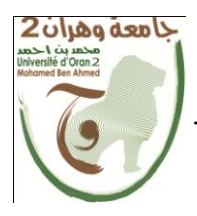

**الجمهــــىريــــــت الجسائــــريــــــت الديمقــــراطيــــــت الشــعبيـــــت République Algérienne Démocratique et Populaire** وزارة ال<del>تــــــعلـــــديــــــــــــم</del> ال<del>عـــــــــــالـــــــــــــ</del>ي والبـــ<del>ــحــــــــ</del>ـــث العــ

**Ministère de l'Enseignement Supérieure et de la Recherche Scientifique**

**جامعت وهران 2 محمد به أ حمد Université d'Oran 2 Mohamed Ben Ahmed ------------------------**

**معهد الصياوت و األمه الصىاعي Institut de Maintenance et de Sécurité Industrielle**

## **Département de Maintenance en instrumentation**

## **MÉMOIRE**

Pour l'obtention du diplôme de Master

**Filière :** Génie Industriel

**Spécialité :** Génie Industriel

## **Thème**

# **Conception et réalisation d'un distributeur automatique**

Présenté et publiquement soutenu par :

## BEKHTAOUI Akram BENAICHA Abdelkader

Devant le jury composé de :

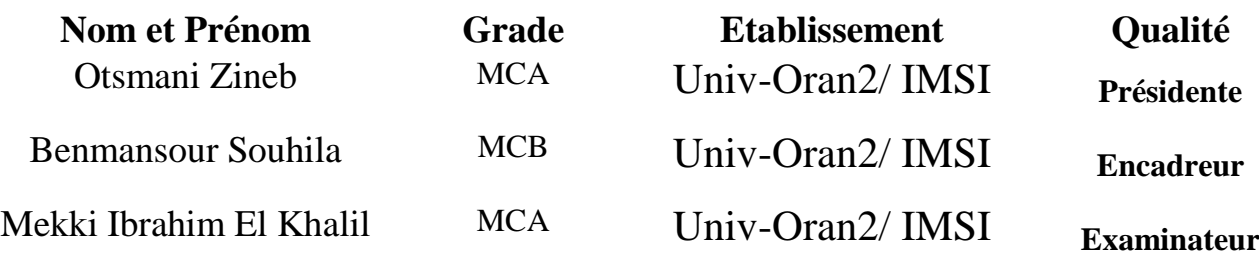

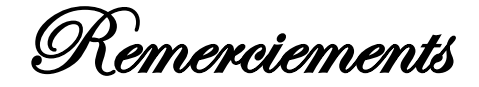

En préambule à ce mémoire

Nous remerciant ALLAH qui nous aide et nous donne la patience et le courage durant ces longues année d'étude. Nous souhaitons adresser nos remerciements les plus sincères aux personnesqui nous ont apporté leur aide et qui ont contribuéà l'élaboration de ce mémoire ainsi qu'à la réussite de cette année universitaire.

Nous voudrions exprimer notre profonde gratitude à notre encadreur, Madame Souhila BENMANSOUR Maitre de conférences à l'Université Oran 2. Nous vous remercions humblement de nous avoir octroyé votre confiance et de nous avoir accordé la liberté de manœuvre.

Faible témoignage de note haute gratitude au membre du jury :

A Madame la Présidente Otsmani Zineb pour nous avoir fait l'honneur par sa présence afin de présider notre travail.

A Monsieur l'examinateur Mekki Ibrahim Elkhalil Pour l'honneur qu'il nous a fait par sa participation à notre soutenance et pour le temps consacré à la lecture de notre mémoire et de mener à bien le débat.

On remercie également Monsieur **Abdelkader Ramdane** ainsi que tous les ingénieurs de la société AOA, qui nous ont aidés durant tout la période de notre stage.

Nous adressons de chaleureux remerciements à Monsieur Houari Badrani pour son accompagnement et ses conseils tout au long de la réalisation.

Nous souhaitons remercier également tous les enseignants de l'Institut de Maintenance et de Sécurité Industrielle IMSI, Université d'Oran 2, de nous avoir illuminé le chemin par leur savoir.

## Dédicaces

À l'être la plus cher de ma vie, ma mère

La plus belle créature que Dieu a crée sur terre à cette source de tendresse, quoi que je fasse ou que je dis, je ne saurai point te remercier comme il se doit. Ton affection me couvre, ta bienveillance me guide et ta présence à mes

coté a toujours été ma source de force pour affronter les différents obstacles.

À celui qui m'a fait de moi un homme, mon père

Aucune dédicace ne saurait exprimer l'amour, l'estime et le dévouement, tu as toujours été à mes coté pour me

soutenir et m'encourager.

Que ce travail traduit ma gratitude et mon affection.

À mon cher frère Riad

La vie m'a fait un très beau cadeau en faisant de toi Mon Frère

Je te souhaite un avenir plein de joie, de bonheur, de réussite et de sérénité.

#### À toute ma famille

Aucun langage ne saurait exprimer mon respect et ma considération pour votre soutien et encouragements. Je vous dédie ce travail en reconnaissance de l'amour que vous m'offrez quotidiennement et votre bonté exceptionnelle. Que Dieu le Tout Puissant vous garde et vous procure santé et bonheur.

#### À la mémoire de El Hadj Chekkai

Ô Allah, le père de Ahmed est sous Ta protection, préserve-le donc de la fitna de la tombe et du châtiment de l'enfer, pardonne-lui et accorde-lui Ta miséricorde car c'est Toi le Pardonneur, le Très Miséricordieux.

#### À mes cher amis et frères Ahmed et Kadirou

Merci d'être si merveilleux. Vous êtes toujours là pour moi, que cela soit dans les moments de joie ou de désespoir, vous êtes précieux dans mon cœur et votre amitié est inestimable.

AKA pour toujours.

A tous les gens que j'aime…….

BEKHTAOUI AKRAM

Dédicaces

Je dédie ce modeste travail à:

Mon grand père Ahmed. En témoignage de tout ce que tu as pu m'apprendre, tu aurais été fier de me voir finir mes études, mais ton souvenir restera bien vivant dans mon cœur et dans ma vie. ''Tu n'es plus là où tu étais mais tu es partout la où je suis.''

Mes chers parents Halima et Mohamed. Symbole de bonté, source de tendresse et exemple de dévouement qui n'a pas cessé de m'encourager et de prier pour moi, Soyez sûrs que je continuerai mon chemin. Je vous dédie ce travail en témoignage de mon profond amour. Puisse Dieu, le tout puissant, vous préserver et vous accorder santé, longue vie et bonheur.

Mon petit frère Ahmed, appui de ma réussite et première source de mon bonheur, je remercie dieu de t'avoir comme petit frère. Je te souhaite toute la félicité du monde et j'espère que tu puisses avoir un avenir radieux avec d'énormes succès.

Mon oncle Chaker Abdelkader, tu as toujours été là pour m'épauler et m'orienter depuis que j'étais enfant, je prie dieu pour t'accorder santé et longue vie, je te dédie ce travail en témoignage de mon amour et de mon profond respect.

**Ma chère famille.** Vous êtes le chemin de sérénité protégée de la pluie et des mauvais vents, vous êtes la demeure du bonheur. Je vous remercie un par un pour tous ce que vous avez fait pour moi. Je vous dédie ce mémoire en témoignage de l'attachement, de l'amour et de L'affection que je porte pour vous.

Mon ami et frère Ahmed, Quand une relation amicale est si forte, elle est fraternelle, elle est un don du ciel, Merci mon meilleur ami pour ta générosité et ta grande gentillesse. Merci Mon frère pour ton respect et ta grande sagesse, AKA à l'infini. Je dédie ce travail à ton défunt père Hadj Chekkai qui nous a quitté sitôt.

**Mon allié et frère Akram**, J'ai eu la chance énorme d'avoir mon meilleur allié et mon frère comme binôme, Ta bienveillance, ton affection et ton écoute me sont précieuses, A toi mon ami fidèle, mon meilleur ami, mon frère, je dédicace ce message de remerciements venus du cœur. AKA pour l'éternité.

Fatima, Je dédie ces quelques mots de remerciement sincère, pour t'exprimer ma grande reconnaissance. Merci d'avoir été là dans les moments de joie et de désespoir.

A tous les gens que j'aime…….

Benaicha Abdelkader

## *Résumé*

 Les distributeurs automatiques se trouvent dans de multiples endroits tels que les établissements privés et les lieux publics. Ces machines permettent aux clients de gagner un temps précieux et assurent un service quotidien 24h/24 et 7j/7. Le monde des distributeurs ne cesse de se diversifier et continue de s'améliorer au fil du temps.

 Le but de ce travail est de réaliser un prototype de distributeur automatique qui répondra aux critères de bases et qui assurera un bon fonctionnement. Cette machine sera automatisée via une carte Arduino Mega 2560 Rev3 et commandée par une carte électronique que nous avons conçue.

*Mots-clés :* Distributeur automatique, Arduino Mega 256 Rev3, Microcontrôleur, Circuit imprimé, Capteurs, Actionneurs.

## *Abstract*

 Vending machines can be found in many places such as private establishments and public places. These machines save customers valuable time and provide 24/24 daily service. The world of distributors continues to diversify and are constantly improved over time.

 The goal of this work is to produce a miniature vending machine which will meet the basic criteria and ensure proper operation. This machine will be automated via an Arduino Mega 2560 Rev3 and controlled by an electronic board that we have designed.

*Key words :* Automatic vending machine, Arduino Mega 2560 Rev3, Microcontroller, Printed circuit, Sensor, Actuators.

## **Tables des matières**

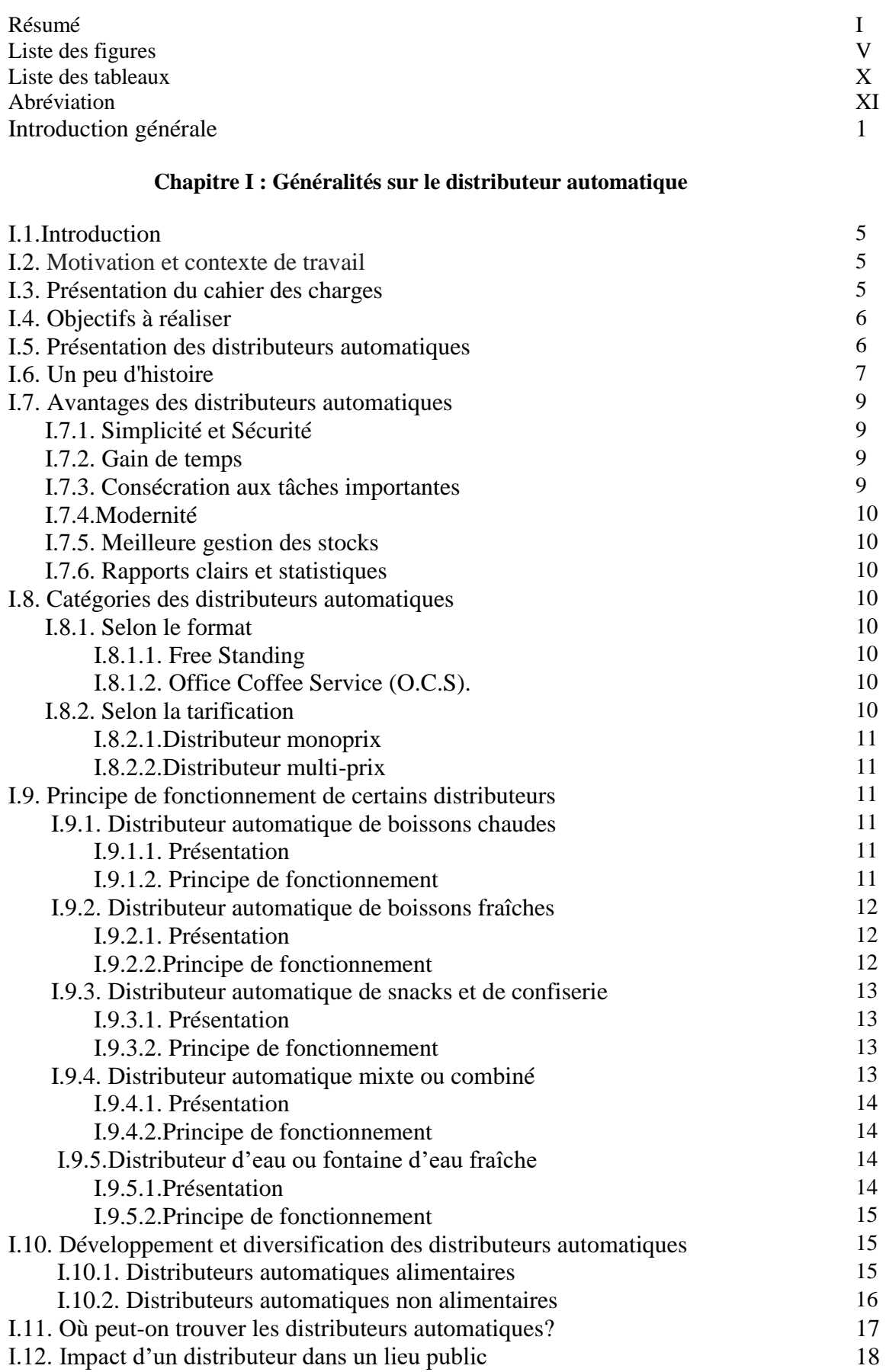

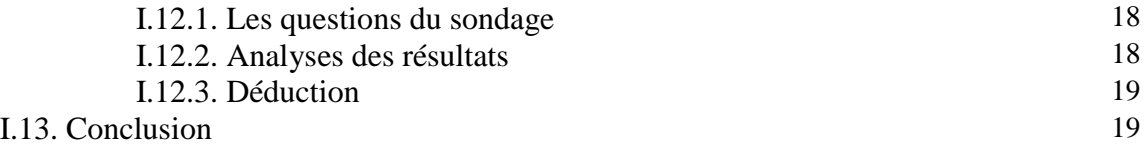

## **Chapitre II : Matériels et logiciels utilisés**

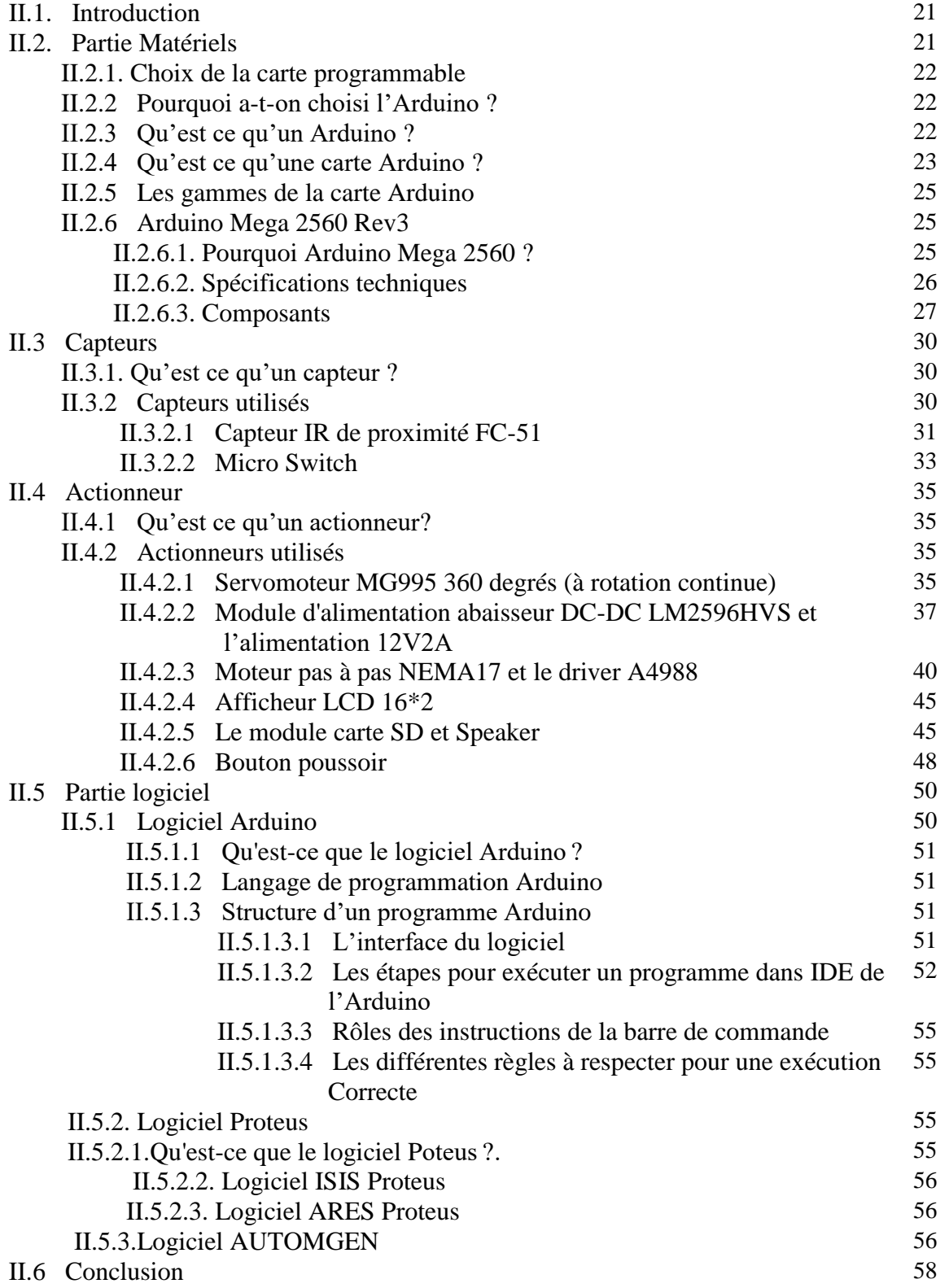

## **Chapitre III : Conception et réalisation pratique**

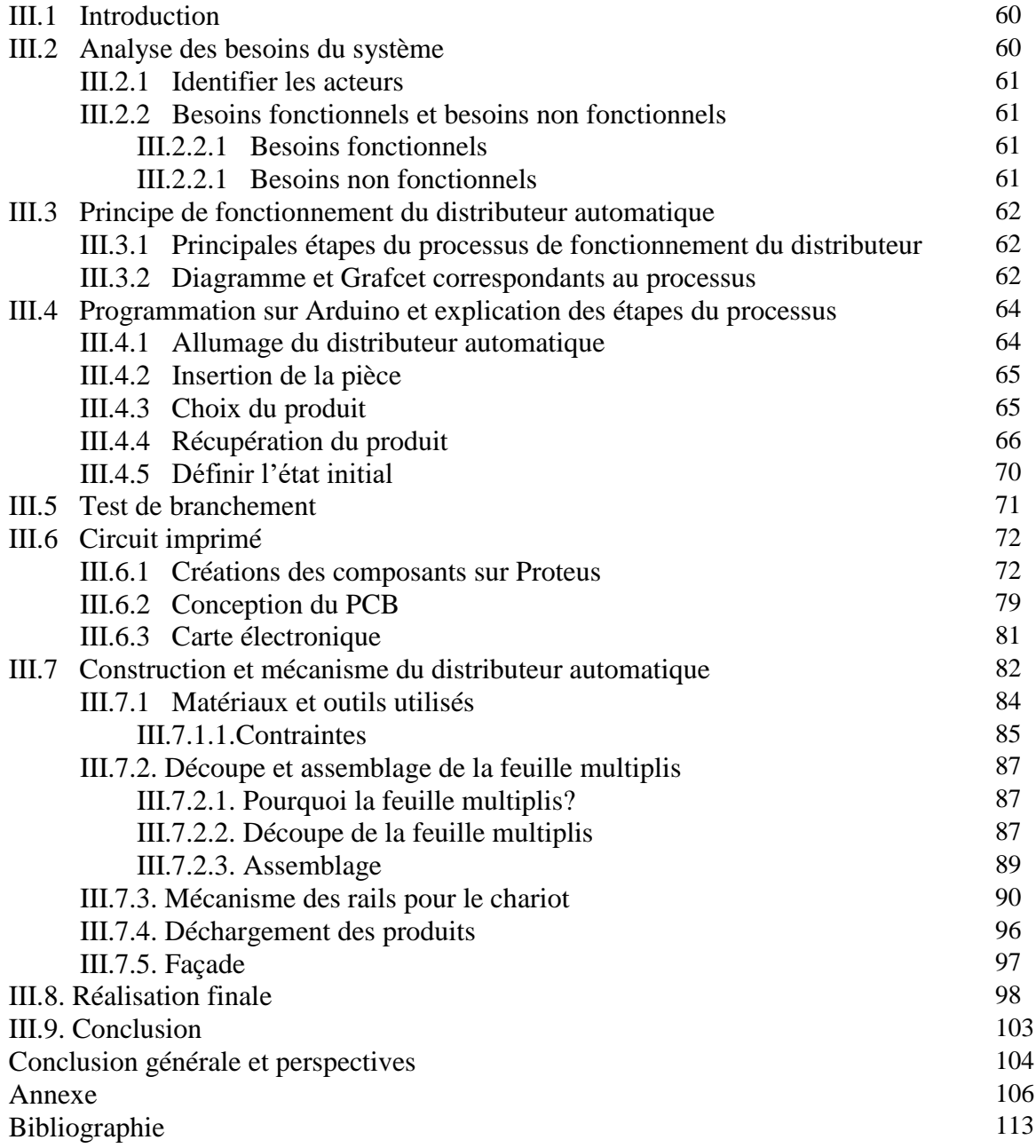

# **Liste des figures**

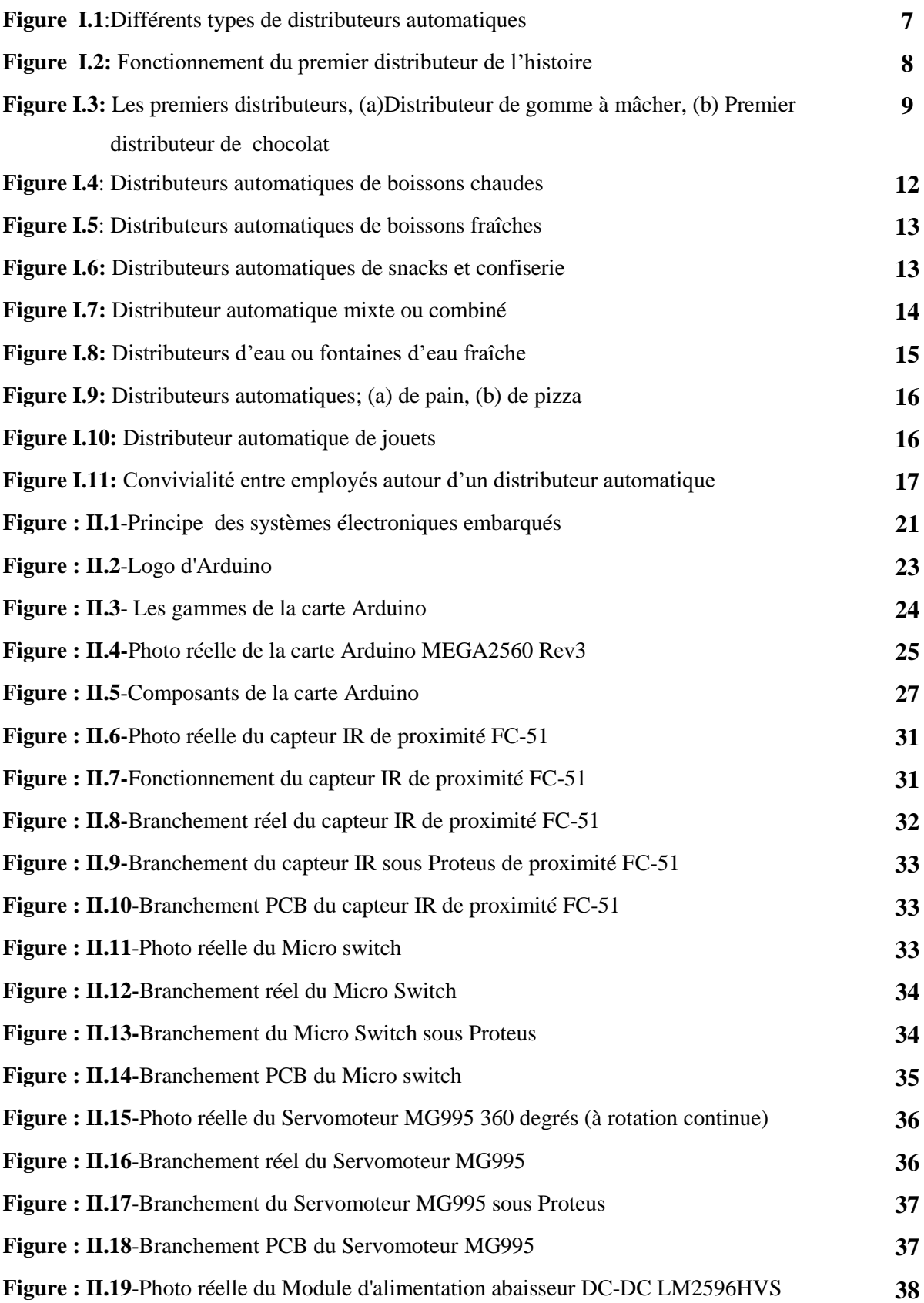

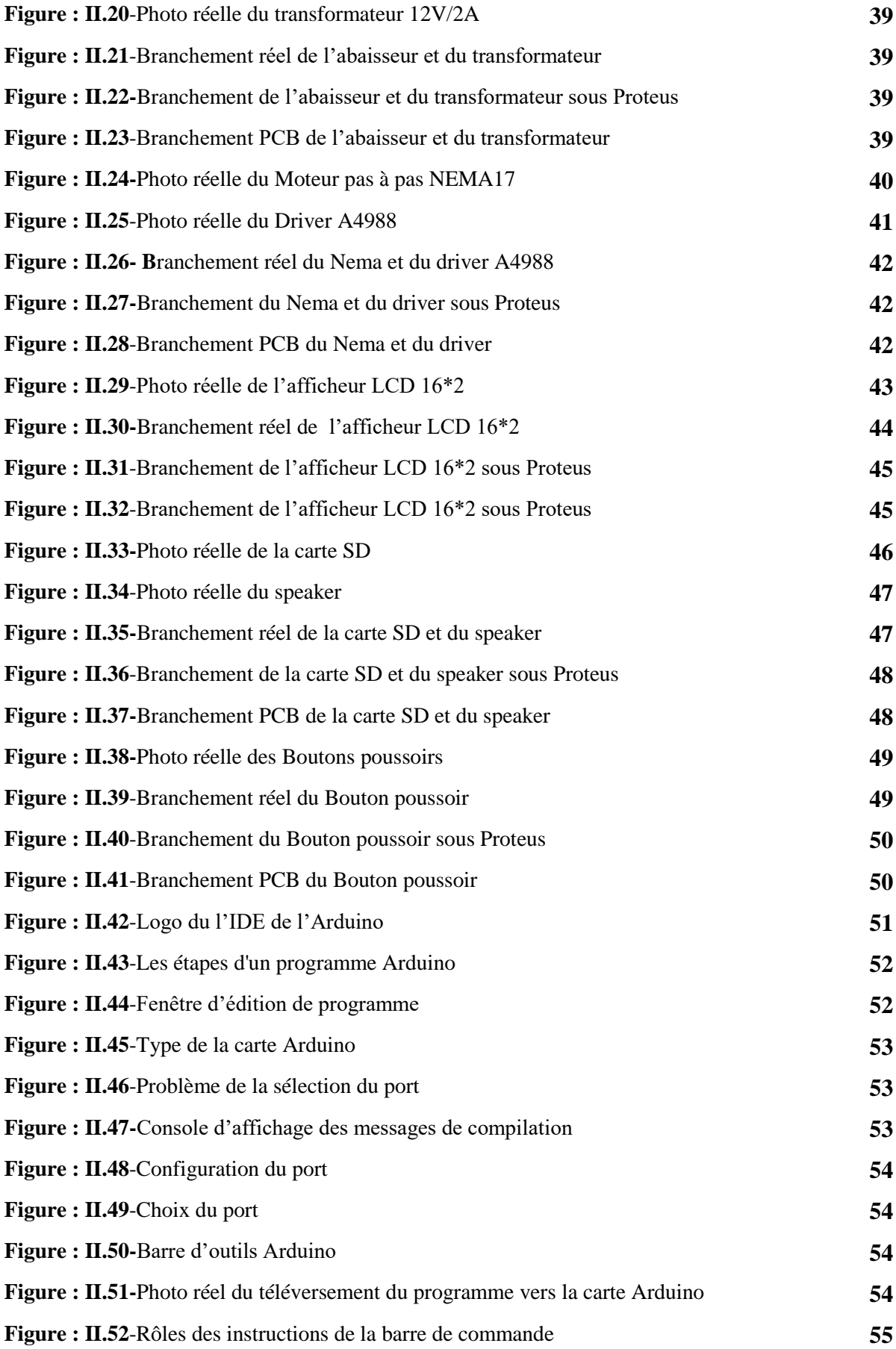

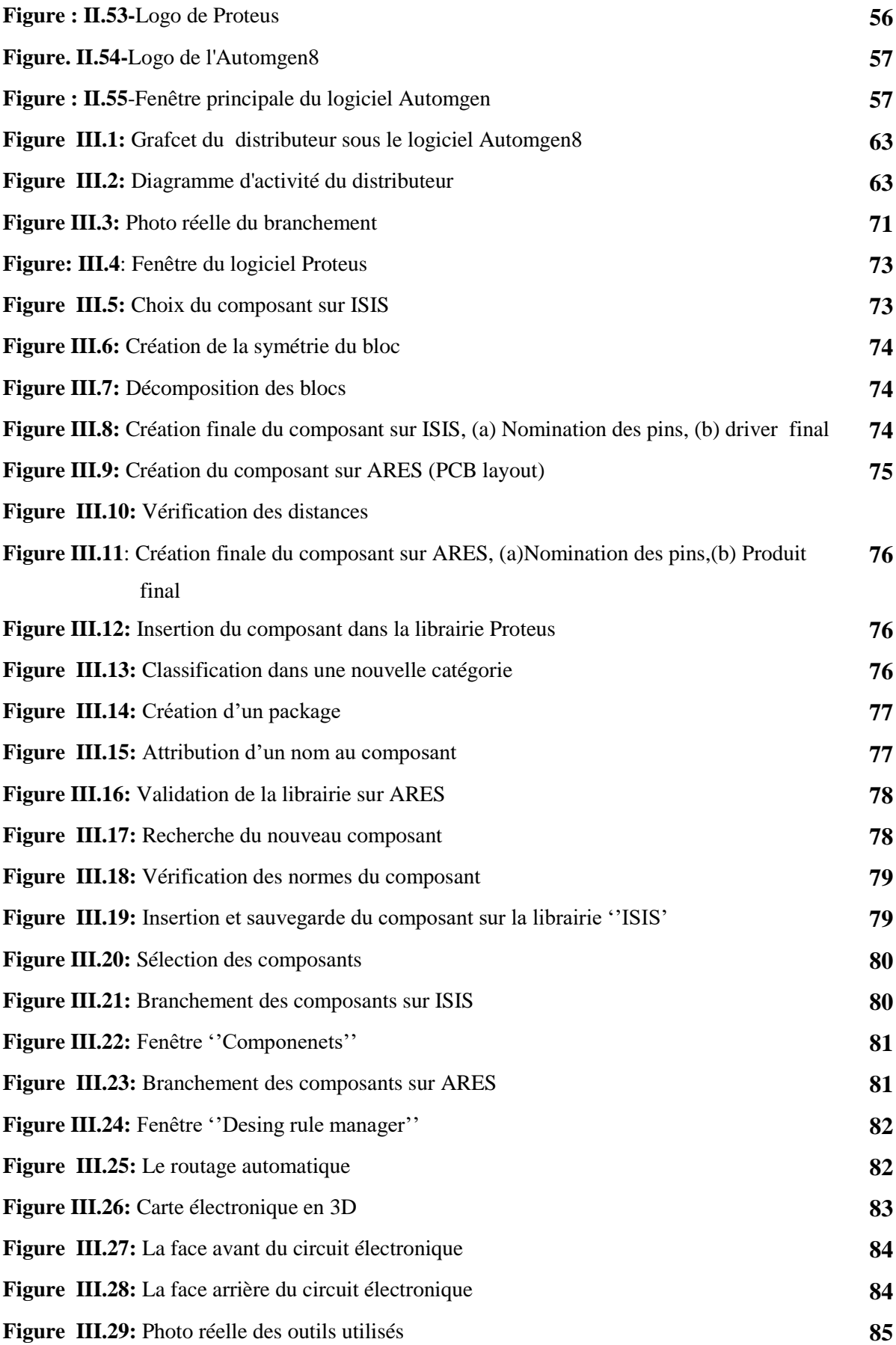

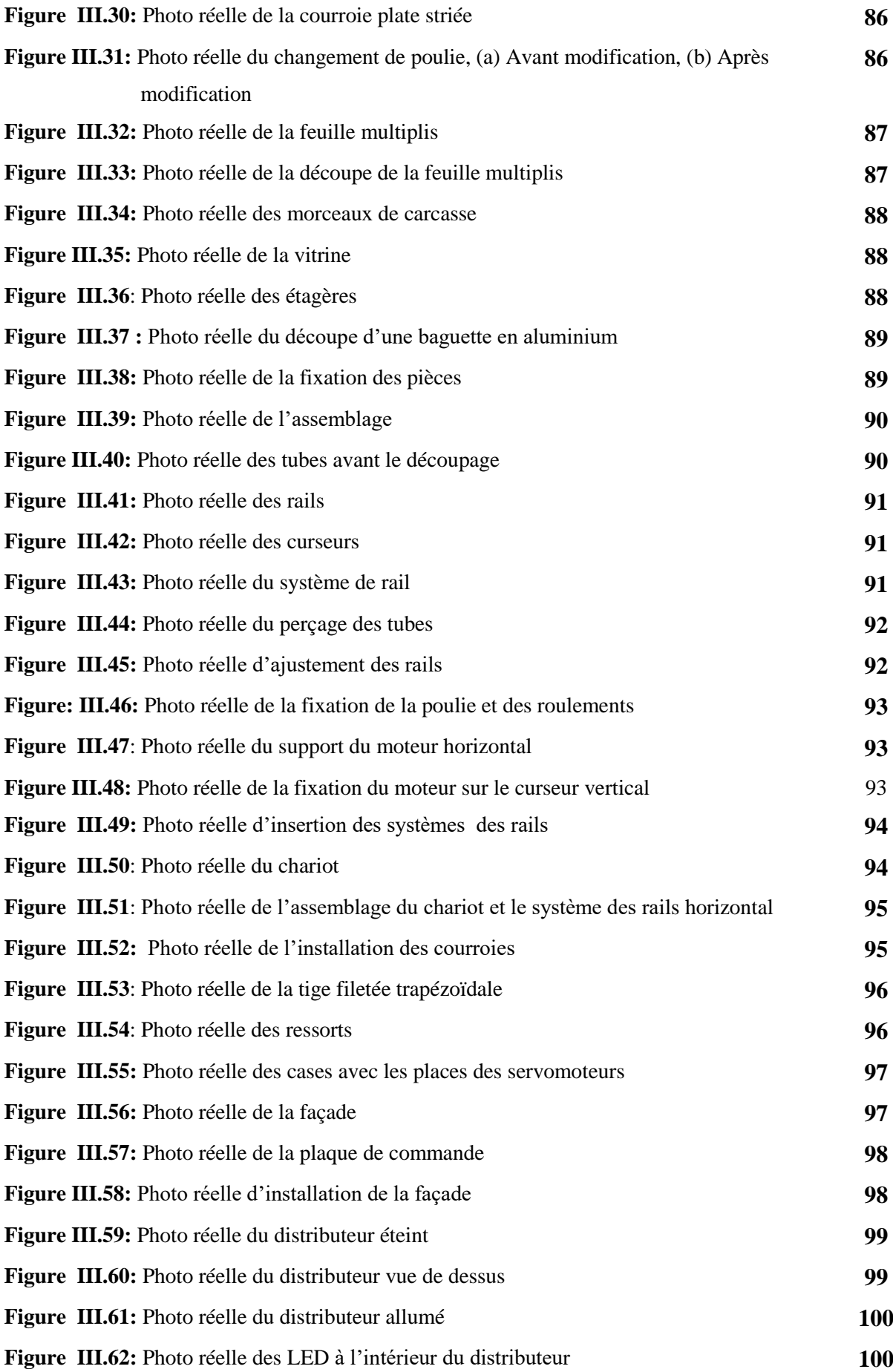

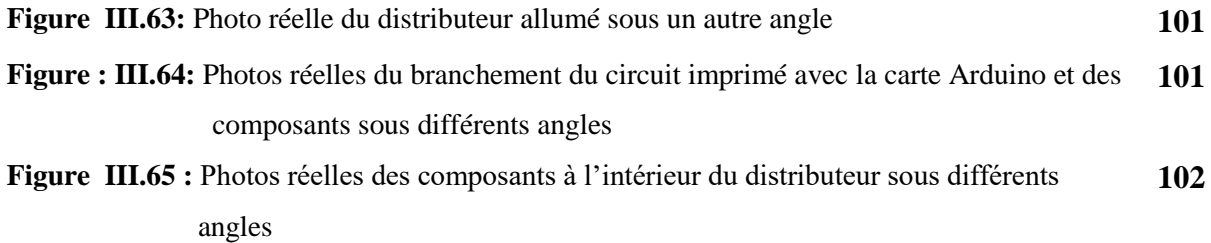

*.* 

## **Liste des tableaux**

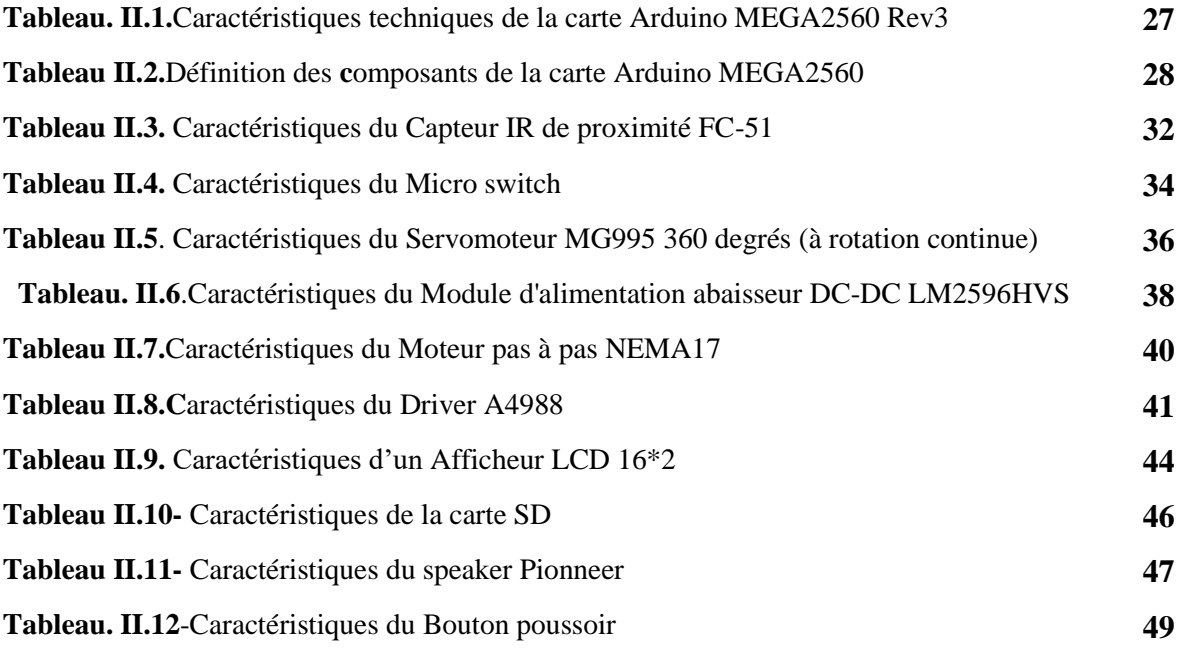

#### *Abréviation*

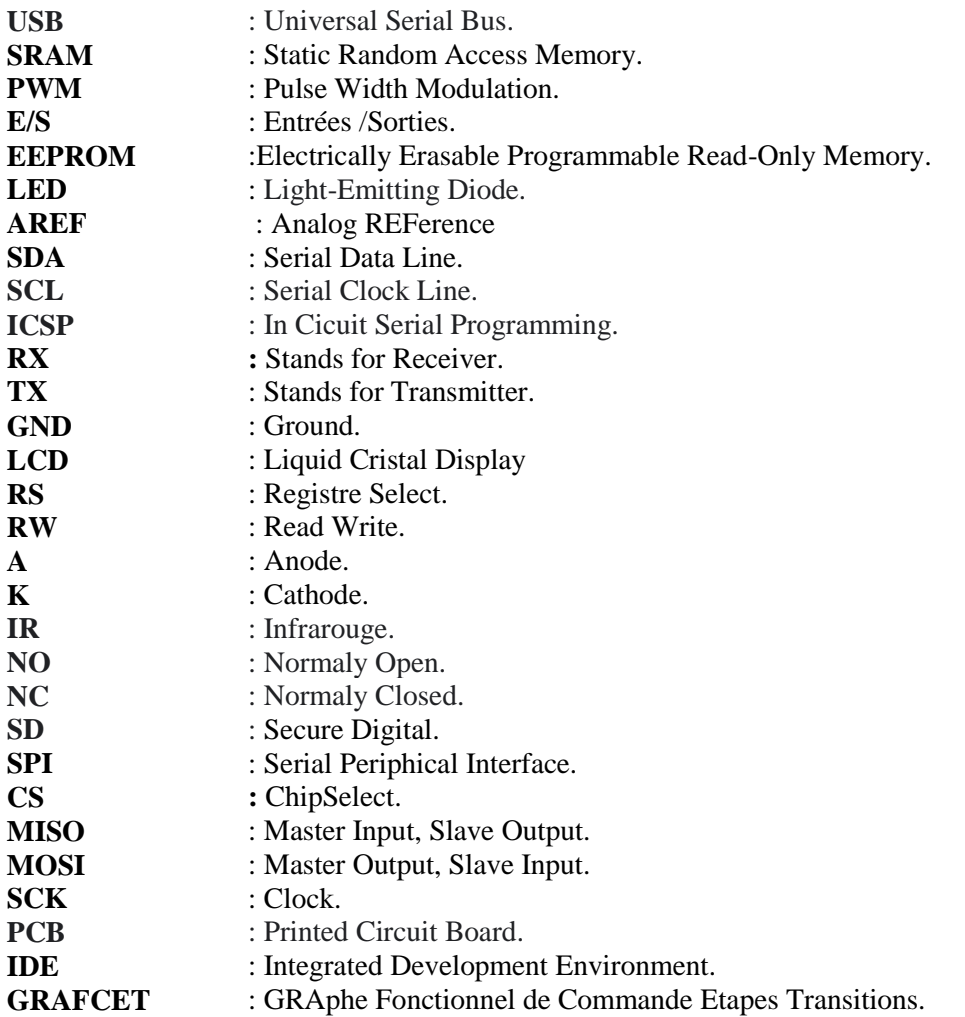

# *Introduction générale*

## *Introduction générale*

''Il ne [sert](https://www.dicocitations.com/citation.php?mot=sert) à [rien](https://www.dicocitations.com/citation.php?mot=rien) de [taper](https://www.dicocitations.com/citation.php?mot=taper) sur un [distributeur](https://www.dicocitations.com/citation.php?mot=distributeur) de [boissons](https://www.dicocitations.com/citation.php?mot=boissons) car il n'y a [généralement](https://www.dicocitations.com/citation.php?mot=generalement) [personne](https://www.dicocitations.com/citation.php?mot=personne) à [l'intérieur](https://www.dicocitations.com/citation.php?mot=interieur) [pour](https://www.dicocitations.com/citation.php?mot=pour) [vous](https://www.dicocitations.com/citation.php?mot=vous) [ouvrir'](https://www.dicocitations.com/citation.php?mot=ouvrir)'!

 Tout d'abord un distributeur automatique est un appareil qui permet de distribuer des produits sans intervention humaine. Cette dernière a été remplacée par ce que l'on appelle un automate, autrement dit un système d'attribution automatique, dont le but est de rentabiliser un point de vente qui nécessite peu de surface, en supprimant le coût d'un employé, mais aussi en assurant une vente 24H/24H, 7J/7J seulement par une personne, qui simplement, est chargée d'approvisionner les différents distributeurs.

 De nos jours, les distributeurs automatiques sont utilisés pour vendre des produits divers et variés. On retrouve bien évidemment des distributeurs de boissons, de café, de billets, mais aussi de confiseries, de matériel hi-technologie, de produits d'hygiène et même désormais de pain et de lait.

 Ce travail vise à apporter une contribution à ce sujet. En effet, nous avons conçu, fabriqué et réalisé un distributeur automatique qui sera commandé par une carte programmable Arduino Mega 2560 REV3. Nous avons aussi créé une carte électronique correspondante à notre projet grâce au logiciel Proteus.

Notre mémoire est composé de trois chapitres :

- Le premier chapitre présente les concepts de base nécessaires à la bonne compréhension du sujet en question. Pour cela nous avons, en premier lieu, situé notre projet dans son contexte de travail en présentant notre cahier des charges ainsi que nos objectifs. Nous avons ensuite exposé une vue sommaire sur les distributeurs automatiques en évoquant leur historique ainsi que leurs principes de fonctionnement et leurs avantages et inconvénients. Nous avons terminé par un sondage afin de clarifier l'impact des distributeurs sur un échantillon de personnes dans un endroit public.

- Le deuxième chapitre sera réservé aux différents matériels et logiciels nécessaires pour la réalisation de notre système. Pour cela nous avons projeté en premier lieu la lumière sur les composants électroniques que nous avons utilisés en expliquant leur principe de fonctionnement, tout en se basant sur la carte Arduino Mega 2560 Rev3, puisqu'elle

2

représente le cœur de notre projet. Nous avons présenté ensuite les logiciels adoptés dans ce travail.

- Le troisième chapitre sera consacré à la conception ainsi que la réalisation pratique de notre projet. Pour cela, nous décrivons d'abord les fonctionnalités ainsi que le principe de fonctionnement de notre système. Nous présentons ensuite le code Arduino correspondant au distributeur en expliquant chaque bloc du programme. Puis, nous détaillons les phases à suivre pour concevoir notre carte électronique. Nous expliquons enfin les différentes étapes de la réalisation de notre distributeur automatique avec des photos réelles depuis la case de départ jusqu'au résultat final.

 Ce mémoire sera terminé par une conclusion générale qui récapitule des différentes phases de notre travail en signalant ses côtés bénéfiques et énonçant quelques perspectives.

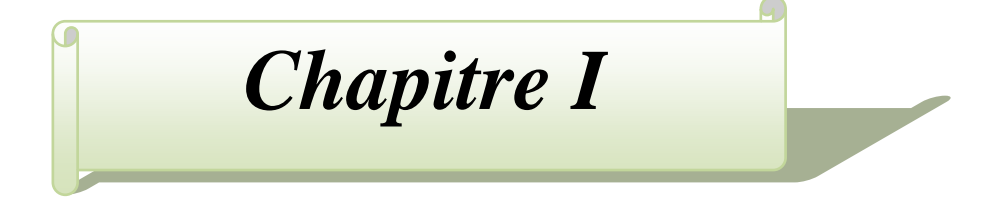

# **Généralités sur les distributeurs automatiques**

#### **I.1.Introduction**

 L'évolution fulgurante de la technologie depuis maintenant plusieurs années est bénéfique pour l'être humain. Ce dernier a toujours eu tendance à se simplifier la vie à plusieurs niveaux.

 En effet, le nouveau développement technologique a permis d'élaborer de nouveaux besoins dans la vie quotidienne. L'un d'eux est la distribution automatique de divers produits alimentaires et non alimentaires grâce à des machines de distribution.

 Au cours de la dernière décennie, la distribution automatique a progressé d'une manière impressionnante. Et on en trouve des machines à distributions dans pratiquement l'ensemble des enceintes publiques.

 Dans ce chapitre, nous allons exposer d'abord le cahier des charges de notre projet ainsi que nos objectifs. Nous donnons ensuite un aperçu sur les distributeurs automatiques en les présentant, en évoquant l'historique et les différents types de machines à distributions et d'autres volets importants concernant ce domaine afin de pouvoir mieux cerner le concept.

#### **I.2. Motivation et contexte de travail**

 Un système automatisé est composé de plusieurs éléments conçus pour effectuer un ensemble de tâches programmées. Il simplifie, sécurise et rend moins pénibles les tâches répétitives et opérationnelles. Le distributeur automatique regorge d'avantages divers qui nous ont motivé à faire la réalisation de ce projet au dépriment d'autres thèmes, le distributeur a un poids considérable dans l'environnement industriel et commercial. En effet, de nos jours, les distributeurs automatiques sont faciles à être utilisés, de plus, ils résistent au vandalisme et sont d'une sécurité optimale. Ces machines de distribution permettent aussi de gagner un temps précieux et permettent aussi de se consacrer aux tâches importantes. Les autres points qui nous ont motivés à choisir ce thème sont la modernité, une

#### **I.3. Présentation du cahier des charges**

meilleure gestion des stocks ainsi que des rapports clairs et statistiques.

 Le cahier des charges d'un projet est une description complète du projet dans le langage naturel (non technique) compréhensible par toute personne ingénieur ou non ingénieur. Dans ce cahier, le client fait ressortir l'ensemble des contraintes que doit respecter son produit : l'encombrement, le temps réel, la consommation, le coût, etc.…

 Dans ce projet, nous allons réaliser un distributeur automatique qui comporte quatre unités de décharge commandées par quatre servomoteurs à rotation continue, quatre boutons pour sélectionner un article, un système de support commandé par des moteurs pas à pas, un capteur de proximité pour détecter les pièces de monnaies, un écran LCD, une carte SD, un speaker et deux micro-switch. Ces unités feront l'objet du chapitre II.

 Nous allons proposer le cahier des charges de notre projet où les points suivants seront recouverts:

- Concevoir un distributeur automatique miniaturisé réalisé en bois et couvert en aluminium.
- Concevoir une carte électronique spécialement pour notre thème.
- Etablir les fonctions suivantes du distributeur :
	- Détection d'une pièce.
	- Commander et automatiser le système par des boutons.
	- Gestion du mouvement du chariot.
	- Gestion de la délivrance des produits.
	- Affichage et lecture des étapes.
	- Assurance de l'initialisation du processus.

#### **I.4. Objectifs à réaliser**

Notre projet de fin d'études vise à accomplir les objectifs suivants :

- Concevoir un distributeur automatique miniaturisé à base de bois et d'aluminium.
- Concevoir un circuit imprimé correspondant au processus de notre distributeur automatique.
- Etudier l'aspect de commande des composants afin d'analyser les besoins fonctionnels et non fonctionnels et d'établir les diagrammes de séquence.
- Procéder au branchement de la carte Arduino Mega 2560 REV3 ainsi que les différents composants notamment les capteurs et les actionneurs.
- Editer un programme qui sera téléverser sur la carte Arduino afin de piloter les différents éléments électroniques.

#### **I.5. Présentation des distributeurs automatiques**

 Un distributeur automatique est une machine qui permet d'obtenir des services, sans intervention humaine (libre service), tout cela grâce aux techniques d'automatisme [1].

 Depuis la naissance des distributeurs automatiques, ces systèmes ne cessent d'évoluer grâce à l'innovation et à l'évolution des modes de vie. L'utilisation d'un distributeur automatique permet de rentabiliser de faibles volumes d'achats là où un point de vente physique ne serait pas rentables et d'assurer une vente 24H/24 lorsque le distributeur est approvisionné. La distribution automatique permet également la vente dans des espaces privés tels que les entreprises ou les collectivités. Ces machines sont surtout utilisés dans le domaine de la vente de boissons, de confiseries et de produits d'hygiène, mais ils gagnent également de nouveaux domaines (pizzas, fleurs, etc.).(Voir Figure.I.1)

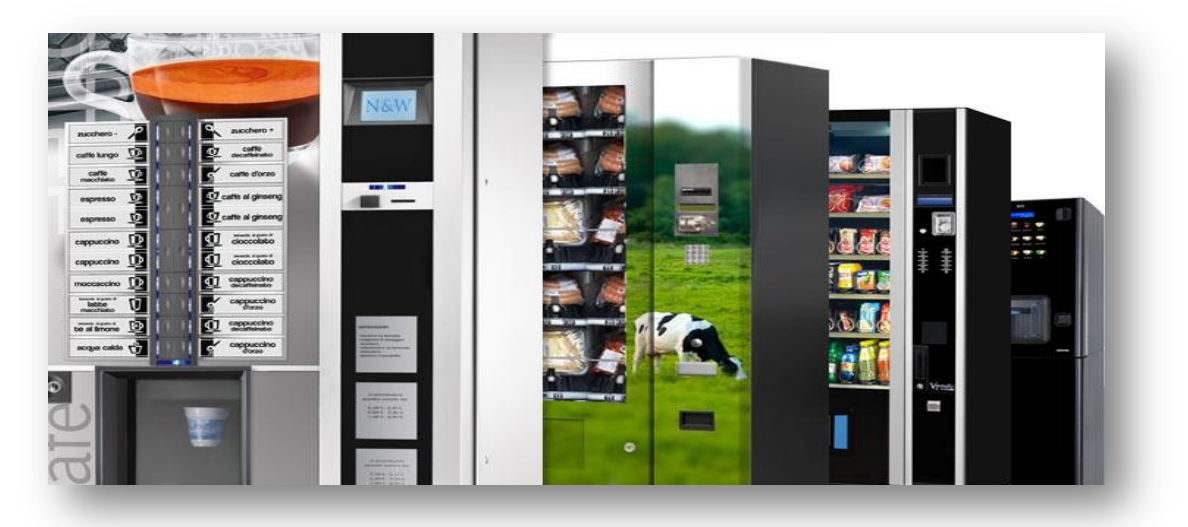

*Figure I.1:Différents types de distributeurs automatiques*

#### **I.6. Un peu d'histoire**

 Le premier distributeur automatique, donné par Figure.I.2, est apparu aux alentours du premier siècle en Grèce, ce distributeur aurait été inventé peu de temps après la création de la monnaie par Héron d'Alexandrie qui était un mathématicien grec. Ce distributeur permettait aux fidèles de recueillir dans un récipient une certaine quantité d'eau sacrée, après avoir déposé une pièce de cinq drachmes dans le vase. La pièce tombait sur le plateau d'une balance, qui s'abaissait sous ce poids, découvrant à l'autre extrémité une soupape conique. Ceci libérait une certaine quantité de liquide. De son côté, la pièce tombait dans une sébile. Les drachmes récoltées servaient à financer les travaux du temple [2].

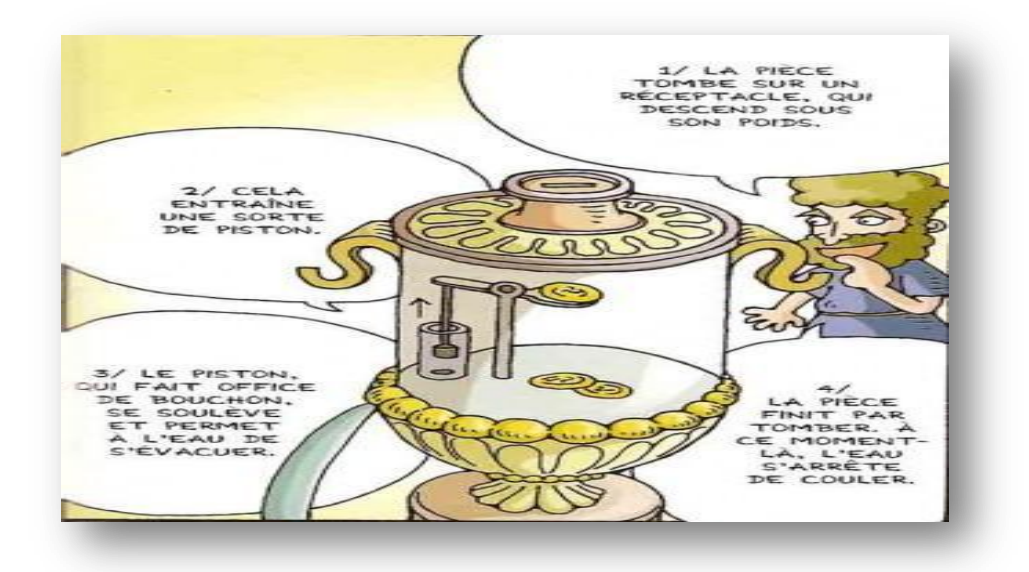

*Figure I.2: Fonctionnement du premier distributeur de l'histoire.*

Si l'origine est ancienne, il a fallu attendre le  $17<sup>eme</sup>$  siècle pour que le premier distributeur automatique avec une fonction commerciale apparaisse, en effet des distributeurs de tabac se développent dans les tavernes et les auberges anglaises.

 À la fin du 19ème siècle, et plus exactement en 1880, des distributeurs de cartes postales et de livres ont fait leur apparition, cette fois-ci à Londres.

 À partir de 1892 les distributeurs des gommes à mâcher de la société Tomas Adams ont été installés dans les halls des gares aux États-Unis (voir Figure.I.3.(a)).

 En 1889, le premier distributeur automatique de chocolats est lancé en Suisse par la compagnie générale des distributeurs automatiques de Berne (voir Figure.I.3.(b)).

 Après la seconde guerre mondiale, les systèmes de distribution se perfectionnent. Le progrès permet notamment le rendu de monnaie, puis les évolutions technologiques offrent progressivement des possibilités variées.

 Aujourd'hui, le secteur de la distribution automatique est une industrie qui se porte bien, avec plusieurs milliards d'euros de chiffres d'affaires. Si les premiers distributeurs automatiques de boissons ont vu le jour vers 1940, le marché s'est largement diversifié au point que les appareils modernes fournissent aujourd'hui tabac, DVD, livres, timbres postaux, snacks, etc.

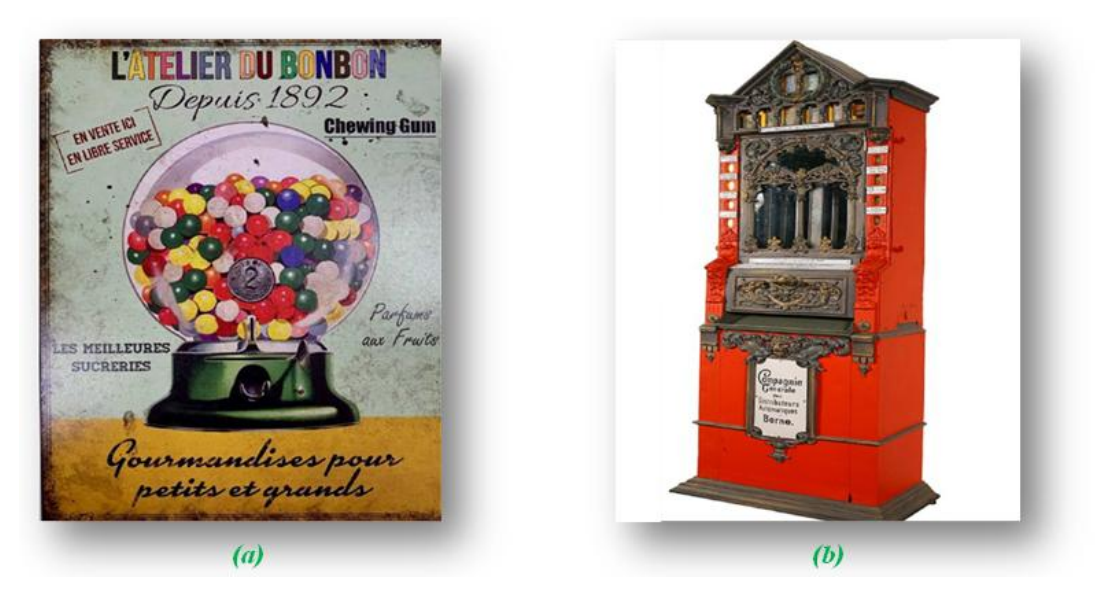

 *Figure I.3: Les premiers distributeurs, (a)-Distributeur de gomme à mâcher, (b)- Premier distributeur de chocolat.*

#### **I.7. Avantages des distributeurs automatiques**

 Les distributeurs automatiques ont facilité la vie depuis leur apparition. Ces machines sont qualifiées par des avantages que nous citons quelques uns ci-dessous.

#### **I.7.1. Simplicité et Sécurité**

 De nos jours, Les distributeurs automatiques sont faciles a utilisé, de plus ils résistent particulièrement bien au vandalisme. Ils peuvent en outre être équipés d'un terminal de paiement plutôt que d'un monnayeur et d'un recycleur de billets. En optant pour le paiement électronique dans cet automate, le risque de faux billets et de braquage à l'instant de la récupération de l'argent dans la machine est éliminé.

#### **I.7.2. Gain de temps**

 Une fois le produit sélectionné, le distributeur automatique le dispense dans un temps déterminé, une personne pressée ou un employé qui doit vite revenir à son travail aura donc l'opportunité d'obtenir son produit dans une courte durée.

#### **I.7.3. Consécration aux tâches importantes**

 Le distributeur allège les employés d'une boutique ou d'un magasin et leur permet de se concentrer sur les cas les plus importants. Il peut s'avérer d'un réel secours surtout aux heures de grande affluence ou aux heures où le magasin est fermé puisque les distributeurs sont ouverts 24H/24 et 7J/7.

#### **I.7.4. Modernité**

 Mettre un distributeur dans une boutique ou un magasin, ça attire les clients et fait de la bonne publicité. Tout le monde aime ce qui est neuf et moderne. Une enceinte avec un distributeur automatique gagnera donc des clients qui viendront peut-être juste pour l'essayer, mais qui finalement l'adopteront !

#### **I.7.5. Meilleure gestion des stocks**

 Certains distributeurs automatiques sont équipés de divers capteurs et instruments pour aider leurs propriétaires à mieux gérer le niveau des stocks, vérifier les dates de péremption des produits et modifier le prix des produits (par exemple ceux qui doivent être consommés rapidement).

#### **I.7.6. Rapports clairs et statistiques**

 La caisse des distributeurs est toujours juste. Mais, avec les machines libre-service les plus évoluées, les propriétaires disposent également de statistiques et de rapports clairs des ventes et des recettes. Ces rapports se présentent, selon le cas, sous une ou plusieurs formes tel qu'un message affiché directement sur l'écran de la machine, un ticket à imprimer ou via une interface web (avec possibilités de gestion).

#### **I.8. Catégories des distributeurs automatiques**

#### **I.8.1. Selon le format**

Nous distinguons deux types de distributeurs :

#### **I.8.1.1. Free Standing**

 C'est-à-dire les automates de type "armoire". Dans cette catégorie, nous trouvons les distributeurs de boissons chaudes, de boîtes/bouteilles, de confiserie, de glaces, etc.

#### **I.8.1.2. Office Coffee Service (O.C.S)**

 Il s'agit des petits systèmes à café de bureau. Ils fonctionnent avec du café en grains, des capsules de café moulu (Expresso Point, Nespresso Professional).

#### **I.8.2. Selon la tarification**

Nous distinguons deux types de distributeurs :

#### **I.8.2.1.Distributeur monoprix**

Quel que soit le nombre de produits proposés, leur prix est identique. Les produits devront alors être d'une même famille et surtout d'un coût d'achat identique. **I.8.2.2.Distributeur multi-prix** 

 Chaque produit proposé peut être tarifié individuellement. Les produits pourront alors être différents.

#### **I.9. Principe de fonctionnement de certains distributeurs**

 De nos jours, il existe dans le marché, une dizaine de types de distributeurs automatiques. Dans cette partie, nous présenterons les distributeurs les plus répandus.

 Un distributeur automatique, qu'il soit de boissons chaudes, de boissons fraîches, de snacks ou de confiseries, a la même fonction: distribuer de façon automatique un produit contre une somme d'argent ou un jeton. Pour arriver à ce même résultat, chaque type de distributeur a un fonctionnement différent. Nous présentons par la suite un aperçu de quelques distributeurs ainsi que leur principe de fonctionnement:

#### **I.9.1. Distributeur automatique de boissons chaudes**

#### **I.9.1.1. Présentation**

 C'est le distributeur automatique le plus classique et le plus répandu. Son fonctionnement est simplifié par l'utilisation de dosettes automatiques ou manuelles. Il peut contenir diverses boissons chaudes tels que le café, le thé, la soupe, le chocolat chaud, etc.

 De plus, le distributeur de boissons chaudes dédié aux entreprises connaît depuis toujours un grand succès auprès des employés et est devenu une machine indispensable dans n'importe quelle enceinte (voir Figure.I.4).

#### **I.9.1.2. Principe de fonctionnement**

 En général, un distributeur automatique de boissons chaudes est composé de plusieurs parties:

- Des bacs pour stocker les ingrédients (le café en grain ou lyophilisé, le lait en poudre, le chocolat en poudre…);
- Des bols mélangeurs qui mélangent les produits et l'eau;
- Un monnayeur;
- Un bac de récupération pour le trop plein;
- Un réceptacle pour le marc de café usagé;
- Des filtres à eau pour la purifier;

 Une partie mécanique et électronique pour assurer la prise de commande, le rendu de monnaie, le démarrage de la préparation de boissons, etc.

 Le fonctionnement d'un distributeur de boisson chaude est simple. Il suffit de sélectionner la boisson désirée parmi les différentes catégories disponibles et de payer ensuite la somme indiquée. Une fois le paiement inséré, un gobelet descend automatiquement sur le plateau, et la machine verse la dose indiquée et la boisson choisie, et cela après l'avoir préparer en passant par toutes les parties citées ci-dessus. Certaines machines permettent de doser soimême la quantité de sucre.

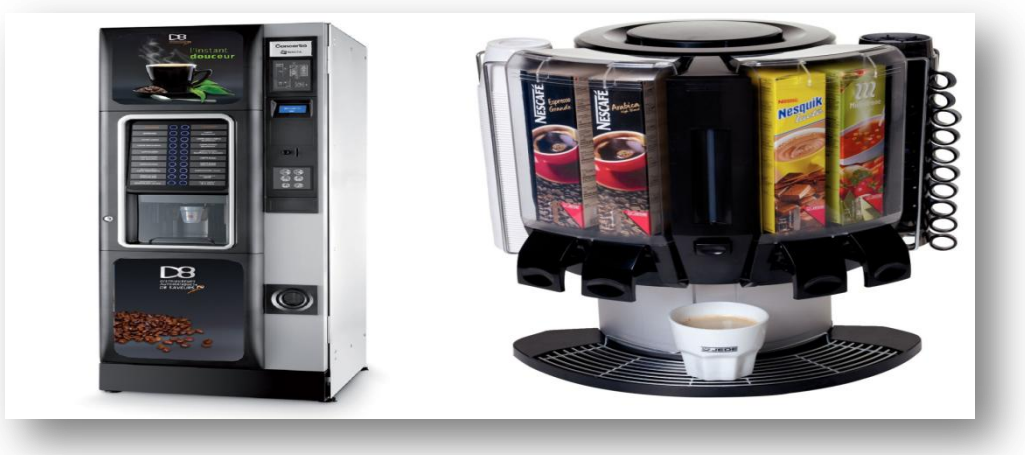

*Figure I.4: Distributeurs automatiques de boissons chaudes*

#### **I.9.2. Distributeur automatique de boissons fraîches**

#### **I.9.2.1. Présentation**

 Les appareils délivrant des boissons fraîches font partie intégrante de la vie moderne. Ce type de machine permet de profiter d'une pause fraîcheur et désaltérante. Le distributeur est équipé d'un système de réfrigération qui permet de conserver les boissons en toute circonstance. Très appréciés pour leur côté pratique et la diversité des produits, ils proposent une large gamme de boissons qui satisfont toutes les envies.

 À l'instar des distributeurs de boissons chaudes, ce type de distributeur (voir Figure. I.5) et lui aussi très répandu au grand public, principalement lors de la période estivale.

#### **I.9.2.2.Principe de fonctionnement**

 Un distributeur automatique de boissons fraîches est réfrigéré et comporte des compartiments verticaux dans lesquels sont rangées les boissons fraîches. Pour une question pratique, ces bacs contiennent le plus souvent des canettes qui risquent moins de se coincer. De plus, l'offre est plus variée en canettes qu'en bouteilles.

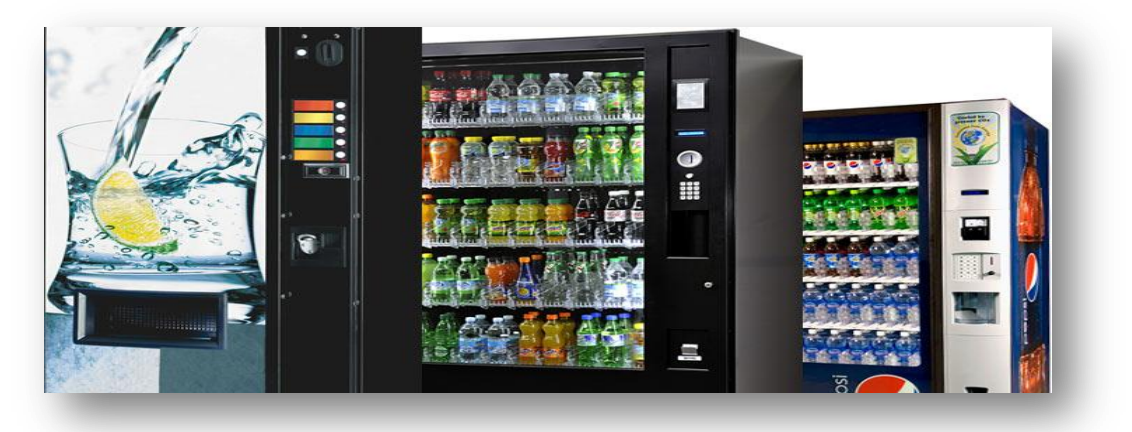

*Figure I.5: Distributeurs automatiques de boissons fraîches*

#### **I.9.3. Distributeur automatique de snacks et de confiserie**

#### **I.9.3.1. Présentation**

 Un distributeur automatique de snacks offre aujourd'hui plus de 40 références différentes de collations et de bonbons, allant des chips au chocolat, les mini-sandwichs, les biscuits, les noix, chewing-gum et les bonbons à la menthe. Pour répondre aux besoins croissants des consommateurs, des machines à snacks proposent des produits alimentaires diversifiés en libre-service, pour qu'un distributeur automatique de snacks et de mini-sandwichs puisse avoir du succès, il faut impérativement proposer les produits qui plaisent aux utilisateurs.

#### **I.9.3.2. Principe de fonctionnement**

 Le distributeur de snacks et de confiseries est un appareil réfrigéré dont le fonctionnement est identique à celui d'une armoire réfrigérante [3]. Il comporte plusieurs étagères horizontales équipées de spirales. Ces spirales servent à tenir les produits et tournent pour les libérer quand un achat est effectué à l'aide d'un ou plusieurs capteurs infrarouges de proximités. Une fois libéré par les spirales, le produit tombe dans un chariot qui le transporte jusqu'au réceptacle, le client peut donc récupérer le produit commandé. (voir Figure I.6).

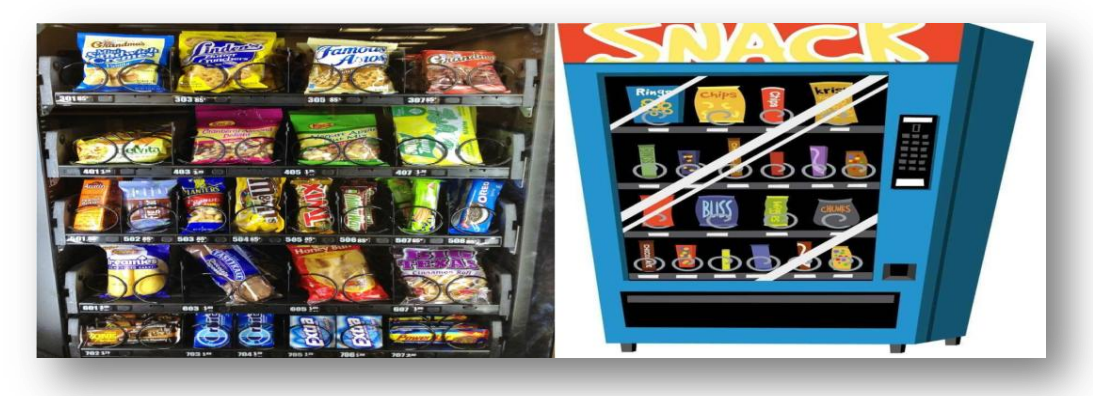

*Figure I.6: Distributeurs automatiques de snacks et confiserie*

#### **I.9.4. Distributeur automatique mixte ou combiné**

#### **I.9.4.1. Présentation**

 C'est la machine préférée des professionnels du commerce, le distributeur automatique mixte combine à la fois boissons et snacks, le tout dans la même machine, ce qui élimine le besoin d'installer deux contenants séparés.

 Lorsqu'on parle alors de distributeur combiné. Les boissons, bouteilles ou cannettes, sont placées en bas de l'appareil afin d'éviter les chocs trop importants quand le produit est libéré et tombe dans la zone de récupération. Pour accueillir les boissons, le distributeur automatique mixte est équipé d'étagères plus résistantes en bas.

#### **I.9.4.2.Principe de fonctionnement**

 Le principe de fonctionnement d'un distributeur automatique mixte est totalement identique à celui du distributeur de snacks, la seule différence réside dans la solidité et la résistance des étagères réservées aux boissons (voir Figure I.7)

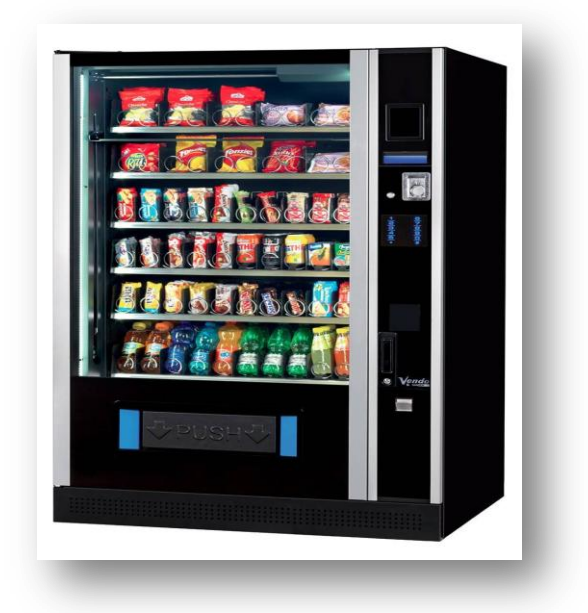

*Figure I.7: Distributeur automatique mixte ou combiné*

#### **I.9.5.Distributeur d'eau ou fontaine d'eau fraîche**

#### **I.9.5.1.Présentation**

 Une fontaine d'eau fraîche, également appelée fontaine à eau, refroidisseur d'eau ou distributeur d'eau, est un dispositif qui refroidit et distribue l'eau. Des gobelets sont également mis à disposition. Deux robinets distribuent l'eau réfrigérée et à température ambiante. Un distributeur d'eau est généralement fixé au mur et relié à un circuit d'approvisionnement en eau potable ou équipé d'un réservoir changeable. Ce type de réservoir est généralement en plastique, en forme de bouteille, et d'une contenance de 18,9 litres.

#### **I.9.5.2.Principe de fonctionnement**

 Lorsque la bonbonne d'eau est placée sur la machine, son bouchon est percé pour permettre à l'eau de s'écouler sous l'effet de la gravité. En appuyant sur le robinet, l'utilisateur libère de l'air, ce qui va en retour initier la distribution de l'eau. L'air remplace alors l'espace vide dans la bonbonne d'eau. C'est pourquoi, lorsque vous utilisez ce type de fontaine à eau, de grosses bulles se forment dans la bonbonne.

 Les fontaines à eau à bonbonne peuvent proposer plusieurs options d'eau: eau froide, eau gazeuse et eau chaude. C'est pour permettre de distribuer ces différents types d'eau qu'elles sont d'ailleurs branchées à une prise électrique sans quoi elles pourraient tout de même distribuer une eau tempérée. (voir Figure I.8)

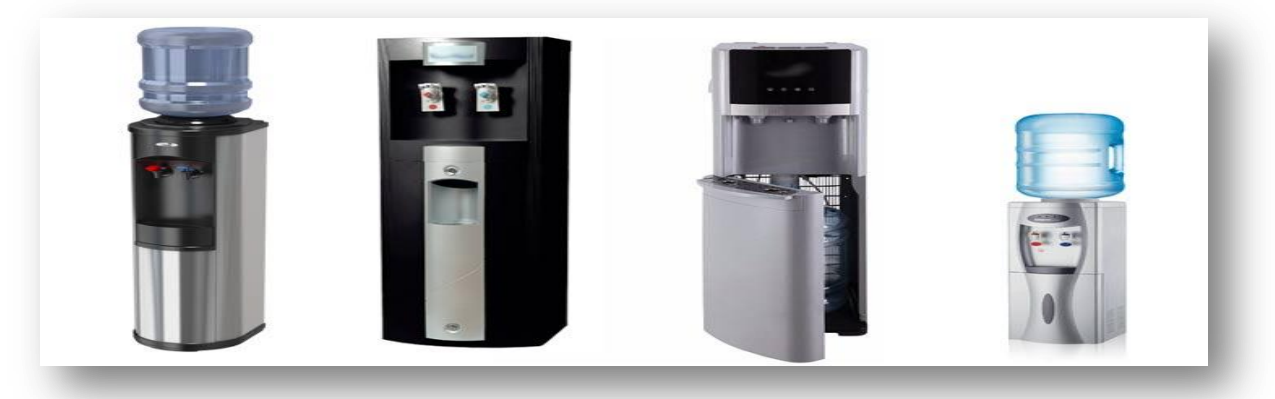

*Figure I.8: Distributeurs d'eau ou fontaines d'eau fraîche.*

#### **I.10. Développement et diversification des distributeurs automatiques**

Au fil des années, et plus précisément depuis le début de 21<sup>ème</sup> siècle, les distributeurs automatiques ne cessent de se développer et de se diversifier dans de multiples domaines alimentaires et non alimentaires, dans cette partie nous allons évoquer les nouvelles gammes de ces machines à distribution:

#### **I.10.1. Distributeurs automatiques alimentaires**

- **Distributeur automatique de pain**: Il permet de se procurer du pain et des baguettes sans avoir à se déplacer à la boulangerie. Le distributeur automatique de pain chaud peut distribuer cet aliment traditionnel sans la limite du temps. Le contenu de l'appareil est aussi divers que son emplacement: baguettes, pains de campagne, viennoiseries et pâtisserie (voir Figure I.9. (a)).
- **Distributeur automatique de pizzas:** des pizzas fraîchement préparées servies juste chaudes, à la part ou entières, dans un carton (voir Figure I.9. (b)).
- **Distributeur croquette et aliments pour animaux:** pour remplir soi-même sa boîte d'aliments pour chiens et chats lorsqu'on est pris de cours.
- **Distributeur fermier:** fromages fermiers, lait, charcuteries, œufs, produits régionaux, fruits et légumes du producteur, etc.

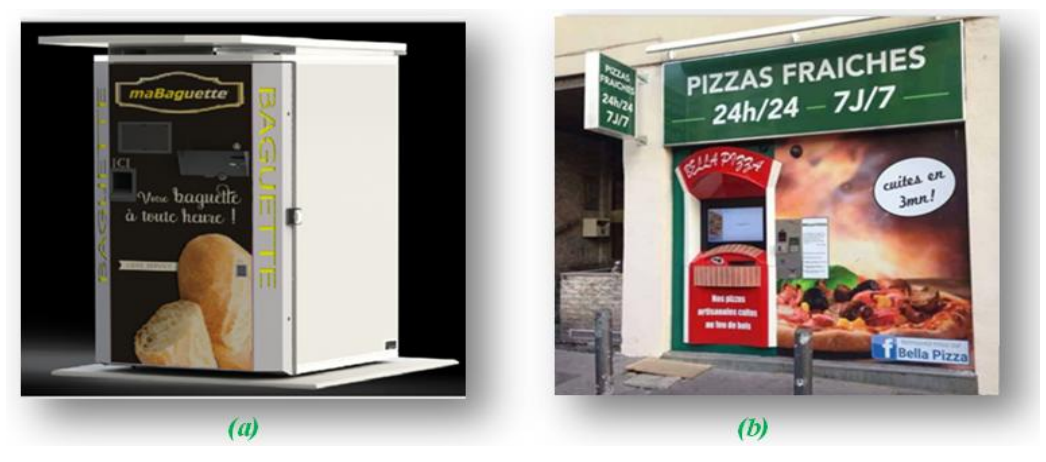

*Figure I.9: Distributeurs automatiques; (a) de pain, (b) de pizza.*

#### **I.10.2. Distributeurs automatiques non alimentaires**

- **Distributeur automatique de tickets de cinéma:** Il permet d'alléger les longues chaînes des téléspectateurs à la caisse.
- **Distributeur automatique d'accessoires de toilette**: brosse à dents, gel douche, shampoing.
- **Distributeur automatique de livres et jouets**: Il est placé généralement dans les endroits fréquentés par les enfants, près des plages et centres de loisirs, (voir Figure I.10).
- **Distributeurs de maquillage**: Rouge à lèvres, fard à joue, ligneur.etc.

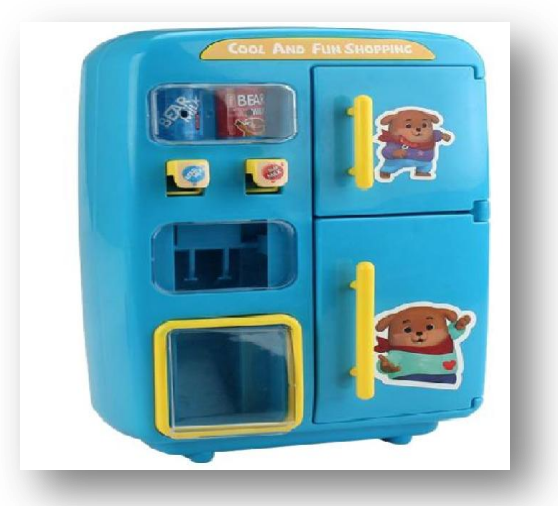

*Figure I.10: Distributeur automatique de jouets*

### **I.11. Où peut-on trouver les distributeurs automatiques?**

 Il y a 4 principaux types d'endroits dans lesquels on peut trouver des distributeurs automatiques professionnels.

- **Dans les zones de passage et de transit**, dans lesquelles on est souvent pressé ou on peut avoir du temps à occuper. Il s'agit des aires d'autoroute, des parkings, des gares, ou des aéroports par exemples. Disponibles 24H/24 et 7J/7, ces appareils doivent donc fournir tout ce que les utilisateurs ont besoin, allant des denrées alimentaires aux produits High-Tech. Métros et aéroports sont autant d'endroits très fréquentés à des horaires variés et qui, dans l'idéal, proposeront des appareils innovants pour répondre aux besoins croissants des voyageurs.
- **Dans les zones d'attente de services**, pour patienter ou calmer une petite faim, voire déstresser. Il s'agit notamment de salles d'attente des hôpitaux, des administrations, des laboratoires, des centres de formation, etc.
- **Dans les zones commerçantes:** tels que les centres commerciaux, les rues piétonnes, devant les boutiques, etc. Les distributeurs automatiques représentent une bonne façon de maintenir l'offre commerciale et l'activité en dehors des heures d'ouverture: les clients ne trouveront jamais porte close !
- **Sur les lieux de travail des entreprises:** parce que les salariés n'ont pas toujours le temps de déjeuner ou peuvent avoir un petit creux de mi-journée: entreprises, tours d'affaires, cafétérias d'entreprises, etc. De plus, une simple machine à distribution, installée dans un coin des locaux de travail, favorise souvent la convivialité entre les employés, lesquels se réuniront autour pour discuter de leurs tâches respectives (voir Figure I.11).

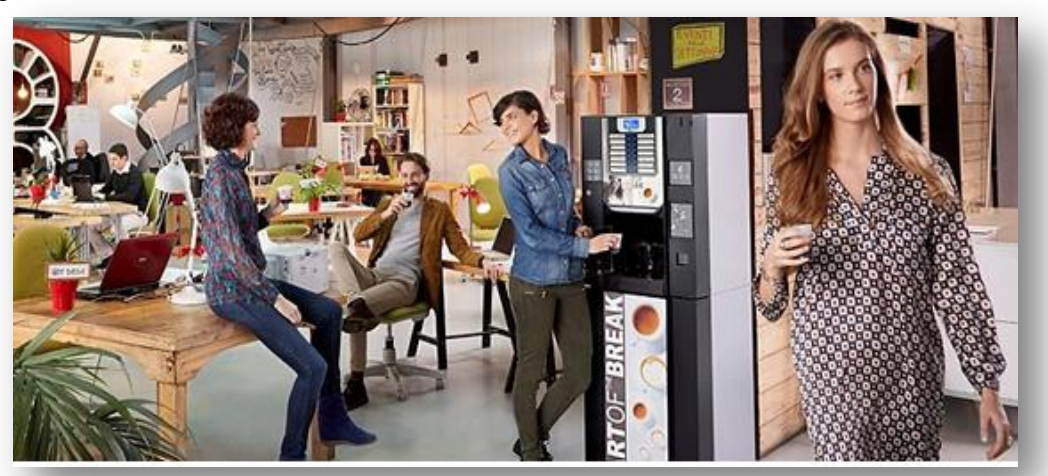

*Figure I.11: Convivialité entre employés autour d'un distributeur automatique*

## **I.12. Impact d'un distributeur dans un lieu public**

 Pour avoir une idée sur l'impact d'un distributeur automatique dans une entreprise ou un lieu public nous avons pris comme exemple la machine de distribution mixte de notre institut de Maintenance et de Sécurité Industrielle (IMSI), université Oran 2 et on a procédé à un sondage de dix questions sur un échantillon de 100 étudiantes et étudiants évoluant en Master 1 et Master 2.

#### **I.12.1. Les questions du sondage**

- Utilisez-vous le distributeur automatique ?
- Combien de fois par semaine utilisez-vous le distributeur automatique ?
- A quel moment de la journée vous vous rendez au distributeur ?
- Quels sont les produits que vous consommez le plus ?
- Préférez vous achetez du distributeur ou sortir de l'institut et acheter aux magasins à proximité ?
- Quel est votre budget hebdomadaire consacré à cette machine ?
- Pensez vous qu'il y a suffisamment de distributeurs automatiques au sein de l'institut ?
- Si vous avez répondu par 'oui' à la question précédente. Quel type de distributeur souhaitez vous ajoutez ?
- Il y'a 3 ans, un distributeur de café était disponible au niveau de l'institut. L'avez-vous souvent utilisé ?
- A la fin de ce sondage. Pensez vous qu'un distributeur automatique est indispensable dans une entreprise ou un lieu public ?

#### **I.12.2. Analyses des résultats**

- 89% des étudiants déclarent avoir déjà utilisé le distributeur automatique.
- 1 étudiant(e) sur 3 utilise au moins une fois le distributeur automatique de façon hebdomadaire.
- La majorité des étudiants avouent avoir un creux de ventre au milieu de l'après midi et se rendent donc au distributeur pour casser la croute.
- Les biscuits à base de chocolat et les canettes de soda sont les plus consommés par les étudiants.
- 8 étudiants sur 10 préfèrent acheter du distributeur automatique au lieu de se rendre aux magasins se trouvant à l'extérieur de l'institut.
- La moyenne budgétaire hebdomadaire de 100 étudiants est de 43 DA.
- 2 étudiants sur 3 pensent qu'il n'y a pas suffisamment de distributeur au sein de l'institut
- 72% des étudiants ayant pensé qu'il n'y a pas suffisamment de distributeurs au sein de l'institut souhaitent avoir un distributeur de sandwich et repas froids, tandis que 28% préfèrent la disponibilité d'un distributeur de café.
- 93% des étudiants se sont déjà servis du distributeur de café qui se trouvait au sein de l'institut.
- 9 étudiants sur 10 pensent qu'un distributeur automatique est indispensable dans une entreprise ou dans un lieu public.

#### **I.12.3. Déduction**

 D'après les résultats obtenus grâce au sondage réalisé sur l'utilisation du distributeur automatique au sein de notre institut, nous avons conclut que cette machine est devenue indispensable au niveau des lieux publics. La moyenne du rapport hebdomadaire a montré que les revenus budgétaires du distributeur sont colossaux, c'est donc un bon moyen de rapporter de l'argent sans le moindre effort. Enfin nous pouvons désormais dire que le grand public s'est familiarisé avec le distributeur et que la majorité des tranches de la société s'en servent grâce à son service rapide, simple, proche et sécurisé.

#### **I.13. Conclusion**

 La distribution automatique, est un marché en pleine expansion dans lequel les innovations ne cessent de croître. Les distributeurs quant à eux sont devenus indispensable dans la vie quotidienne de l'être humain.

 Dans ce chapitre, nous avons donné un aperçu général sur les distributeurs automatiques, tout en justifiant les raisons qui nous ont motivés à choisir ce thème, et cela en mentionnant les multiples avantages des machines à distribution et en montrant l'impact des distributeurs dans une société grâce a un sondage réalisé sur un échantillon de cent étudiants de notre institut.

 Le chapitre suivant sera consacré à détailler la conception du distributeur automatique en évoquant les composants et logiciels utilisés pour réaliser notre projet.
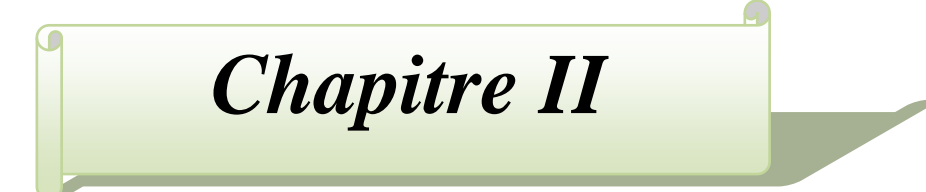

# **Partie matériels et logiciels**

# **II.1. Introduction**

L"objectif de l"électronique est de créer des systèmes de plus en plus puissants, miniaturisés et autonomes, autrement appelés systèmes électroniques embarqués, tout en minimisant le coût d"étude et de production qui oblige la mise en œuvre d"autres technologies pour la simplification des schémas électroniques, ce qui facilite le traitement des systèmes plus complexes avec un bon rendement, performance et coût réduit.

 Un système embarqué présente une intégration entre deux parties, logicielle et matérielle, qui sont conçues conjointement pour répondre à des fonctionnalités spécifiques. Ces dernières sont, pour la plus part des cas, des applications critiques.

 Dans ce chapitre nous allons développer la notion de l"électronique embarques utilisé dans notre projet et qui a la capacité d"unir la puissance de la programmation à la puissance de l"électronique. Pour cela, nous allons présenter les différents matériels et logiciels nécessaires pour la réalisation de notre projet de distribution automatique.

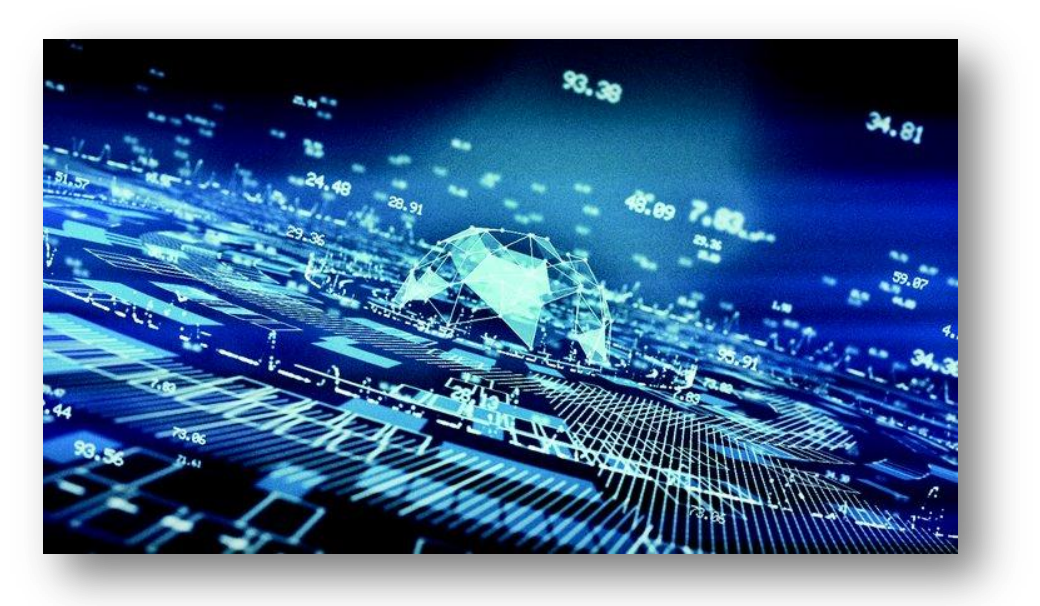

*Figure : II.1-Principe des systèmes électroniques embarqués.*

# **II.2.Partie Matériels**

 Dans cette partie, nous allons évoquer la carte programmable choisie, ainsi que les différents composants électroniques utilisés pour réaliser notre distributeur, ainsi que l"unité d"alimentation qui est indispensable pour alimenter notre système.

#### **II.2.1. Choix de la carte programmable**

 Pour nos projets électroniques, nous avons souvent besoin d"une carte programmable. Cependant, parmi de centaines cartes qui existent sur le marché, il est difficile de faire un choix adéquat. Ce choix doit être effectué selon notre projet et le cahier des charges proposé. Nous pouvons donc faire une étude comparative entre les principales plateformes de développement de ces cartes en tenant compte de leurs avantages, inconvénients, fonctionnalités, complexité ainsi que leurs coûts.

 Grâce à leur grande variété et leur adaptation à certaines applications spécifiques, nous avons constaté que les cartes Arduino sont les microcontrôleurs les mieux adaptés à notre système de distributeur automatique, puisqu"elles sont suffisantes et leur rapport qualité-prix est abordable.

#### **II.2.2.Pourquoi a-t-on choisi l'Arduino?**

Le choix de l"Arduino est justifié par plusieurs paramètres tels que:

- *Open Source et Open Hardware:* Possibilité d"utilisation du schéma d"origine et le modifier ensuite pour produire la carte et la vendre sans avoir à payer des droits d"auteur.
- *Tarifs extrêmement abordables:* Le schéma étant en libre accès, différentes entreprises produisent les cartes et les exposent au marché par un coût réduit.
- *Echanges nombreux au sein de la communauté Arduino:* Il existe maints forums et documentations consultables en ligne afin de pouvoir surmonter les difficultés rencontrées aux branchements ou à la programmation.
- *Multiplateforme:* Afin de programmer une carte Arduino, il faut la connecter à un ordinateur puis utiliser le logiciel Arduino (IDE) qui permet de programmer la carte. L"IDE est disponible sur Windows, Mac OSX et Linux, contrairement à d"autres microcontrôleurs.
- *Clarté de l'environnement de programmation:* Conçu pour des débutant, Arduino est très instinctif et donnera le goût à la programmation, il est d"ailleurs très facile de débuter sur Arduino.

#### **II.2.3. Qu'est ce qu'un Arduino ?**

 Arduino est une plate-forme de prototypage open-source d'objets interactifs à usage créatif constituée d'une carte électronique et d'un environnement de programmation [4].

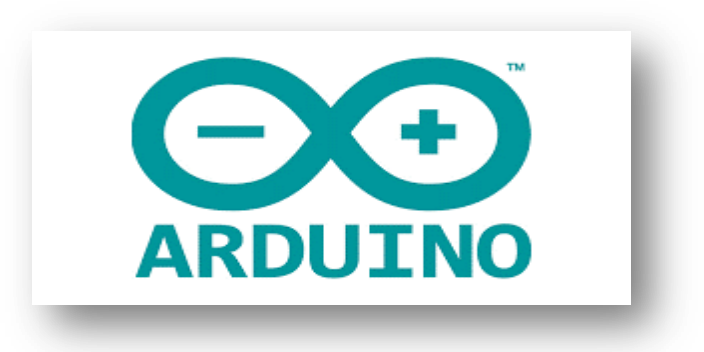

*Figure : II.2-Logo d'Arduino.*

## **II.2.4. Qu'est ce qu'une carte Arduino ?**

 Le module Arduino est un circuit imprimé en matériel libre (plateforme de contrôle) dont les plans de la carte elle-même sont publiés en licence libre. Cette carte est équipée essentiellement d'un microcontrôleur, d'un port USB ainsi que des connecteurs d'entrés/sortie (plus ou moins nombreux selon les modèles) [5].

 Le microcontrôleur programmé peut analyser et produire des signaux électriques de manière à effectuer et piloter des tâches très diverses.

La carte Arduino repose sur deux parties, le "Hardware" et le "Software" dont le "Hardware" est la carte électronique programmable, quant au "Software" c'est l'interface de programmation avec un langage spécifique basé sur les langages C et C++.

 La carte Arduino est utilisée dans beaucoup d'applications comme l'électrotechnique industrielle et embarquée (la domotique, le pilotage d'un robot, commande des moteurs et faire des jeux de lumières, communiquer avec l'ordinateur, commander des appareils mobiles).

#### **II.2.5. Les gammes de la carte Arduino**

 La carte Arduino désigne toute une gamme des cartes à des microprocesseurs. Afin de choisir celle qui convient le plus à notre projet, il est utile de donner les spécifications techniques aux différentes cartes. Nous citons quelques-uns par la suite, données par Figure.II.3.

 *Arduino Mega2560 Rev3*: Cettte carte, donnée par Figure.II.3.(a), dispose de 16 entrées analogiques, de 15 canaux PWM et d'un matériel compatible avec les shields Arduino. La compatibilité logicielle avec Mega ne peut pas toujours être garantie. Le processeur est cadencé à 16 MHz et comprend 256 Ko de ROM, 8 Ko de RAM, 4 Ko

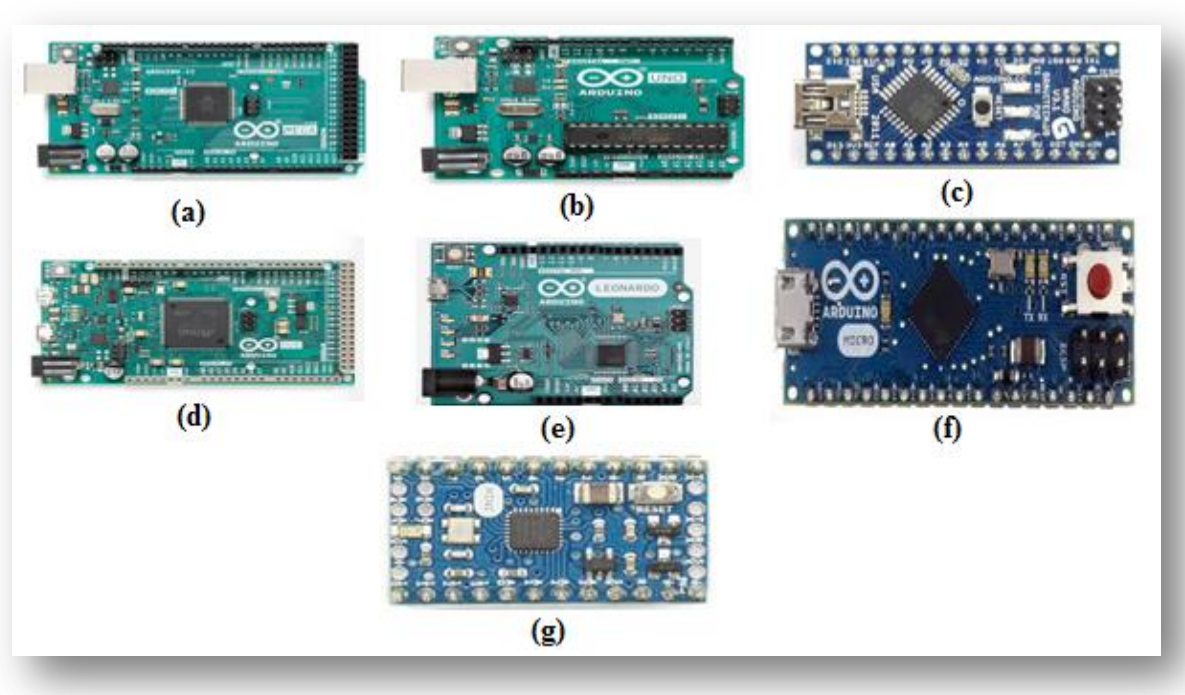

d"EEPROM et fonctionne à 5 V, ce qui facilite son utilisation avec la plupart des appareils électroniques conviviaux.

*Figure : II.3- Les gammes de la carte Arduino.*

- *Arduino UNO:* Cette carte, illustrée par Figure.II.3.(b), est sans doute l'Arduino le plus populaire. Il est alimenté par un processeur Atmega328 qui fonctionne à 16 MHz, comprend 32 Ko de mémoire programme, 1 Ko d"EEPROM, 2 Ko de RAM, 14 Entrée/ Sorties numériques, 6 entrées analogiques et un rail d"alimentation de 5V et 3,3V.
- *Arduino Nano:* Cette carte, donnée par Figure.II.3.(c), est essentiellement un Arduino UNO réduit. Le Nano est alimenté par un processeur Atmega328 fonctionnant à 16 MHz, comprend 32 Ko de mémoire programme, 1 Ko d"EEPROM, 2 Ko de RAM, 14 entrées-sorties numériques, 6 entrées analogiques et des rails d"alimentation 5V et 3,3V. Contrairement au système UNO, le Nano ne peut pas se connecter aux platines de prototypages. Les cartes Arduino Nano sont souvent l"option de carte Arduino la moins chère, ce qui les rend rentables pour les grands projets.
- *Arduino DUE:* Cette carte, donnée par Figure.II.3.(d), est l'une des cartes les plus grandes et la première carte Arduino à être alimentée par un processeur ARM. Alors que l"UNO et Nano fonctionnent à 5V, la DUO fonctionne en 3,3V – il est important de le noter, car une surtension endommagerait irrémédiablement la carte. Alimenté par un Cortex-M3 ATSAM3X8E cadencé à 84 MHz, le DUE dispose de 512 Ko de ROM

et de 96 Ko de RAM, de 54 broches d"entre/sortie numériques, de 12 canaux PWM, de 12 entrées analogiques et de 2 sorties analogiques.

- *Arduino Leonardo:* L'Arduino Leonardo, donné par Figure.II.3.(e), est une carte à microcontrôleur basée sur le composant ATmega32u4. Elle dispose de 20 entrées/sorties digitales (dont 7 peuvent être utilisées comme sorties PWM et 12 en tant qu'entrées analogiques), un oscillateur cristal 16 MHz , une connexion micro USB, un jack d'alimentation, un connecteur ICSP, et un bouton reset. Cette carte dispose aussi de tout le nécessaire pour supporter le microcontrôleur. Elle peut être connectée à un ordinateur à l"aide d"un câble USB et alimentée avec un adaptateur AC/DC ou une batterie pour démarrer.
- *Arduino Mircro*: Cette carte, donnée par Figure.II.3.(f), est basée sur le microcontrôleur ATmega324, c'est une version compacte et réduite de l'Arduino Leonardo. Il dispose de 20 entrée/sorties numériques (dont 7 peuvent être utilisées comme sorties PWM), 14 entrée analogiques, d'un oscillateur à quartz de 16 MHz , une connexion micro USB.
- *Arduino Mini:* Cette carte, donnée par Figure.II.3.(g), est basée sur le microcontrôleur ATMega328 en version 5.0, c'est une version compacte et réduite de l'Arduino. Il dispose de 14 entrées/sorties numériques (dont 6 peuvent être utilisées comme sorties PWM), 8 entrées analogiques dont 4 sont réparties sur les pins, d'un oscillateur à quartz de 16 MH, d'une connexion RS TTL, un connecteur ICSP, et un bouton de reset.

#### **II.2.6.Arduino Mega 2560 Rev3**

 Parmi les types d'Arduino cités ci-dessus, nous avons opté pour une carte Arduino Mega 2560 Rev3. Cette carte présentera le cœur de notre projet.

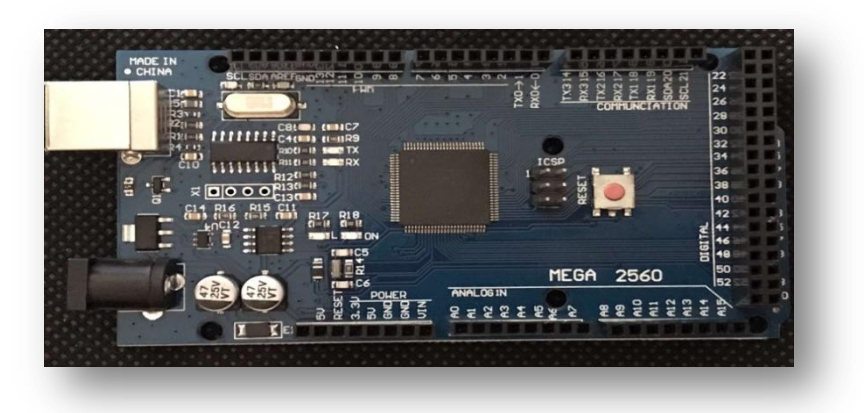

*Figure : II.4-Photo réelle de la carte Arduino MEGA2560 Rev3*

## **II.2.6.1.Pourquoi Arduino Mega 2560 ?**

 Notre choix est justifié par la facilité de la conception et la mise en œuvre d"une telle carte. Cette dernière est qualifiée aussi par la simplification de la façon de travailler avec les microcontrôleurs tout en offrant aux personnes intéressées plusieurs avantages telles que:

- *Espace mémoire:* la Méga 2560 possède 256 ko de mémoire flash, soit 8 fois plus d'espace mémoire que certaines cartes comme la carte UNO et Micro qui propose seulement 32ko. Puisque le code du programme de notre projet occupe beaucoup d'espace mémoire, la Mega 2560 est donc la solution idéale.
- *Connectivité USB:* la Mega 2560 est facilement raccordable à notre ordinateur via un câble USB A/B classique, tandis que d"autres cartes tel que la Micro nécessitera un câble Micro-USB.
- *Capacité SRAM:* Les cartes Arduino sont équipées de SRAM ( mémoire vive statique). La Mega 2560 est celle qui dispose de la plus grande capacité SRAM avec 8 ko. Grâce à cette capacité supérieure, Arduino Mega 2560 dispose d"avantage d'espace pour créer et manipuler des variables en cours d'exécution.
- *Nombre d'entrées/sorties:* La MEGA est une carte composée de bien plus d"entrées/sorties que les autres cartes (16 analogiques et 54 digitales pouvant fournir jusqu"à 20mA ) soit 70 entrées/sorties au total.
- *Connectivité avec les Shields:* Contrairement à la majorité des cartes, Arduino Mega 2560 a la possibilité de se connecter aux Shields, qui sont des cartes électroniques supplémentaires comme les afficheurs graphiques en couleur, GPS,..., etc.).

## **II.2.6.2. Spécifications techniques**

 Tableau. II.1 présentant les principales caractéristiques de la carte Arduino Mega 2560 Rev3.

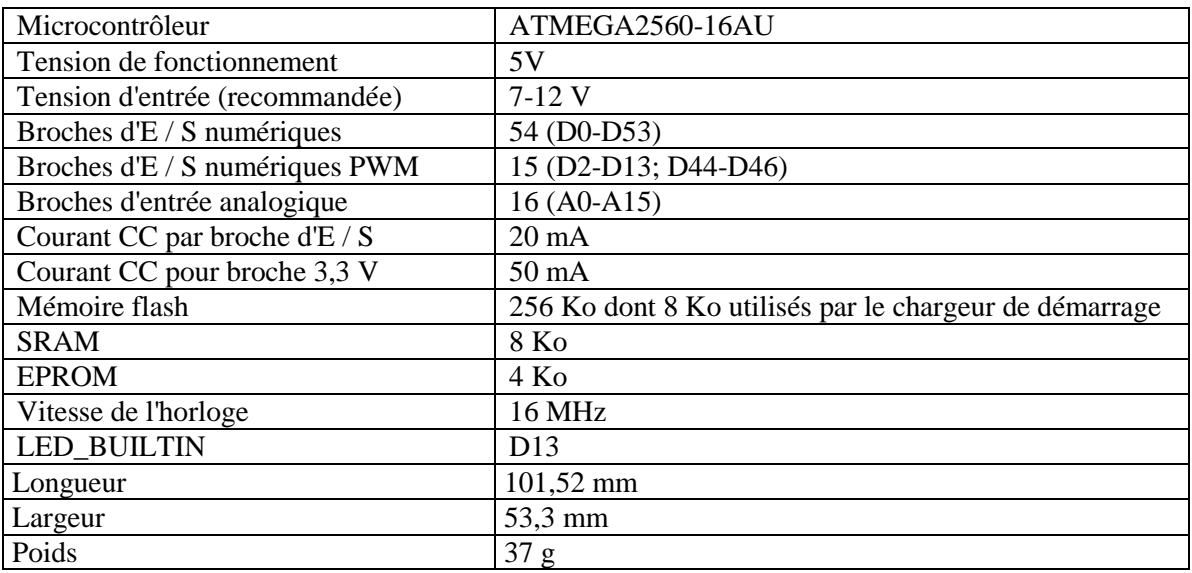

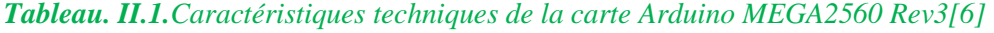

# **II.2.6.3.Composants**

 Les composants de la carte Arduino représentées par Figure II.5 sont détaillés dans Tableau II.2.

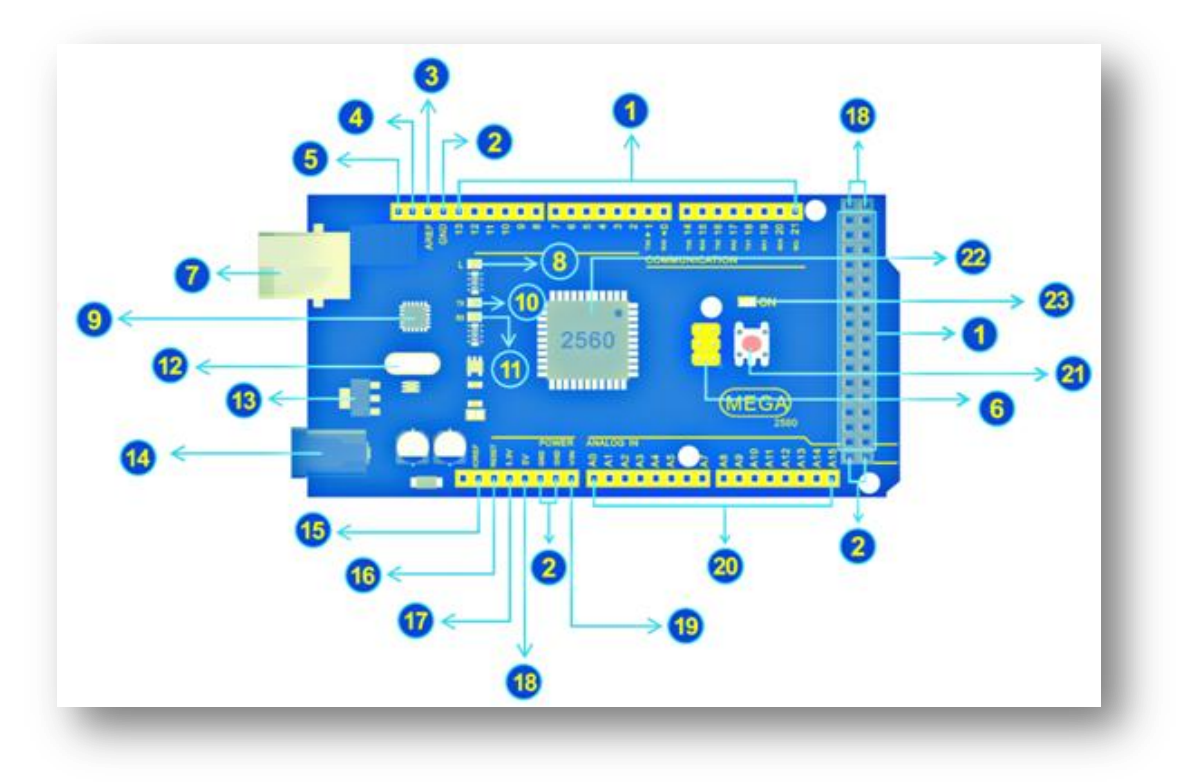

*Figure : II.5-Composants de la carte Arduino*

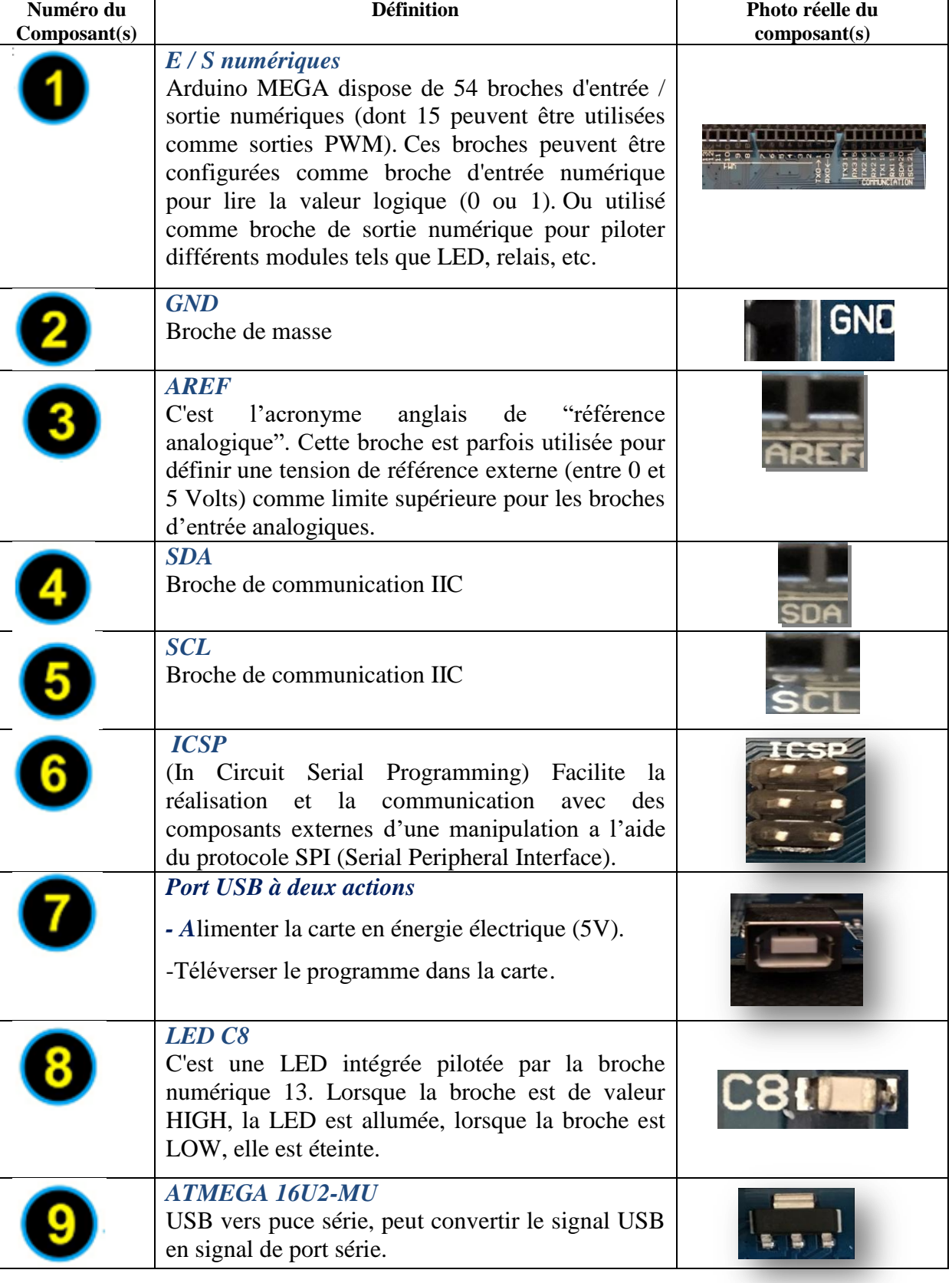

# *Tableau II.2.Définition des composants de la carte Arduino MEGA2560*

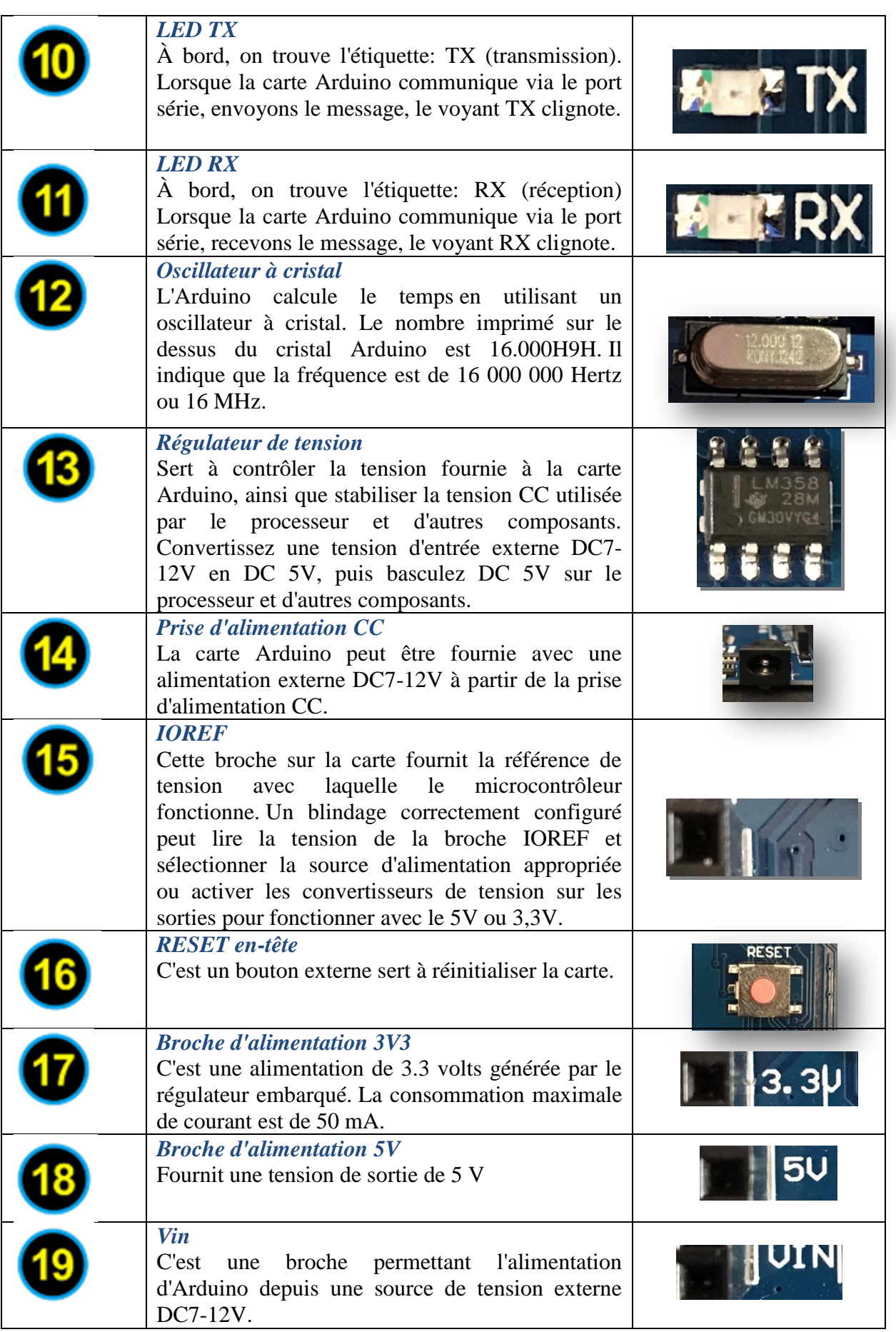

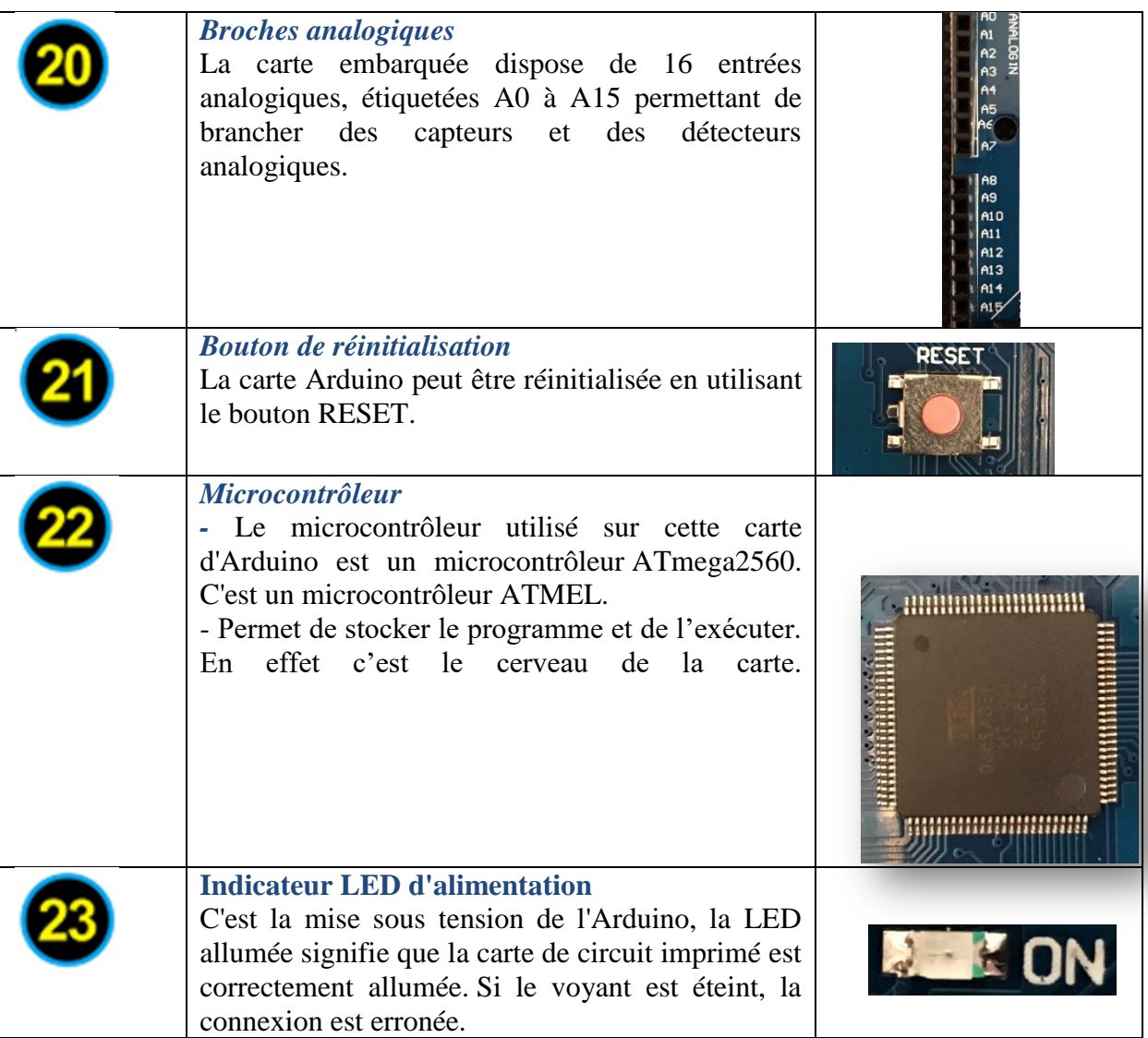

# **II.3.Capteurs**

# **II.3.1.Qu'est ce qu'un capteur ?**

Un capteur réalise l'acquisition d'une grandeur physique (température, luminosité, présence, distance…) qu"il transforme en un signal de sortie logique (grandeur électrique), analogique ou numérique afin qu"il puisse être traité par la partie commande du système (actionneurs) [7].

# **II.3.2. Capteurs utilisés**

 Dans notre réalisation de distributeur automatique nous avons eu besoin que de deux capteurs. leur présentations, leur caractéristiques ainsi que leur branchements (réels et en utilisant logiciel Proteus) avec l"Arduino Mega 2560 sont détaillés ci-dessous.

# **II.3.2.1.Capteur IR de proximité FC-51**

# **Présentation**

Le capteur de proximité FC-51, donné par Figure II.6 est un capteur muni d'une paire de tubes d'émission et de réception IR [8]. Le tube de transmission envoi une centaine de fréquences Infrarouge qui sera réfléchie lors de la détection des obstacles (surface réfléchissante) sur une plage allant de 2cm à 30cm et sur un angle de 35° et reçue par le tube récepteur, comme le montre Figure.II.7. Après le traitement avec le circuit du comparateur, la lumière verte est allumée et l'interface de sortie du signal émet un signal numérique (signal à faible tension). La distance de détection peut être ajustée avec le potentiomètre.

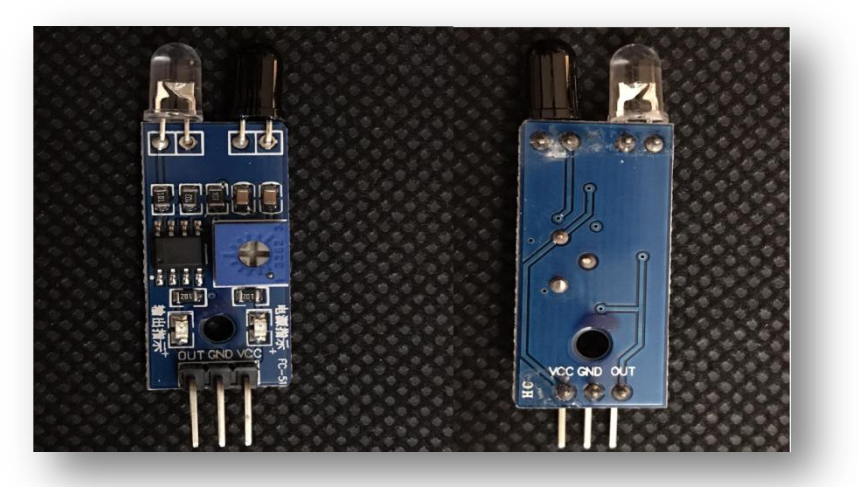

*Figure : II.6-Photo réelle du capteur IR de proximité FC-51*

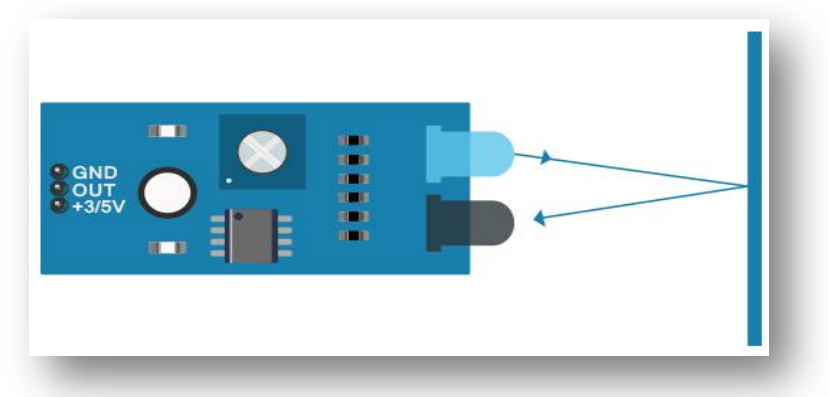

*Figure : II.7-Fonctionnement du capteur IR de proximité FC-51*

# **Caractéristiques**

Tableau II.3 donne les principales caractéristiques du capteur IR de proximité FC-51.

| Tension de fonctionnement | $3.3 \sim 5$ V.          |
|---------------------------|--------------------------|
| Plage de détection        | $2 \sim 30$ cm.          |
| Angle de détection        | $35^\circ$               |
| Câblage                   | VCC-VCC; GND-GND; OUT-IO |
| Dimensions                | $4 \times 1,5$ cm.       |
| Poids                     | environ 3 g.             |

*Tableau II.3. Caractéristiques du Capteur IR de proximité FC-51*

# **Branchement**

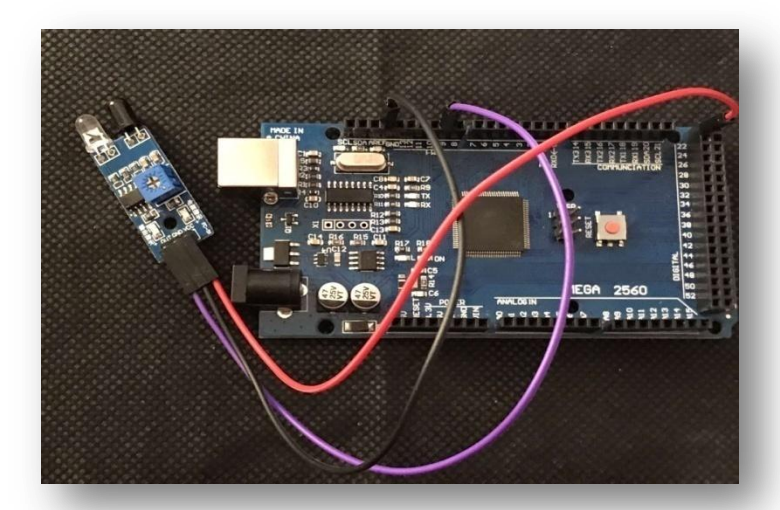

*Figure : II.8-Branchement réel du capteur IR de proximité FC-51*

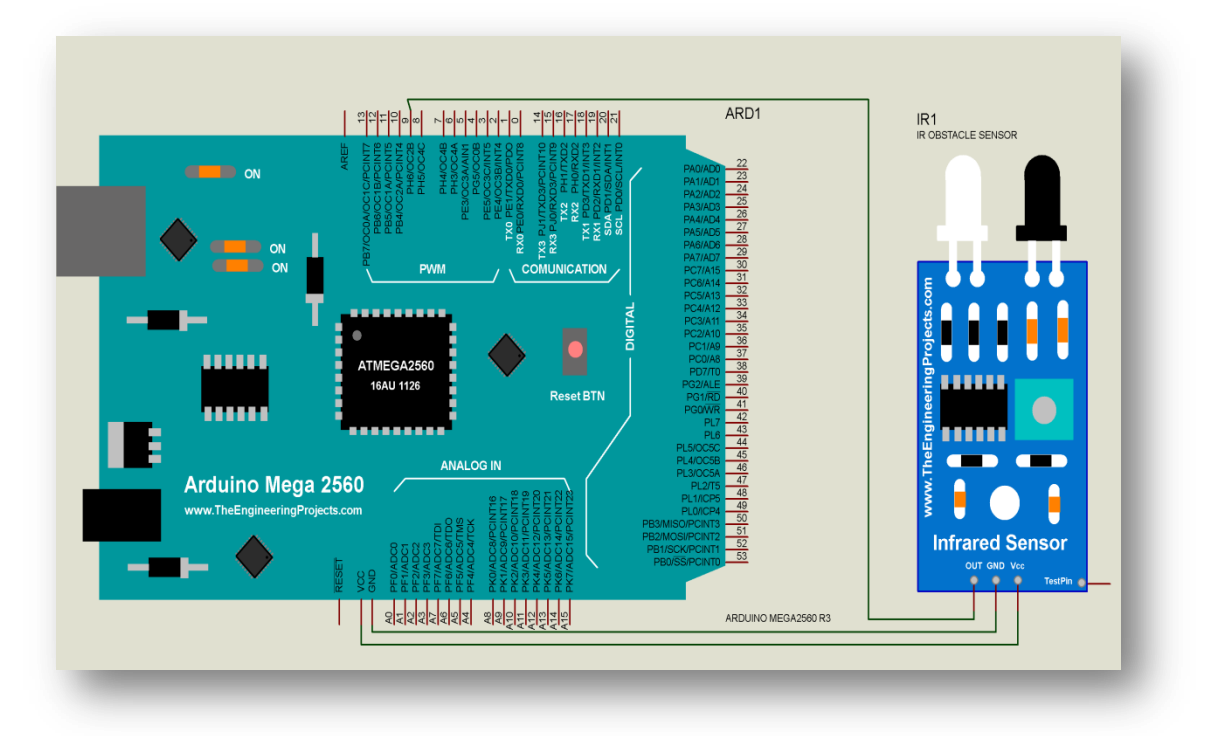

*Figure : II.9-Branchement du capteur IR sous Proteus de proximité FC-51*

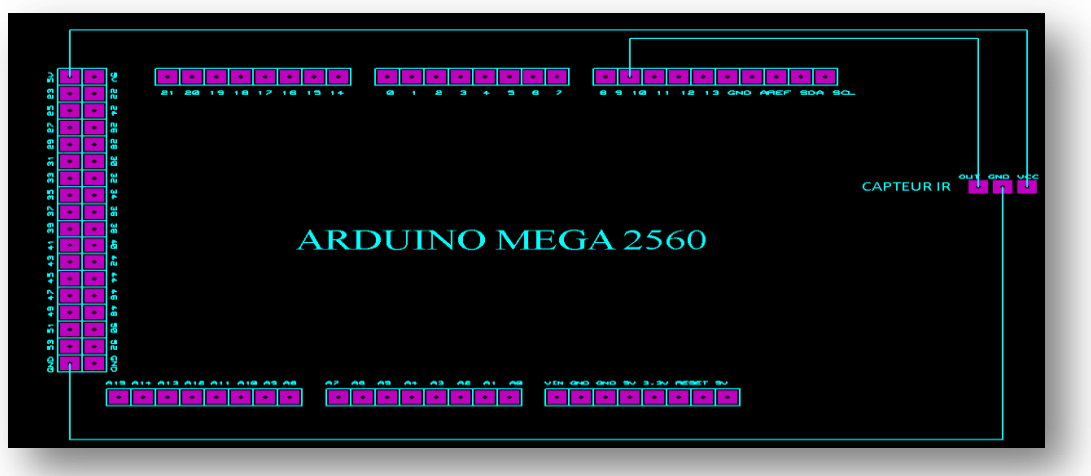

*Figure : II.10-Branchement PCB du capteur IR de proximité FC-51*

## **II.3.2.2. Micro Switch**

## **Présentation**

Un interrupteur miniature à action brusque également déposé et fréquemment connu sous le nom de micro-interrupteur ou bien micro-switch (voir Figure.II.11), est un interrupteur électrique qui est actionné par très peu de force physique, grâce à l'utilisation d'un mécanisme de point de basculement, parfois appelé mécanisme «over-center». Ce mécanisme permet la détection des fins de course et donc la continuité du déroulement des étapes d"un projet.

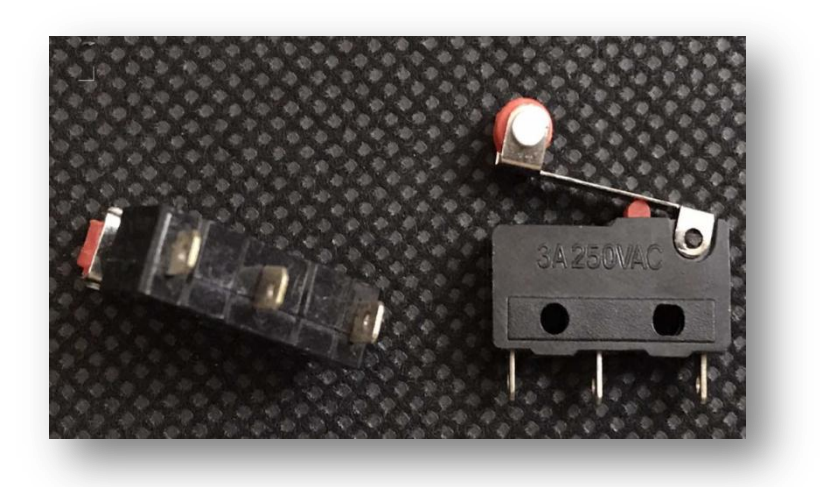

*Figure : II.11-Photo réelle du Micro switch* 

## **Caractéristiques**

Tableau II.4 donne les principales caractéristiques du Micro switch.

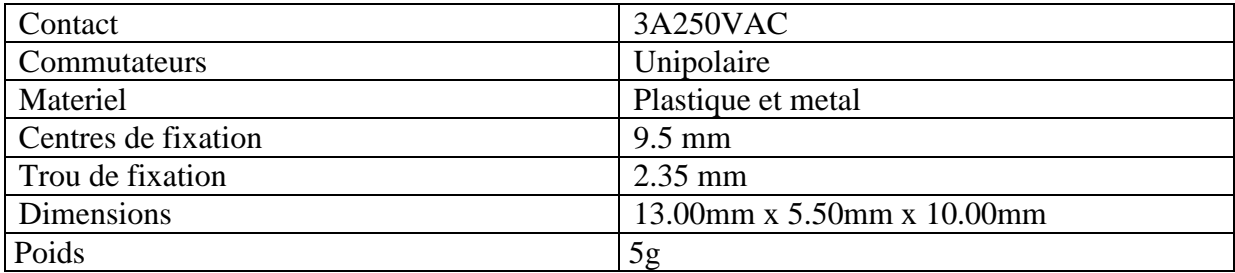

# *Tableau II.4. Caractéristiques du Micro switch*

# **Branchement**

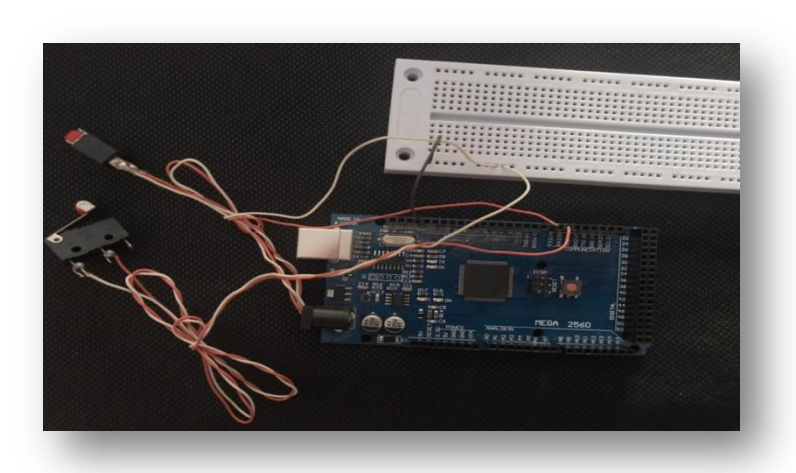

*Figure : II.12-Branchement réel du Micro Switch*

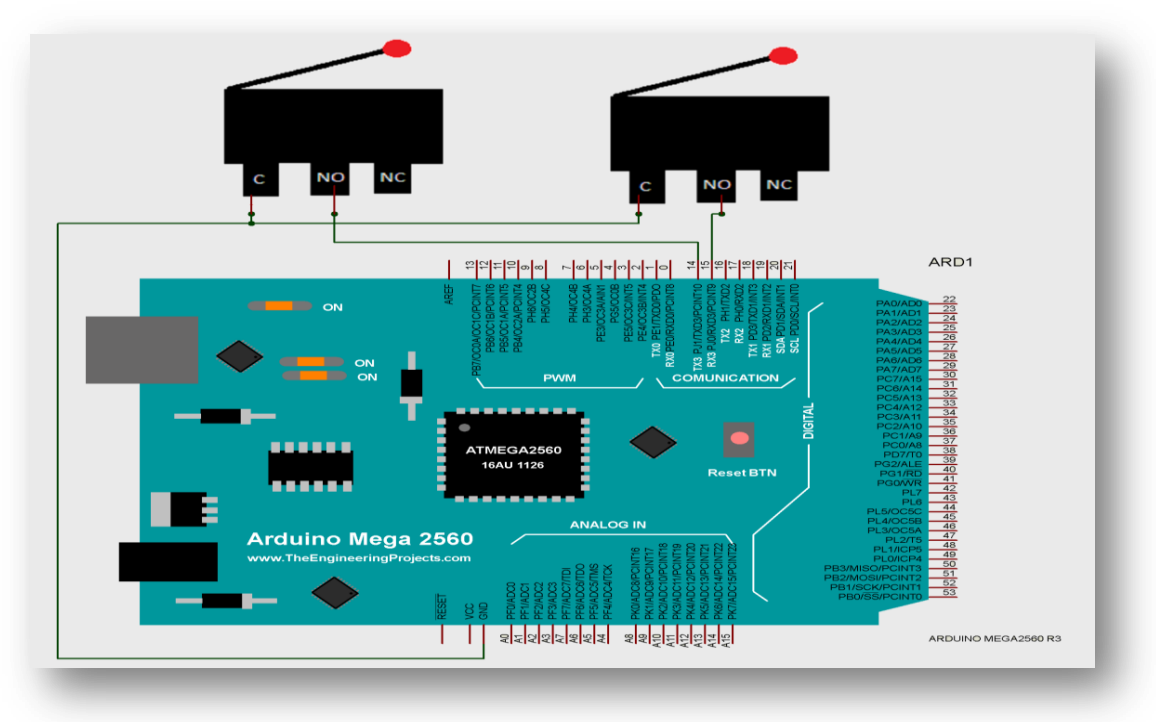

*Figure : II.13-Branchement du Micro Switch sous Proteus* 

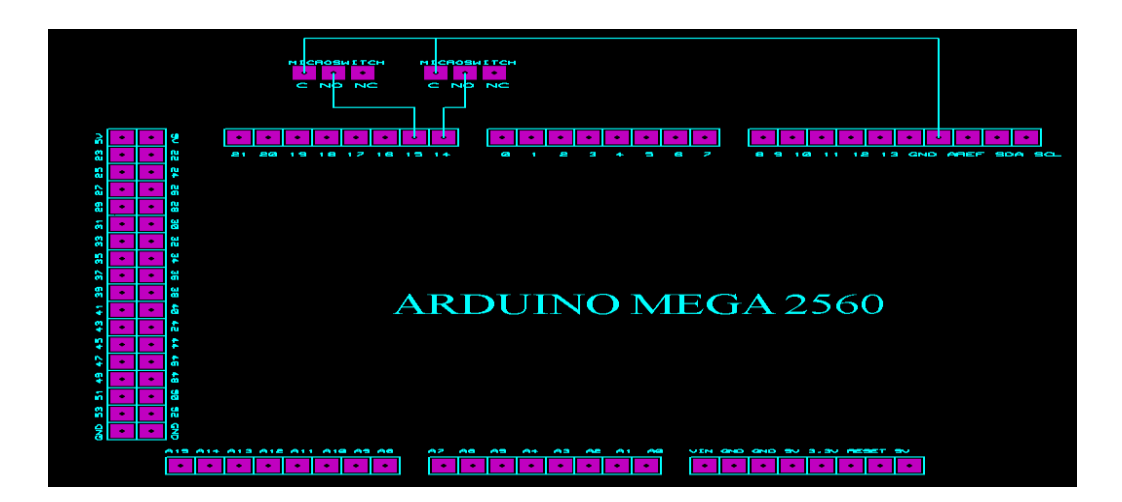

*Figure : II.14-Branchement PCB du Micro switch*

# **II.4. Actionneurs**

### **II.4.1.Qu'est ce qu'un actionneur ?**

 Dans une machine, un actionneur est un objet qui transforme l"énergie qui lui est fournie en un phénomène physique qui fournit un travail, modifie le comportement ou l"état d'un système. Les actionneurs servent à actionner et sont à l"origine d"une action du système domotique, automatique (un moteur pour fermer une porte, une lampe pour avertir, ...). Dans les définitions de l"automatisme, l"actionneur appartient à la partie opérative d'un système automatisé.

#### **II.4.2.Actionneurs utilisés**

 Dans notre projet de distributeur automatique nous avons utilisés plusieurs actionneurs. Leurs présentations, leur caractéristiques ainsi que leurs branchements avec l"Arduino Mega 2560 sont détaillés ci-dessous.

#### **II.4.2.1.Servomoteur MG995 360 degrés (à rotation continue)**

#### **Présentation**

Le servomoteur MG995, illustré par FigureII.15, est un moteur capable de maintenir une opposition à un effort statique et dont la position est vérifiée en continu et corrigée en fonction de la mesure [9]. C'est donc un système asservi. Le servomoteur intègre dans un même boitier, la mécanique et l"électronique, pour la commande et l'asservissement du moteur. La position du MG995 est définie en rotation continue de 360° et cela dans le sens horaire et le sens contraire.

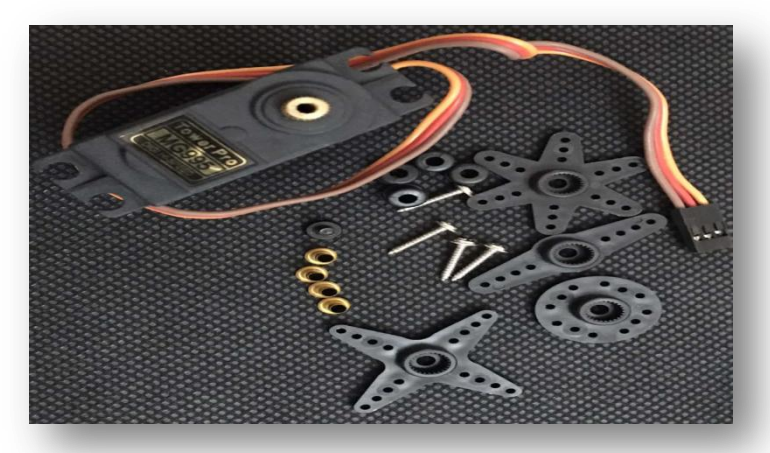

*Figure : II.15-Photo réelle du Servomoteur MG995 360 degrés (à rotation continue)*

# **Caractéristiques**

Tableau II.5 donne les principales caractéristiques du servomoteur MG995 360 degrés.

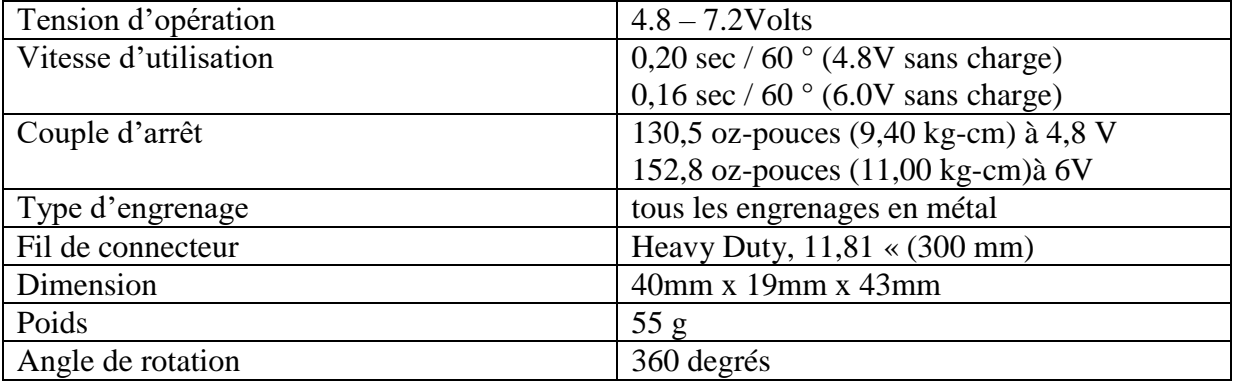

*Tableau II.5. Caractéristiques du Servomoteur MG995 360 degrés (à rotation continue)*

# **Branchement**

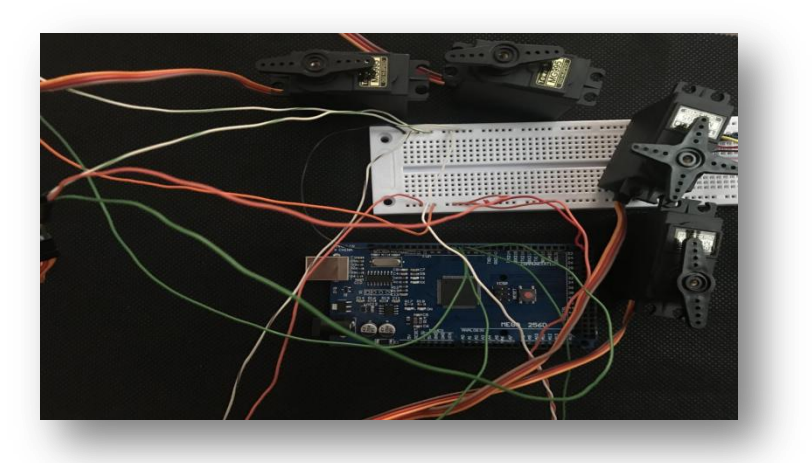

*Figure : II.16-Branchement réel du Servomoteur MG995*

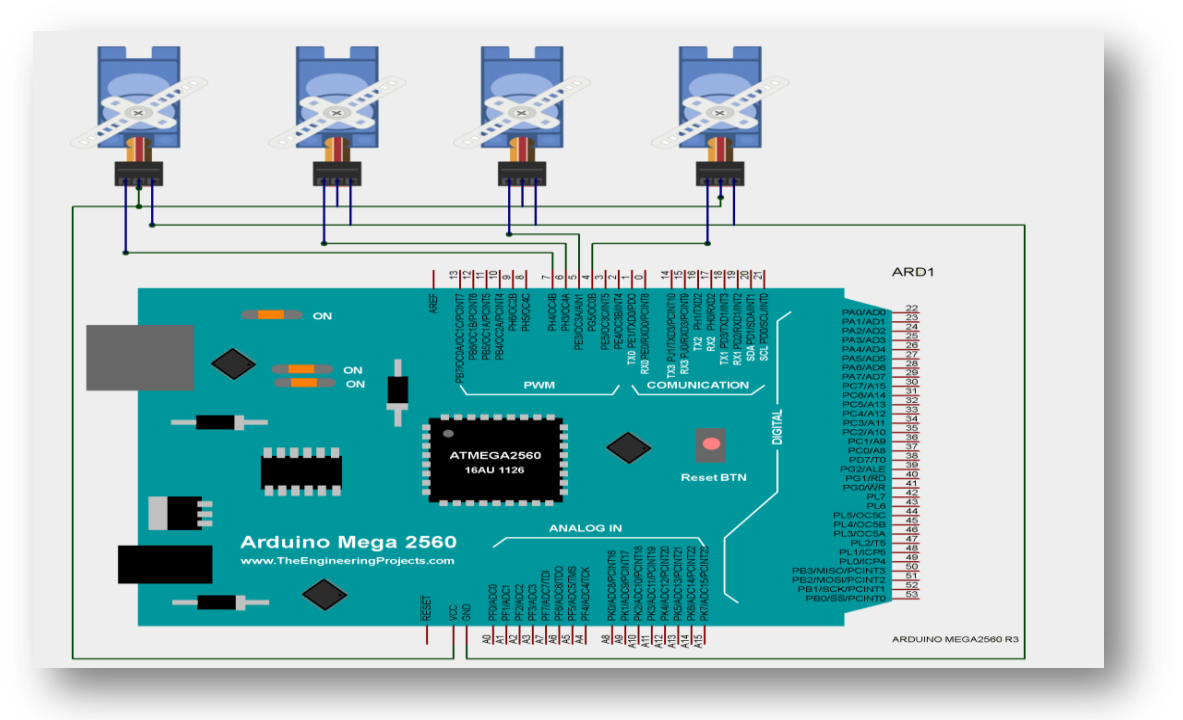

*Figure : II.17-Branchement du Servomoteur MG995 sous Proteus*

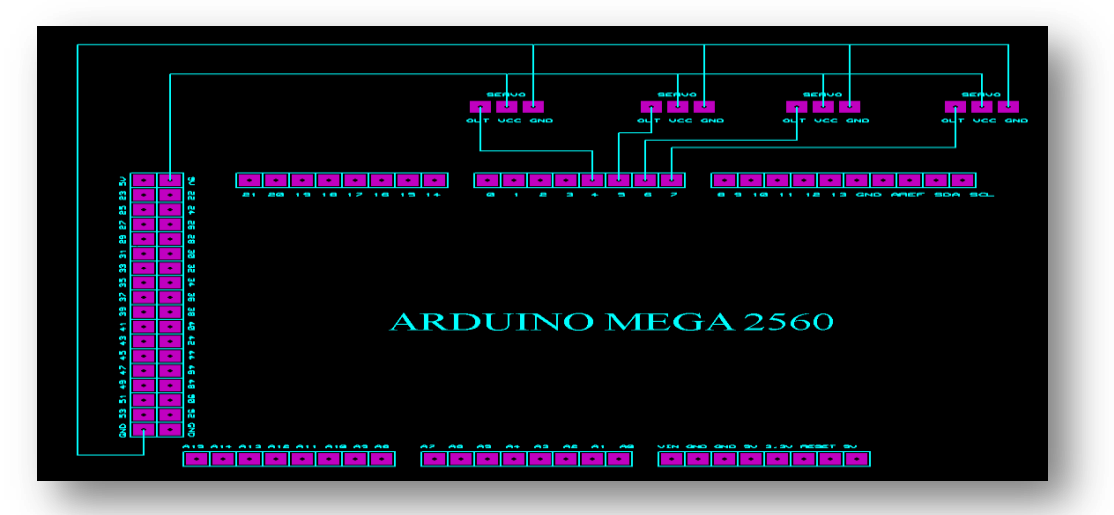

*Figure : II.18-Branchement PCB du Servomoteur MG995*

## **II.4.2.2.Module d'alimentation abaisseur DC-DC LM2596HVS et l'alimentation 12V/2A**

#### **Présentation**

Un convertisseur DC-DC est un dispositif électronique de puissance qui accepte une tension d'entrée continue et fournit également une tension de sortie continue. Le module abaisseur DC-DC LM2596 est un convertisseur qui donne en sortie une tension plus petite que celle de l"entrée. Ici, le régulateur de tension à découpage LM2596, illustré par Figure II.19, est utilisé pour réguler la tension. Ce régulateur est un circuit intégré monolithique (un seul bloc) parfaitement adapté à la conception simple et pratique d'un régulateur à découpage abaisseur (convertisseur abaisseur), son

efficacité est nettement supérieure à celle des régulateurs linéaires à trois bornes populaires.

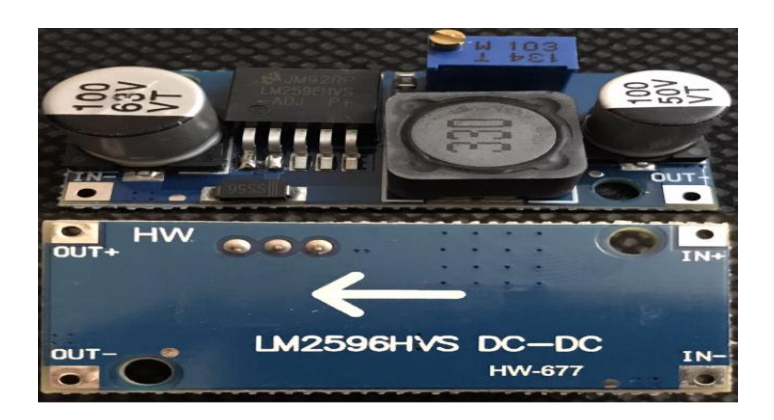

*Figure : II.19-Photo réelle du Module d'alimentation abaisseur DC-DC LM2596HVS*

# **Caractéristiques du Module d'alimentation abaisseur DC-DC LM2596HVS**

## *Tableau. II.6.Caractéristiques du Module d'alimentation abaisseur DC-DC LM2596HVS*

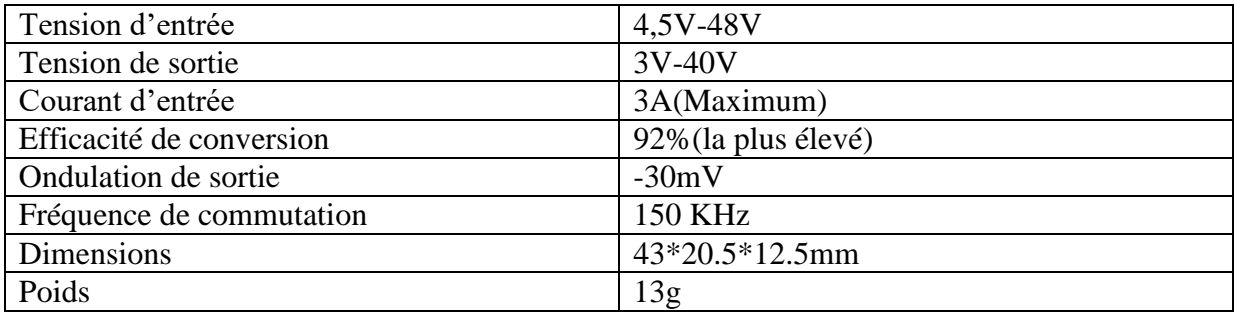

## **Remarque**

 Comme nous l"avons souligné lors de la partie présentation, le convertisseur abaisseur de tension réduit la tension d"entrée d"une alimentation afin que la tension de sortie soit dans les normes et n"endommage pas les modules utilisés. Nous avons donc utilisé une alimentation 12V/2A donné par Figure.II.20.

# **Caractéristiques du transformateur 12V/2A**

- $\checkmark$  Tension d'entrée : AC 110 ~ 240V 50/60Hz.
- $\checkmark$  Câble courant alternatif :Plug UE
- $\checkmark$  Tension de sortie :DC 12V
- $\checkmark$  Courant de sortie:  $0 \sim 2A$
- $\checkmark$  Poids :100g.

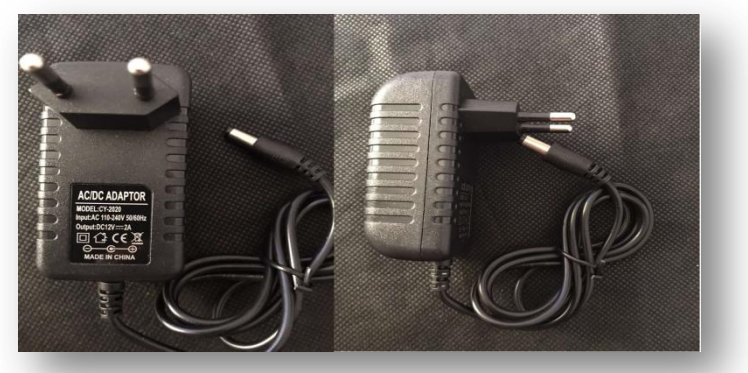

*Figure : II.20-Photo réelle du transformateur 12V/2A*

**Branchement**

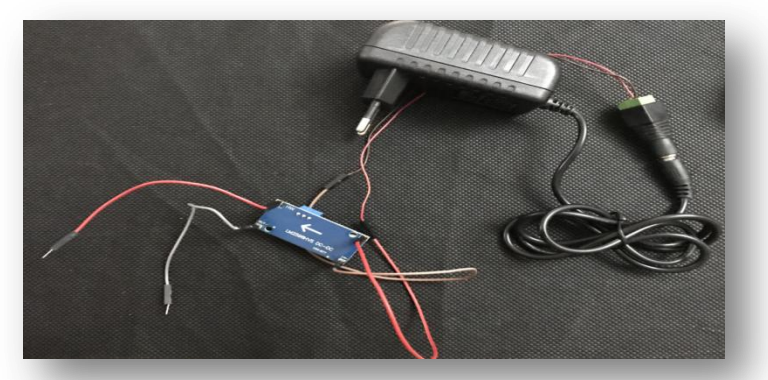

*Figure : II.21-Branchement réel de l'abaisseur et du transformateur*

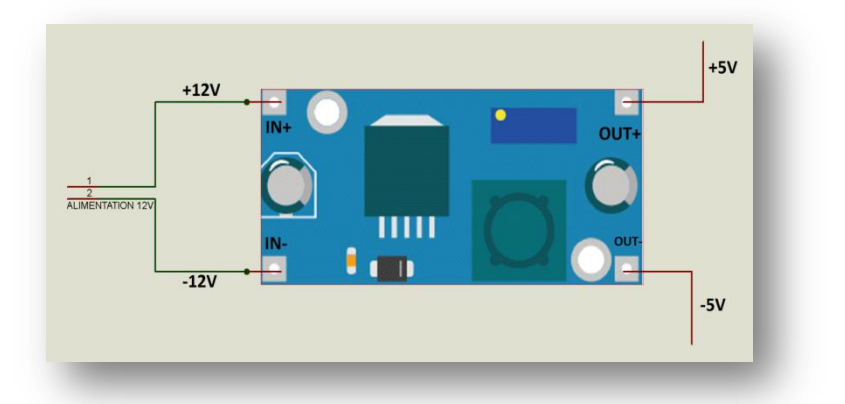

*Figure : II.22-Branchement de l'abaisseur et du transformateur sous Proteus*

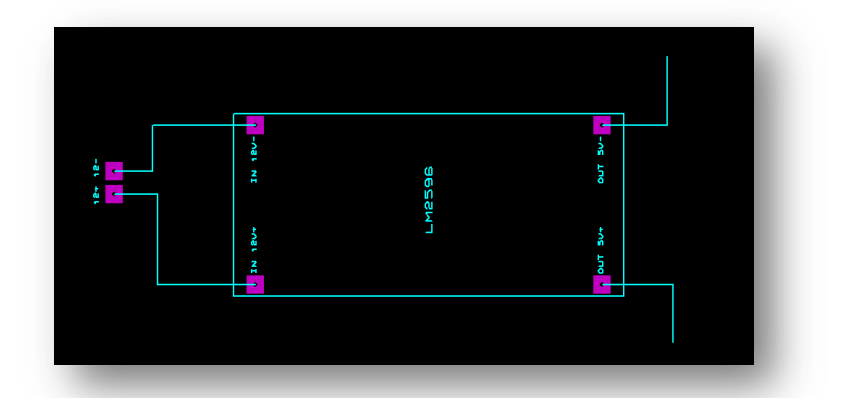

*Figure : II.23-Branchement PCB de l'abaisseur et du transformateur*

#### **II.4.2.3.Moteur pas a pas NEMA17 et le driver A4988**

 Nous avons regroupé ces deux modules ensemble car le branchement du NEMA17 dépend de celui de l"interface driver A4988.

## **Présentation du moteur NEMA17**

Un moteur pas à pas est un moteur électrique à courant continu sans balai qui divise une rotation complète en un certain nombre de pas égaux. La position du moteur peut alors être commandée pour se déplacer et se maintenir à l'une de ces étapes sans aucun capteur de rétroaction (un contrôleur en boucle ouverte), tant que le moteur est soigneusement dimensionné pour l'application. Il s'agit d'un moteur pas à pas biphasé; qui se compose de deux bobines. Les pôles de ces bobines sont dans l"ordre (1A et 2A, 1B et 2B). Ces derniers fonctionnent avec un système binaire  $(0 \rightarrow 0V$  et  $1 \rightarrow 12V)$  qui assure la rotation d'un pas à chaque décalage binaire d'une manière successive, à gauche ou à droite selon le sens horaire ou le sens contraire.

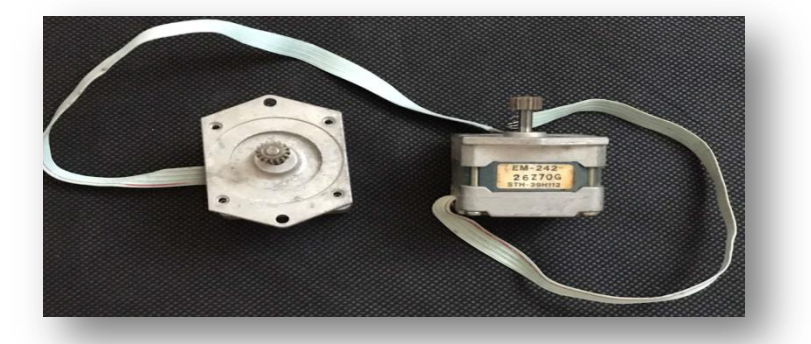

*Figure : II.24-Photo réelle du Moteur pas à pas NEMA17* 

**Caractéristiques du moteur NEMA17**

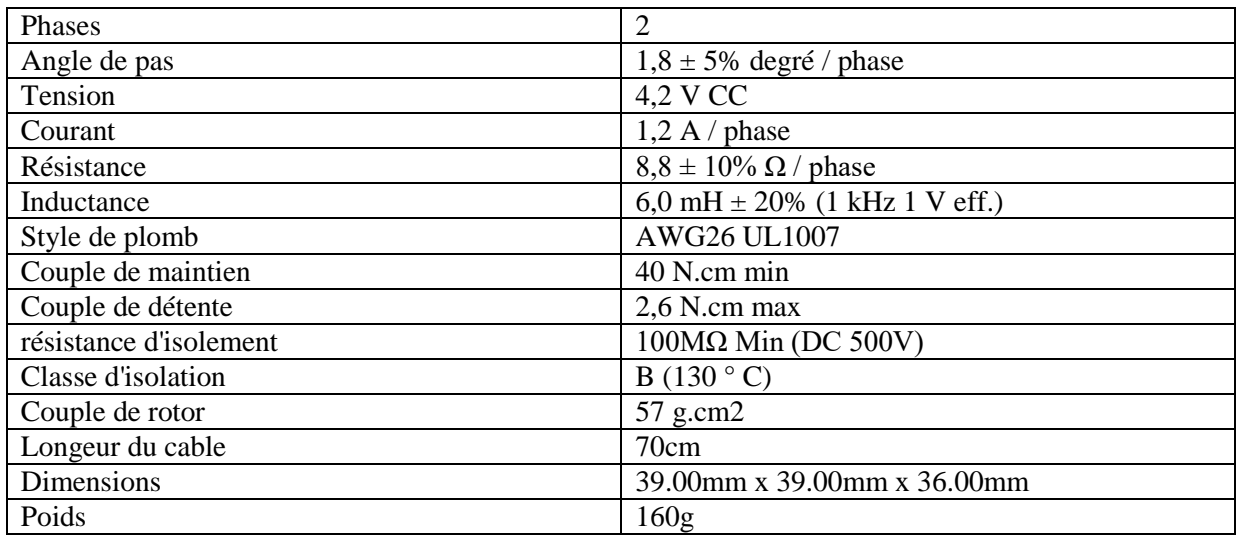

#### *Tableau II.7.Caractéristiques du Moteur pas à pas NEMA17*

## **Présentation du driver A4988**

Le driver A4988, donné par Figure.II.25, est un pilote de moteur micropas complet avec traducteur intégré pour une utilisation facile. Il est conçu pour faire fonctionner des moteurs pas à pas bipolaires (Dans notre cas le NEMA17 donnée par Figure.II.24) en modes plein, demi, quart, huitième et seizième pas, avec une capacité d'entraînement de sortie allant jusqu'à 35 V et  $\pm$  2 A. Le A4988 comprend un temps d'arrêt fixe régulateur de courant qui a la capacité de fonctionner en modes de décroissance lente ou mixte.

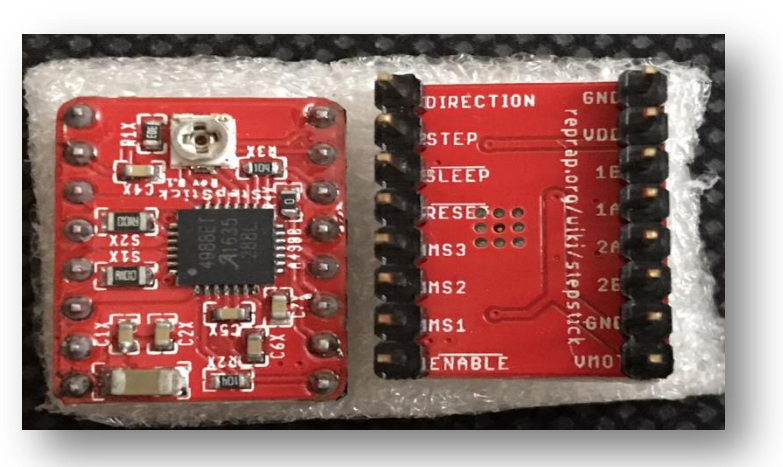

*Figure : II.25-Photo réelle du Driver A4988*

**Caractéristiques du driver A4988**

#### *Tableau II.8.Caractéristiques du Driver A4988*

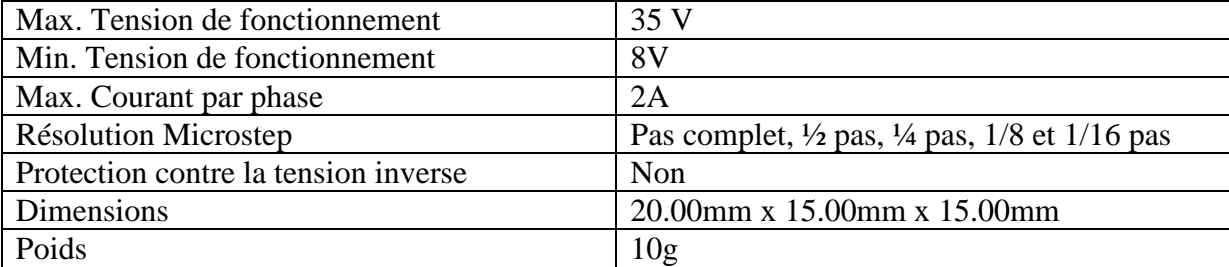

## **Branchement**

Nous avons utilisé un abaisseur de tension LM2596 (voir Figure.II.26) car les différents composants sur le schéma ont besoin de deux tensions différentes:

 $\checkmark$  5V pour les interfaces Driver A4988.

12V pour les moteurs NEMA pas a pas.

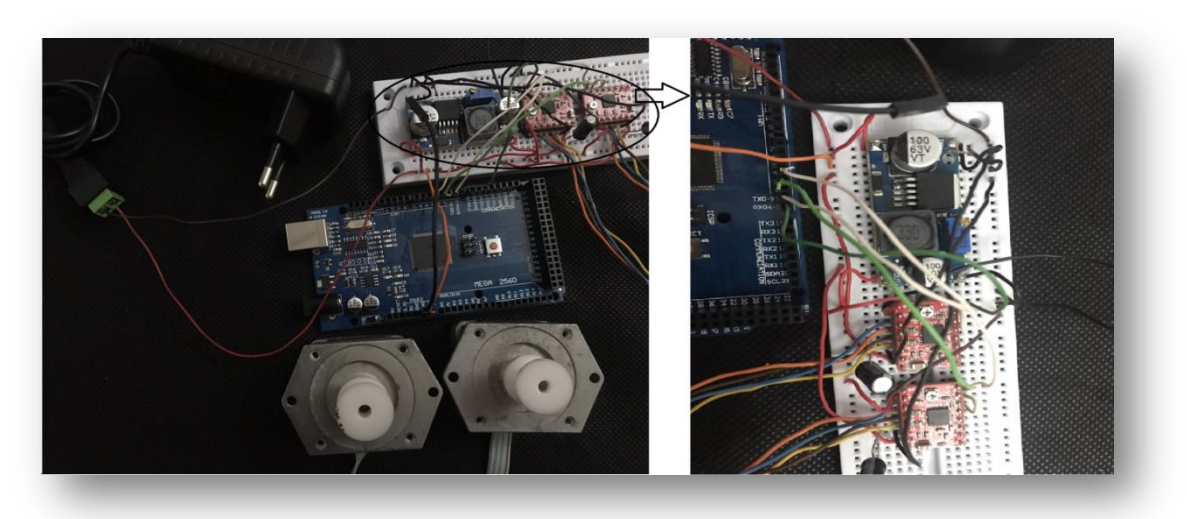

*Figure : II.26- Branchement réel du Nema et du driver A4988.*

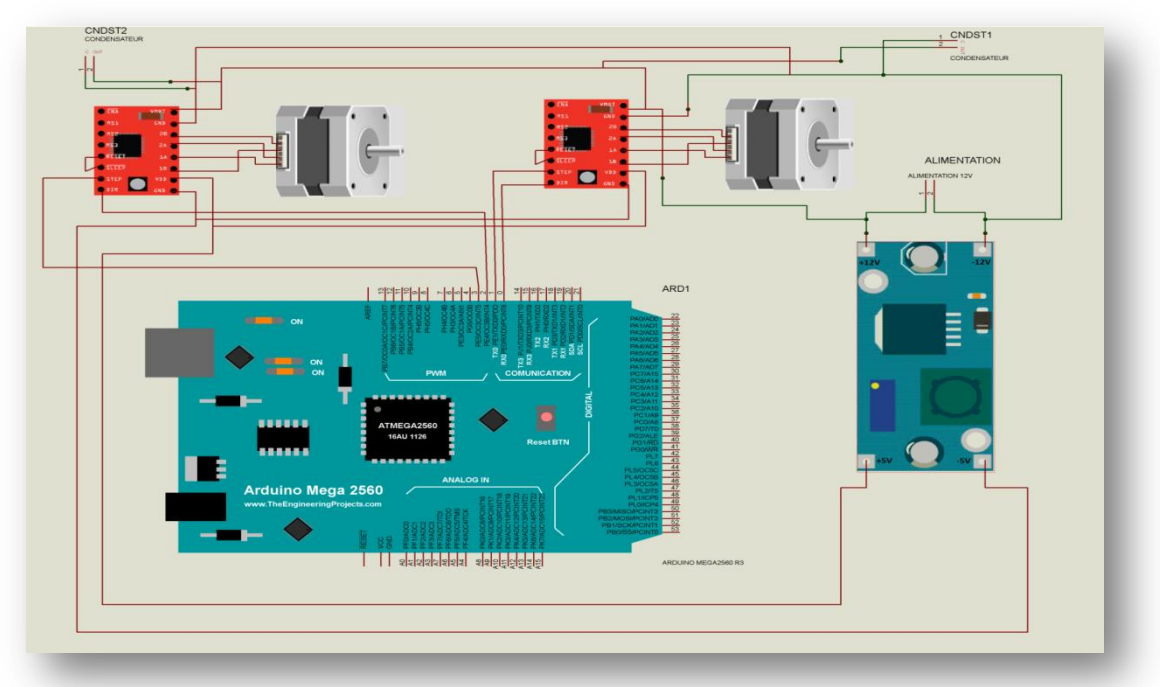

*Figure : II.27-Branchement du Nema et du driver sous Proteus* 

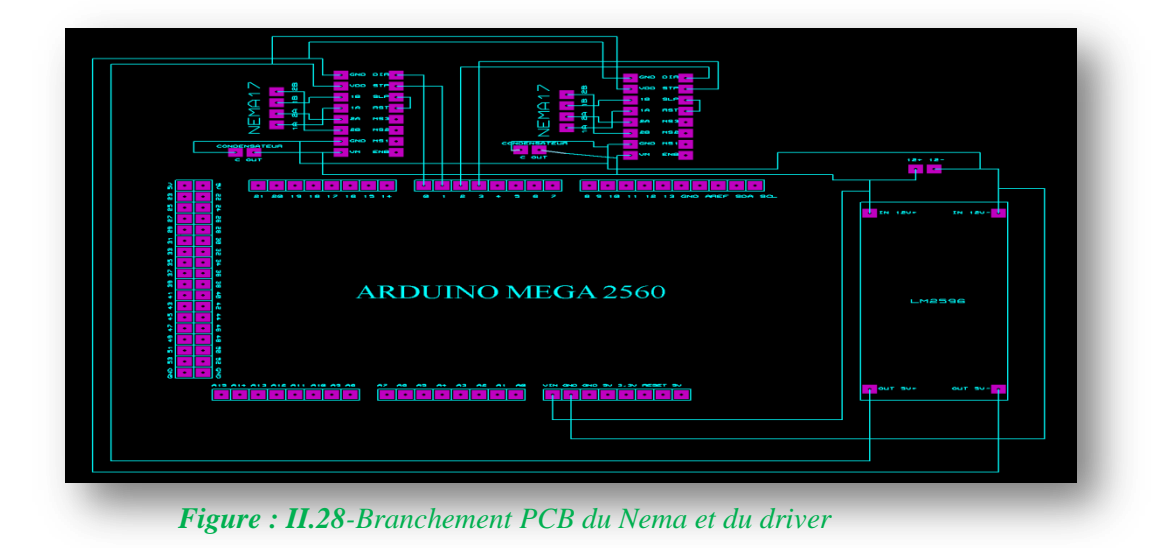

#### **II.4.2.4.Afficheur LCD 16\*2**

## **Présentation**

 LCD est l'abréviation du terme anglais "Liquid Crystal Display" qui signifie en français "Écran à cristaux liquides" d"où afficheur LCD.

 L'afficheur LCD 16\*2 est un dispositif d"affichage de données d"un usage général dans le monde électronique de type alphanumérique. C"est en particulier une interface visuelle entre un système (projet) et l'homme (utilisateur). Son rôle est de transmettre les informations utiles d'un système à un utilisateur. Il affichera donc des données susceptibles d'être exploitées par l'utilisateur d'un système[10].

 Les afficheurs à cristaux liquides utilisent la propriété de modulation de lumière des cristaux liquides. Les écrans à cristaux liquides sont composés de deux couches de polariseurs, avec des directions de polarisation perpendiculaire, prenant en sandwich deux plaques de verres entre lesquelles sont placés les cristaux liquides. Sur les plaques de verre se trouve une matrice d"électrodes pour chaque pixel. Une tension appliquée entre les électrodes d'un pixel entraine un changement d'orientation des molécules et donc la transparence du pixel qui peut alors laisser, ou non, passer la lumière du rétro éclairage.

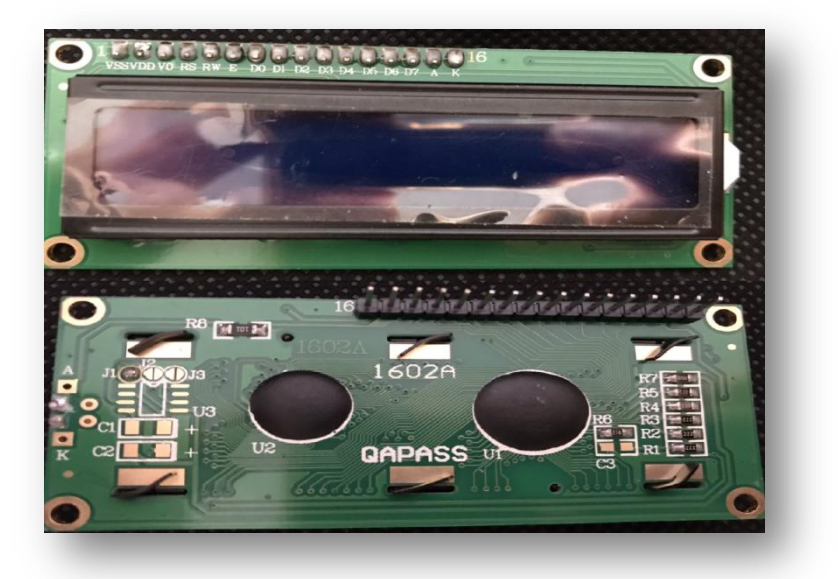

**Les pins de l'afficheur LCD 16\*2** (voir Figure.II.29)

*Figure : II.29-Photo réelle de l'afficheur LCD 16\*2*

 **Eclairage de l'écran: l'Anode (A)** est utilisé pour le retro-éclairage "5V" et **la Cathode (K)** pour la masse "GND".

- **L'alimentation : VDD**.
- **La masse : VSS** .
- **Lecture et écriture**: **RW**.
- **Réglage du contraste:** le pin **V0** est connecté à un potentiomètre qui assure le réglage de la différence d"intensité lumineuse (contraste).
- **Registre commande ou donnée:** le pin **RS**.
- **Entrée de validation:** le pin **E**.
- **Bits de donnée: D0, D1, D2, D3, D4, D5, D6 et D7.**
- **Caractéristiques**

## *Tableau.II.9. Caractéristiques d'un Afficheur LCD 16\*2*

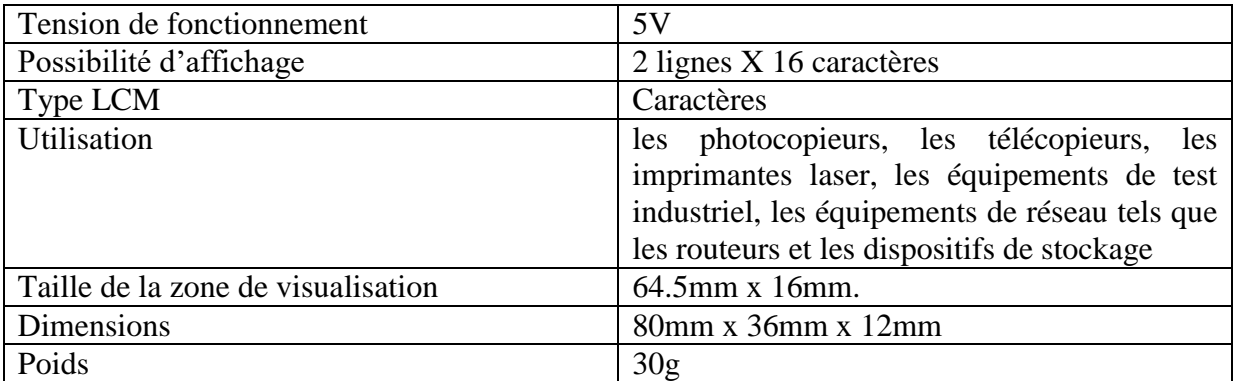

## **Branchement**

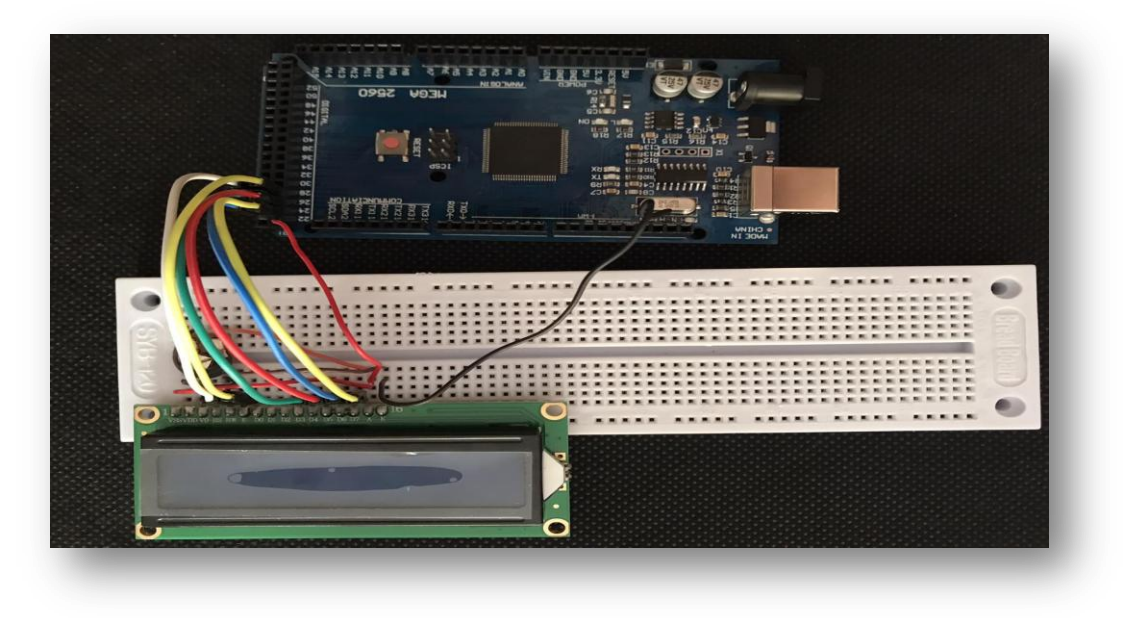

*Figure : II.30-Branchement réel de l'afficheur LCD 16\*2*

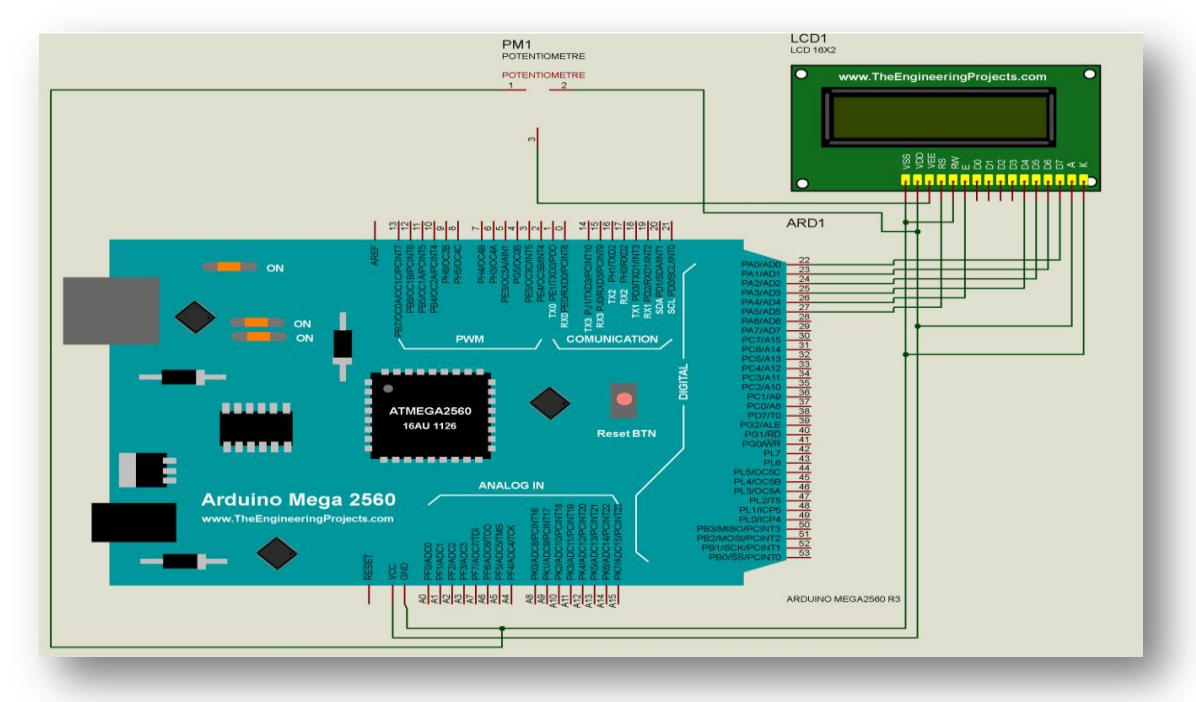

*Figure : II.31-Branchement de l'afficheur LCD 16\*2 sous Proteus*

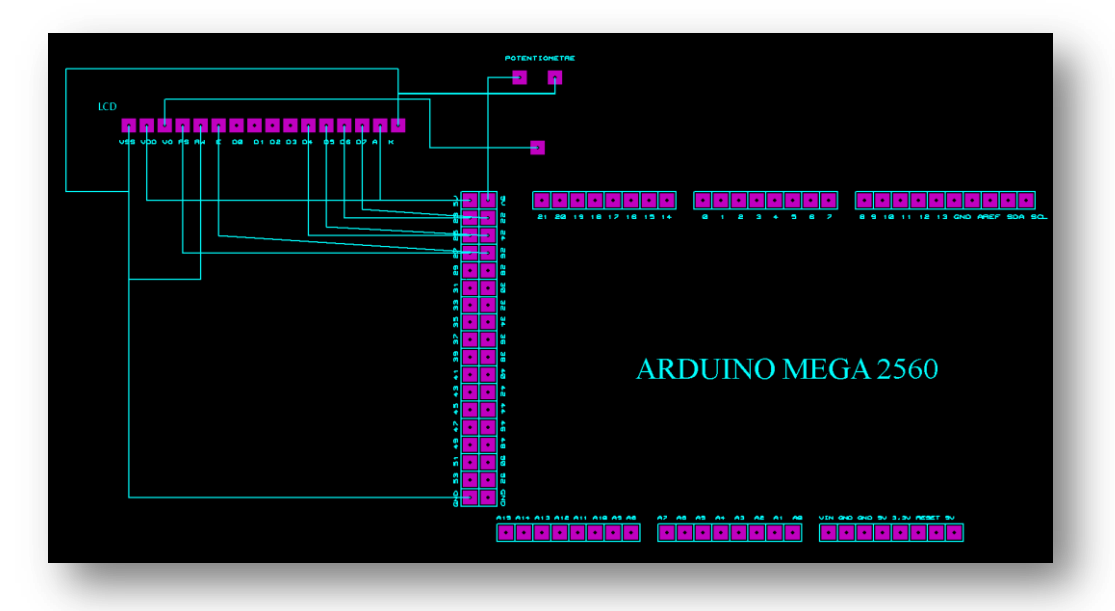

*Figure : II.32-Branchement de l'afficheur LCD 16\*2 sous Proteus*

## **II.4.2.5.Le module carte SD et Speaker**

## **Présentation de la carte SD**

Le module carte SD est utilisé principalement pour sauvegarder des fichiers et des données de grande taille (enregistrer des mesures ou écrire ou lire des fichiers, etc.). L"utilisation de ce module est indispensable dans notre cas, puisque la mémoire flash de l"Arduino est limitée.

 Dans notre projet, nous avons utilisé le module carte SD, donnée par Figure.II.33, pour enregistrer des fichiers vocaux à l"aide d"un synthétiseur vocal pour ensuite les lires par l'intermédiaire d'un amplificateur sonore (dont la présentation est ci-dessous) après l"avoir programmé sur l"Arduino IDE en se basant sur le protocole SPI (Serial Periphical Interface) qui représente la seule bibliothèque de communication entre l"Arduino et la carte SD.

 Le module carte SD présente 8 broches doublées pour permettre d"établir la connexion, 4 connexions pour l"alimentation (5V, 3.3V et 2 pins GND) et 4 pour établir la liaison SPI (CS, MISO, MOSI et SCK) plus le support de Micro carte SD:

- $\checkmark$  **5V** et **3.3V** pour l'alimentation du module.
- $\checkmark$  2 pins **GND** la masse du module.
- $\checkmark$  **CS** (**ChipSelect**) pour activer la communication (sélection de puce signal de broche).
- **MISO** (**Master Input, Slave Output**) broche de transmission équivalente à la borne TX d"un port série comme sortie du module.
- **MOSI** (**Master Output, Slave Input**) broche de réception équivalente à la borne RX d'un port série comme entrée du module.
- $\checkmark$  **SCK** (**Clock**) horloge permettant de synchroniser la communication.

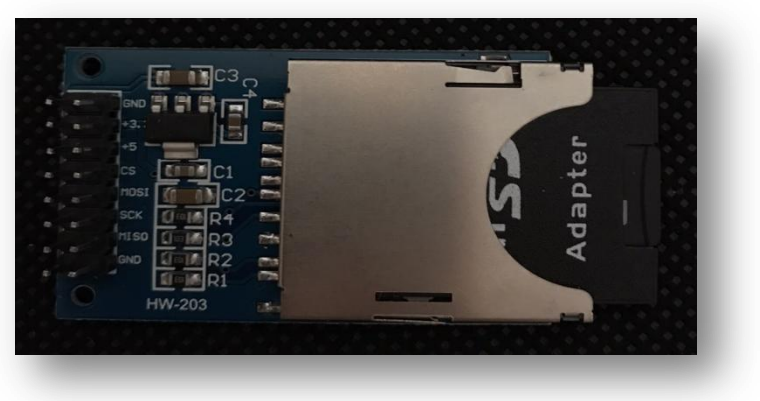

*Figure : II.33-Photo réelle de la carte SD.*

**Caractéristiques de la carte SD**

#### *Tableau II.10- Caractéristiques de la carte SD*

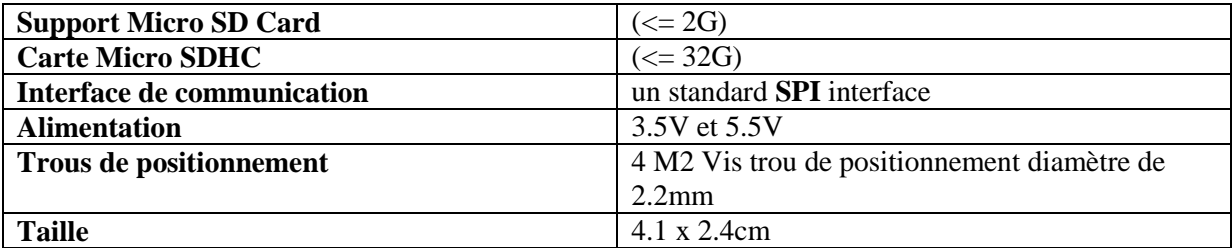

## **Présentation du Speaker Pioneer Tweeter TS-T50 (Haut-parleur)**

 Un haut-parleur est un transducteur électromécanique destiné à produire des sons à partir d'un signal électrique. Dans notre cas le signal provient de l"Arduino, ce dernier est connecté avec une carte SD contenant des fichiers vocaux qui seront lus par l"intermédiaire du speaker donné par Figure.II.34.

 Le Speaker est connecté aussi à un transistor BD139. Ce transistor est un dispositif technique permettant d"amplifier et augmenter l"intensité un signal électrique audio, il est de type NPN basse tension, et est utilisé pour les amplificateurs et les drivers audio.

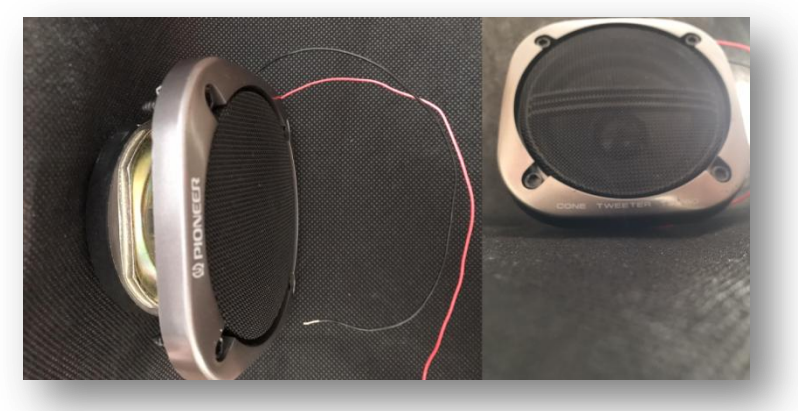

*Figure : II.34-Photo réelle du speaker*

# **Caractéristiques du Speaker Pioneer Tweeter TS-T50**

## *Tableau II.11- Caractéristiques du speaker Pionneer*

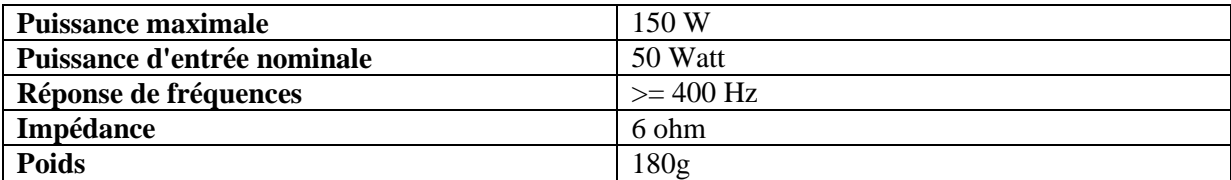

## **Branchement**

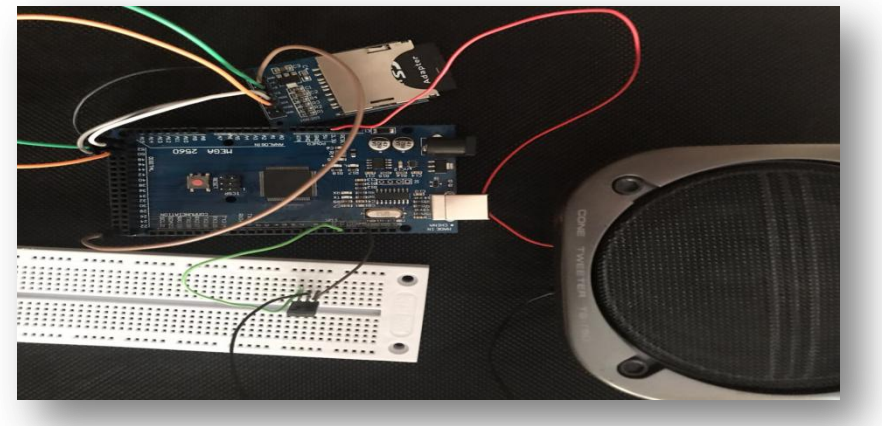

*Figure : II.35-Branchement réel de la carte SD et du speaker*

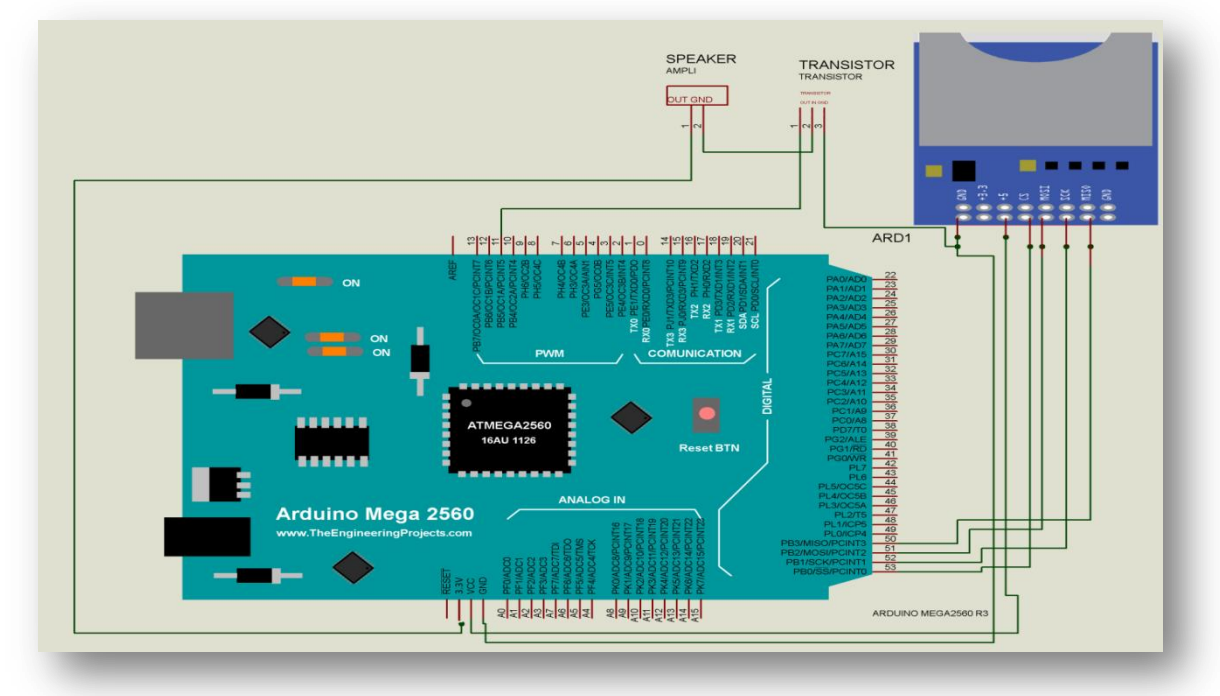

*Figure : II.36-Branchement de la carte SD et du speaker sous Proteus*

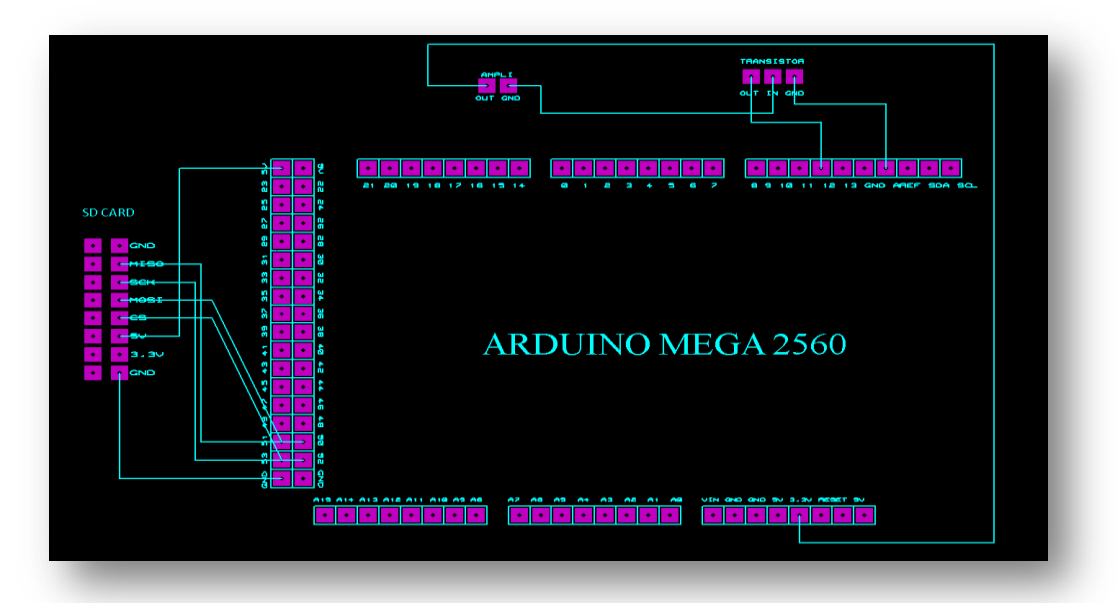

*Figure : II.37-Branchement PCB de la carte SD et du speaker*

#### **II.4.2.6. Bouton poussoir**

## **Présentation**

 C'est un interrupteur temporaire, sitôt relâché, le bouton poussoir revient à sa position de base (initiale), contrairement au commutateur qui peut avoir deux positions stables ou plus. C"est un interrupteur (au sens large, ce terme inclus les poussoirs) qui va nous fournir énormément de possibilités dans le modélisme. C"est un composant peu onéreux qui pourra donc servir dans de multiples cas tel que notre projet (voir Figure.II.38).

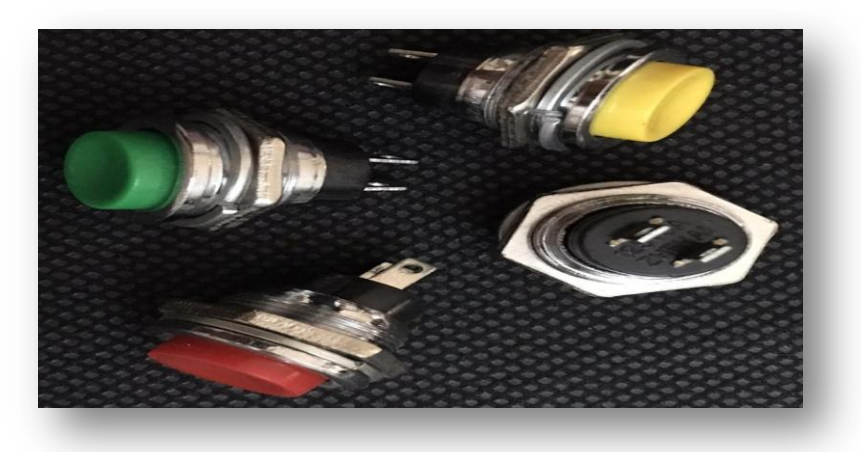

*Figure : II.38-Photo réelle des Boutons poussoirs*

**Caractéristiques**

# *Tableau. II.12-Caractéristiques du Bouton poussoir*

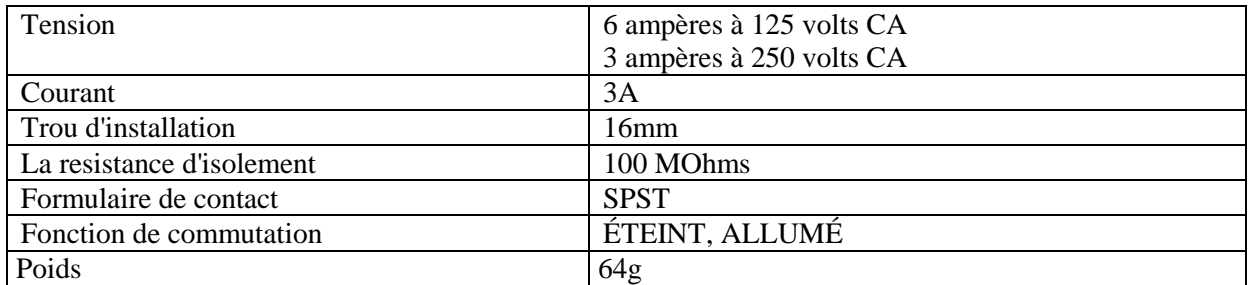

# **•** Branchement

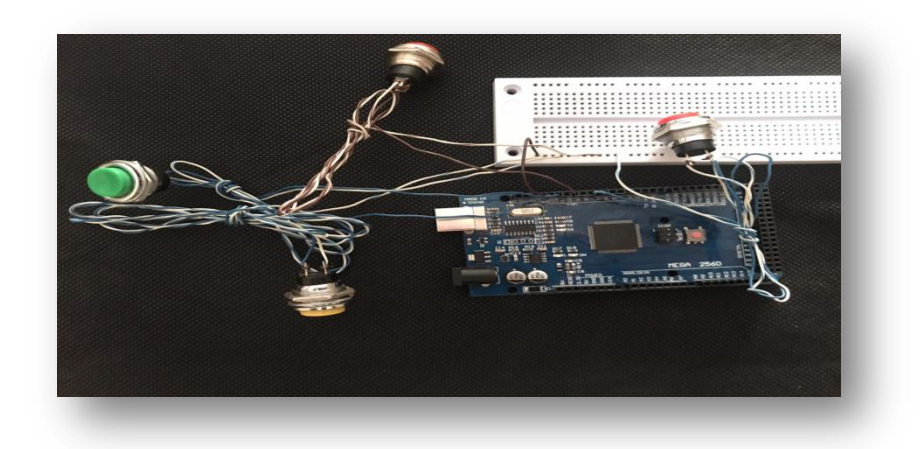

*Figure : II.39-Branchement réel du Bouton poussoir*

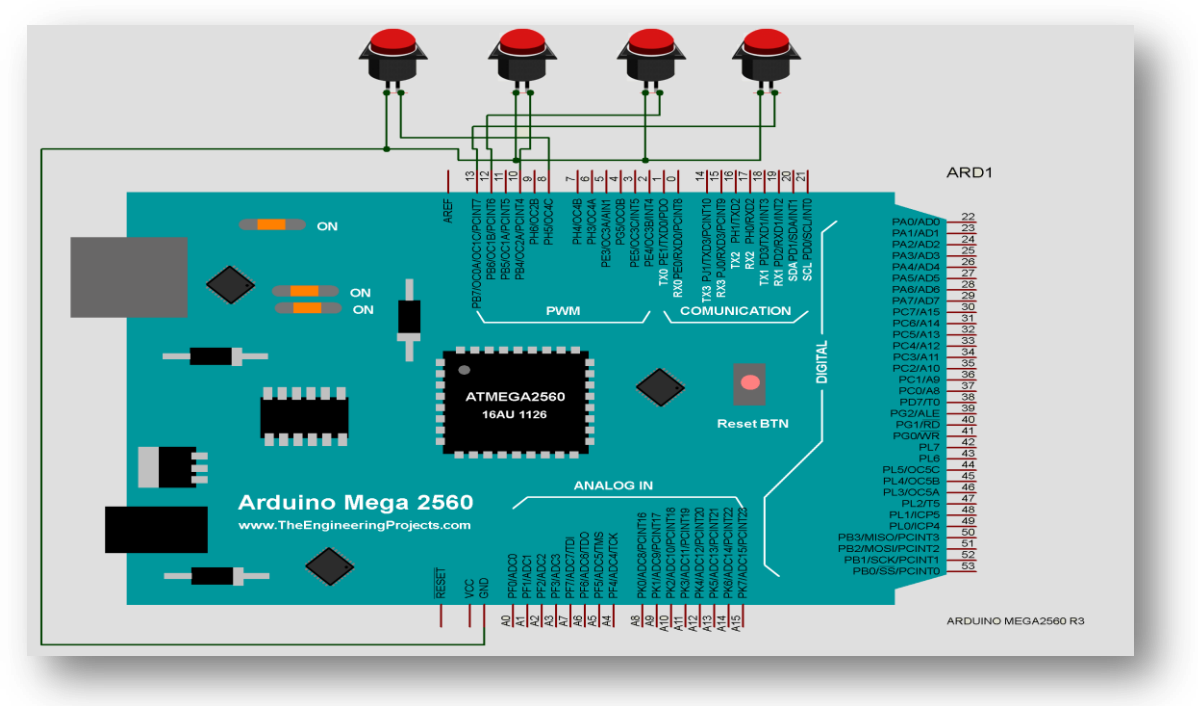

*Figure : II.40-Branchement du Bouton poussoir sous Proteus*

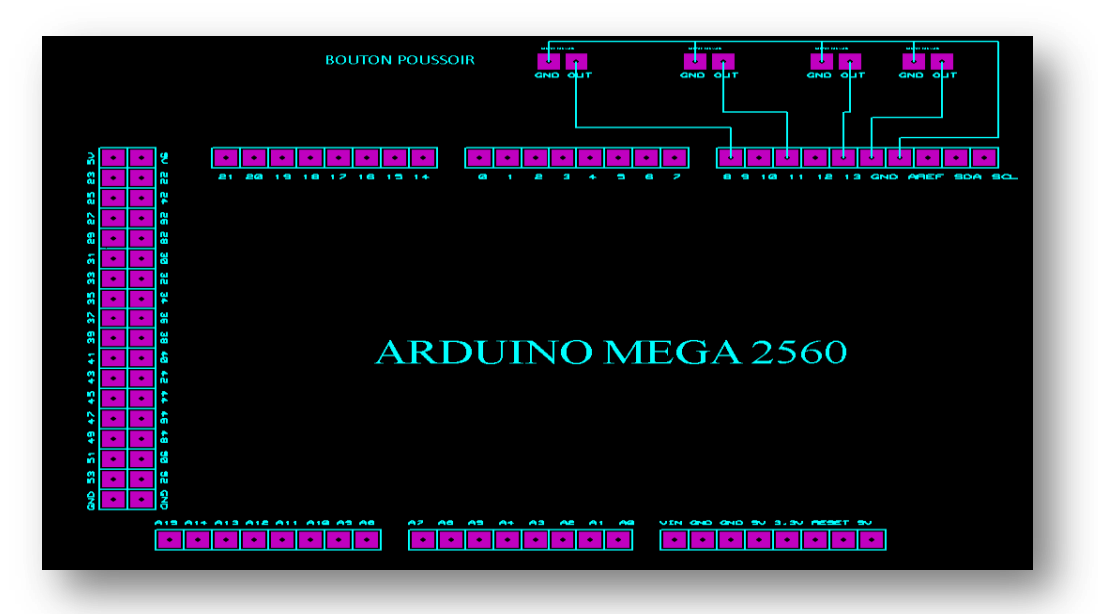

*Figure : II.41-Branchement PCB du Bouton poussoir*

# **II.5. Partie logiciel**

# **II.5.1.Logiciel Arduino**

## **II.5.1.1. Qu'est-ce que le logiciel Arduino ?**

 Les créateurs de l'Arduino ont développé un logiciel pour que la programmation des cartes Arduino soit visuelle, simple et complète à la fois. C'est ce que l'on appelle une IDE, qui signifie Integrated Development Environment ou Environnement de Développement Intégré en français (donc EDI) écrit en langage JAVA.

L'IDE Arduino est le logiciel qui permet de programmer les cartes Arduino.

L'IDE affiche une fenêtre graphique qui contient un éditeur de texte et tous les outils nécessaires à l'activité de programmation. Nous pouvons donc saisir notre programme, l'enregistrer, le compiler, le vérifier, le transférer sur une carte Arduino.

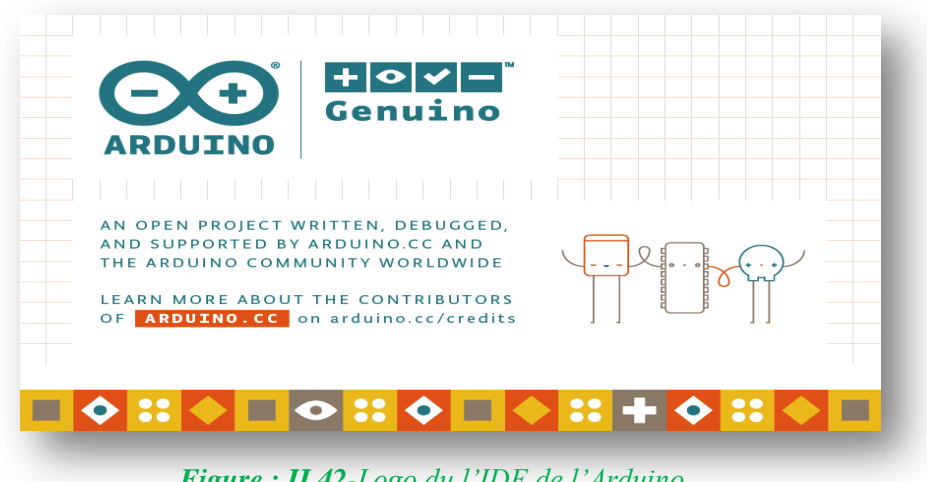

*Figure : II.42-Logo du l'IDE de l'Arduino*

#### **II.5.1.2.Langage de programmation Arduino**

 Le langage Arduino est basé sur le C/C++. Le langage de programmation d'Arduino est en effet une implémentation de Wiring (une plate- forme open source similaire de physical computing qui proposait elle-même une bibliothèque appelée Wiring qui simplifie les opérations d'entrée/sortie). Un programme Arduino est aussi appelé un sketch.

### **II.5.1.3. Structure d'un programme Arduino**

- Prise en compte des instructions de la partie déclarative
- Exécution de la partie configuration (fonction **setup()**),
- Exécution de la boucle sans fin (fonction **loop()**): le code compris dans la boucle sans fin est exécuté indéfiniment.

#### **II.5.1.3.1. Interface du logiciel**

Les programmes Arduino sont structurés sous un schéma sketch qui contient deux blocs de fonctions obligatoires setup/loop.

 La fonction « setup » est une fonction d'initialisation de la carte, exécuté une fois; elle est utilisée au début du programme après les déclarations pour initialisation, démarrage des librairies, modification du paramétrage des broches.

La fonction « loop » est une fonction principale exécutée indéfiniment en boucle.

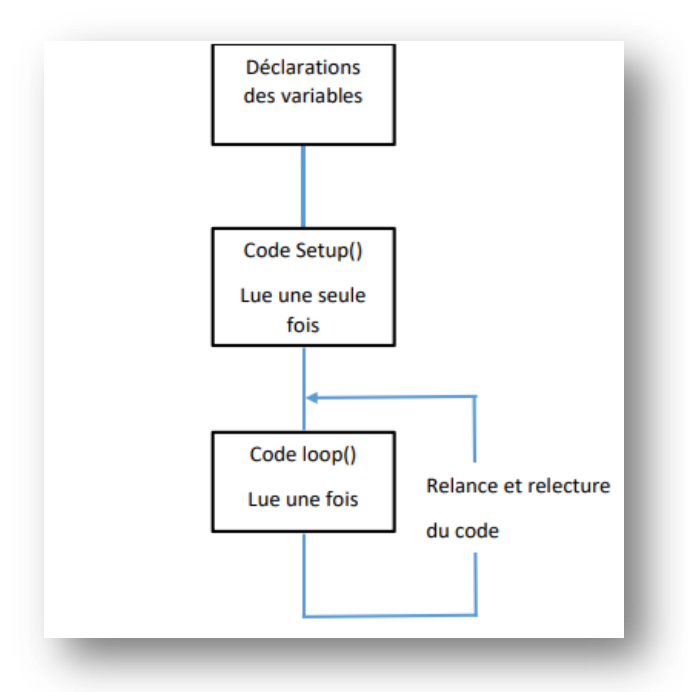

*Figure : II.43-Les étapes d'un programme Arduino*

#### **II.5.1.3.2.Les étapes pour exécuter un programme dans IDE de l'Arduino**

*Etape 1:* Ouvrir le logiciel Arduino

| Sketch_may16a   Arduino 1.8.13<br>Fichier Édition Croquis Outils Aide | G.<br>$\times$<br>$\hspace{0.05cm}$                         |
|-----------------------------------------------------------------------|-------------------------------------------------------------|
| $\bullet$ BBB<br>ø                                                    | ø                                                           |
| sketch_may16a                                                         | ø.                                                          |
| void setup() {                                                        |                                                             |
| // put your setup code here, to run once:                             |                                                             |
|                                                                       |                                                             |
| void loop () {                                                        |                                                             |
| // put your main code here, to run repeatedly:                        |                                                             |
|                                                                       |                                                             |
|                                                                       |                                                             |
|                                                                       |                                                             |
|                                                                       |                                                             |
|                                                                       |                                                             |
|                                                                       |                                                             |
|                                                                       |                                                             |
|                                                                       |                                                             |
|                                                                       |                                                             |
|                                                                       |                                                             |
|                                                                       |                                                             |
|                                                                       |                                                             |
|                                                                       |                                                             |
|                                                                       |                                                             |
|                                                                       | Ardaino Mega or Mega 2000, AT mega2500 (Mega 2000) sur COMS |
|                                                                       |                                                             |
|                                                                       |                                                             |
|                                                                       |                                                             |

*Figure : II.44-Fenêtre d'édition de programme*

• *Etape 2:* Choisir le type de carte en sélectionnant Outils > Type de carte >Arduino Mega ou Arduino Mega 2560.

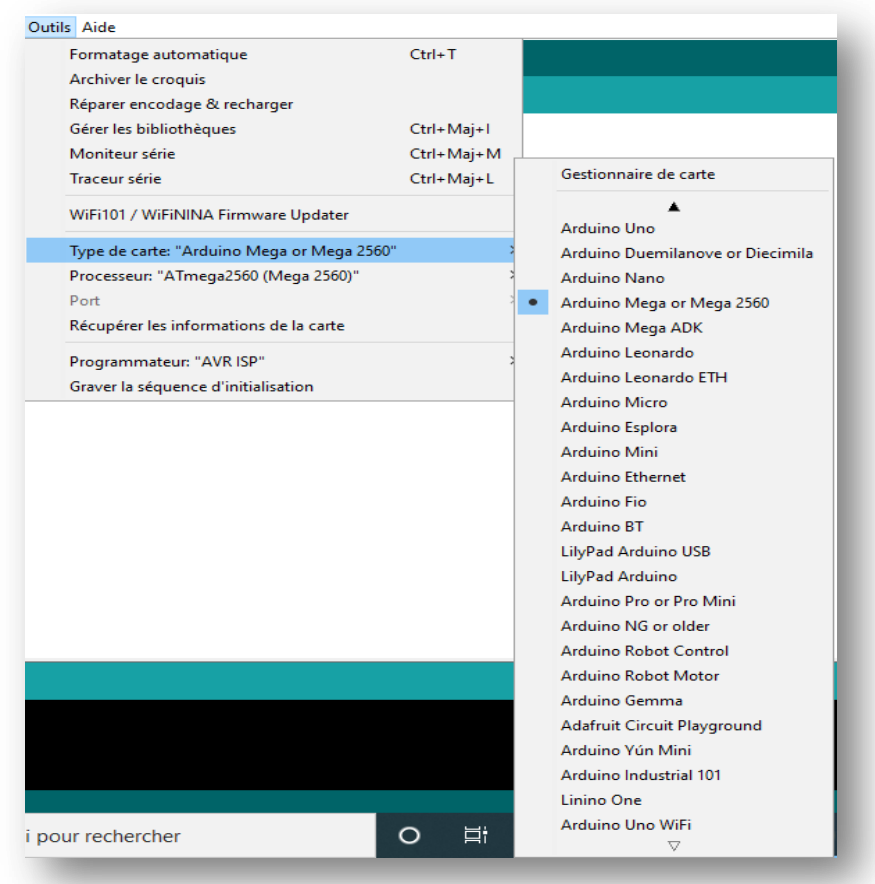

*Figure : II.45-Type de la carte Arduino*

• *Etape 3***:** connecter la carte en faisant Outils > Port > COM

Quand le port est grisé le programme ne peut pas être téléverser vers la carte Arduino.

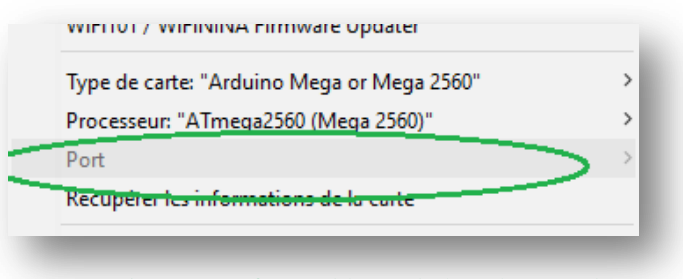

*Figure : II.46-Problème de la sélection du port*

Et un message d"erreur est affiché comme le montre Figure.II.47.

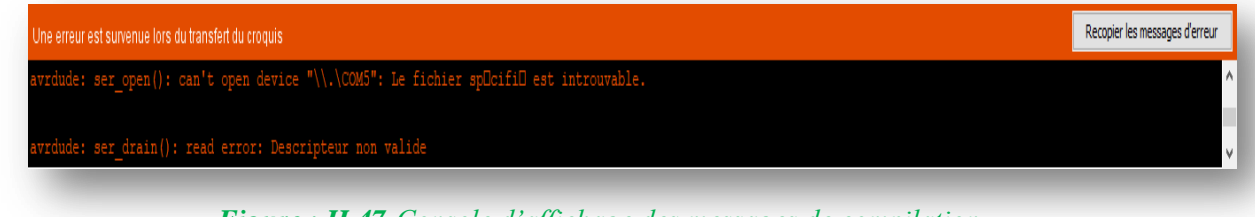

*Figure : II.47-Console d'affichage des messages de compilation*

 Pour régler ce problème il suffit de mettre à jour les pilotes dans la fenêtre gestionnaire des périphériques après avoir connecté le fil USB avec le port en question (COM5 dans notre cas)

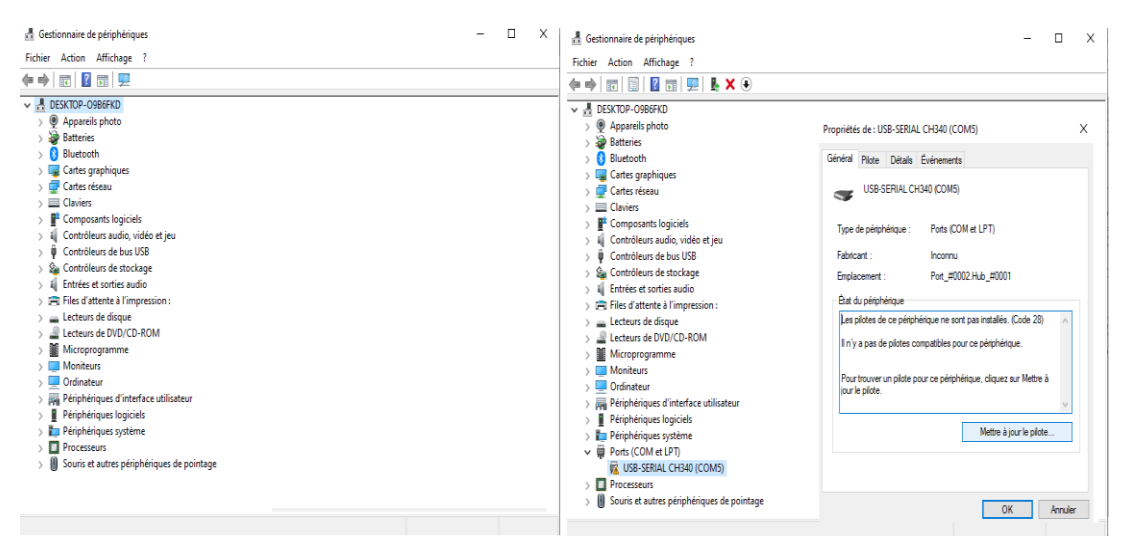

*Figure : II.48-Configuration du port*

Le port est maintenant disponible et le programme peut être téléverser sans erreur

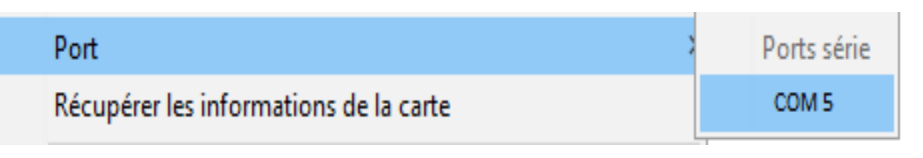

*Figure : II.49-Choix du port* 

*Etape 4*: Ecrire le programme, le sauvegarder et l'exécuter

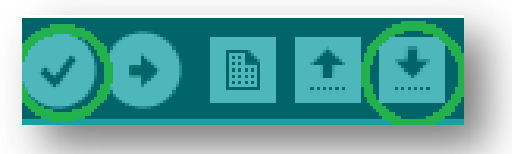

*Figure : II.50-Barre d'outils Arduino*

*Etape 5***:**Téléverser le programme dans la carte Arduino via la connexion USB

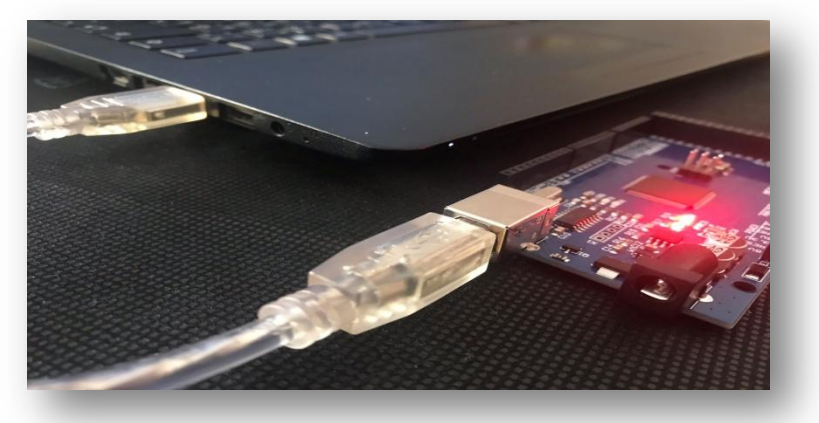

*Figure : II.51-Photo réel du téléversement du programme vers la carte Arduino*

# **II.5.1.3.3.Rôles des instructions de la barre de commande**

 Les différentes instructions de la barre de commande du logiciel Arduino sont expliquées par Figure.II.52.

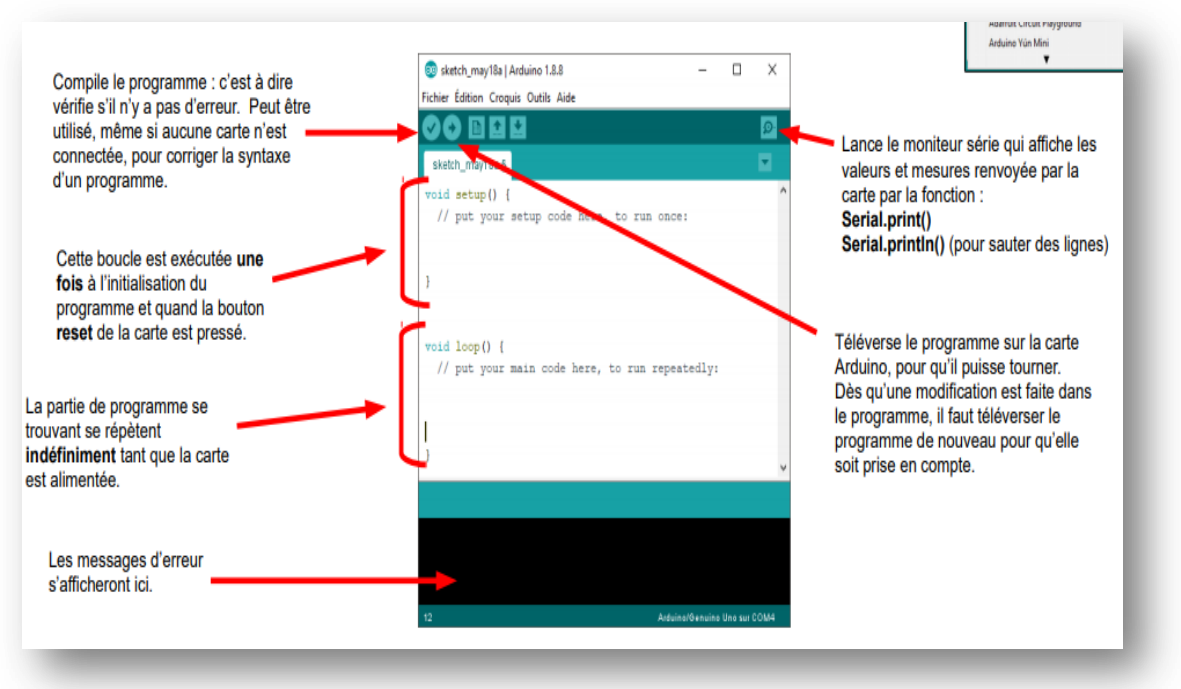

*Figure : II.52-Rôles des instructions de la barre de commande*

#### **II.5.1.3.4. Les différentes règles à respecter pour une exécution correcte**

- Le logiciel demande de sauvegarder le programme dans un dossier qui porte le même nom à la première compilation.
- Les majuscules et minuscules sont prises en compte dans les fonctions et les variables.
- La plupart des lignes se termine par un point virgule;
- Les blocs, boucles et fonctions sont encadrés par des accolades { }.
- Toutes les variables doivent être déclarées (nom et type).
- Les commentaires sont définis par  $\theta$  en début de ligne. Les blocs de commentaires par  $\theta$ au début et \*/ à la fin.

#### **II.5.2. Logiciel Proteus**

## **II.5.2.1.Qu'est-ce que le logiciel Proteus ?**

 Le logiciel Proteus, est une suite logicielle destinée à l'électronique. Développé par la société Labcenter Electronics dont les logiciels incluent dans Proteus permettent la CAO dans le domaine électronique. Deux logiciels principaux composent cette suite logicielle: ISIS, ARES, que nous avons utilisés dans ce projet [11].
Cette suite logicielle est très connue dans le domaine de l'électronique. De nombreuses entreprises et organismes de formation l"utilisent. Proteus possède plusieurs avantages parmi lesquelles, nous citons :

- Pack contenant des logiciels facile et rapide à comprendre et à utiliser.
- Le support technique est performant.
- L'outil de création de prototype virtuel permet de réduire les coûts matériel et logiciel lors de la conception d'un projet

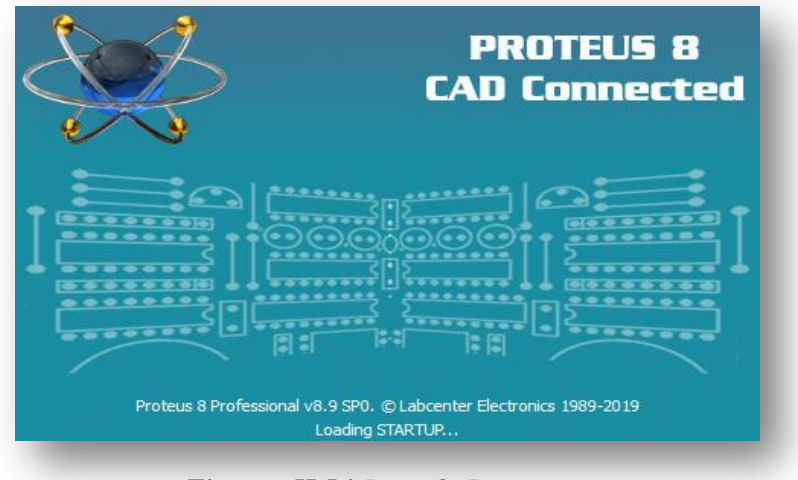

*Figure : II.54-Logo de Proteus*

#### **II.5.2.2. Logiciel ISIS Proteus**

 Le logiciel ISIS de Proteus est principalement connu pour éditer des schémas électriques. Par ailleurs, ce logiciel permet également de simuler ces schémas. Indirectement, les circuits électriques conçus grâce à ce logiciel peuvent être utilisé dans des documentations, car le logiciel permet de contrôler la majorité de l'aspect graphique des circuits.

#### **II.5.2.3. Logiciel ARES Proteus**

 Le logiciel ARES est un outil d'édition et de routage qui complète parfaitement ISIS. Un schéma électrique réalisé sur ISIS peut être importé facilement sur ARES pour réaliser le schéma PCB de la carte électronique, ce logiciel permet de placer automatiquement les composants et de réaliser le routage automatiquement.

# **II.5.3.Logiciel AUTOMGEN**

 La société française IRAI a créé et développé un logiciel appelé AUTOMGEN (AUTO: Automatisme, GEN: Général). Un logiciel standard qui peut piloter une gamme assez importante des automates [12].

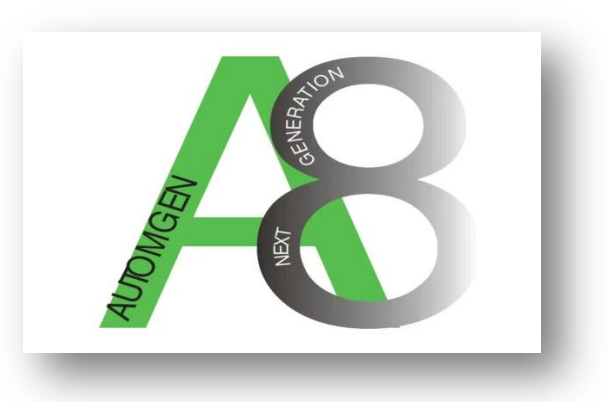

*Figure. II.55-Logo de l' Automgen8*

 AUTOMGEN est un logiciel de conception d"application d"automatisme. Il permet de programmer des systèmes pilotés par des automates programmables industriels, microprocesseurs et ordinateurs équipé de cartes d"entrée-sortie.

 Il peut fonctionner avec plusieurs outils de représentation graphiques tell que Grafcet, Logigramme, Ladder, Organigramme… etc.

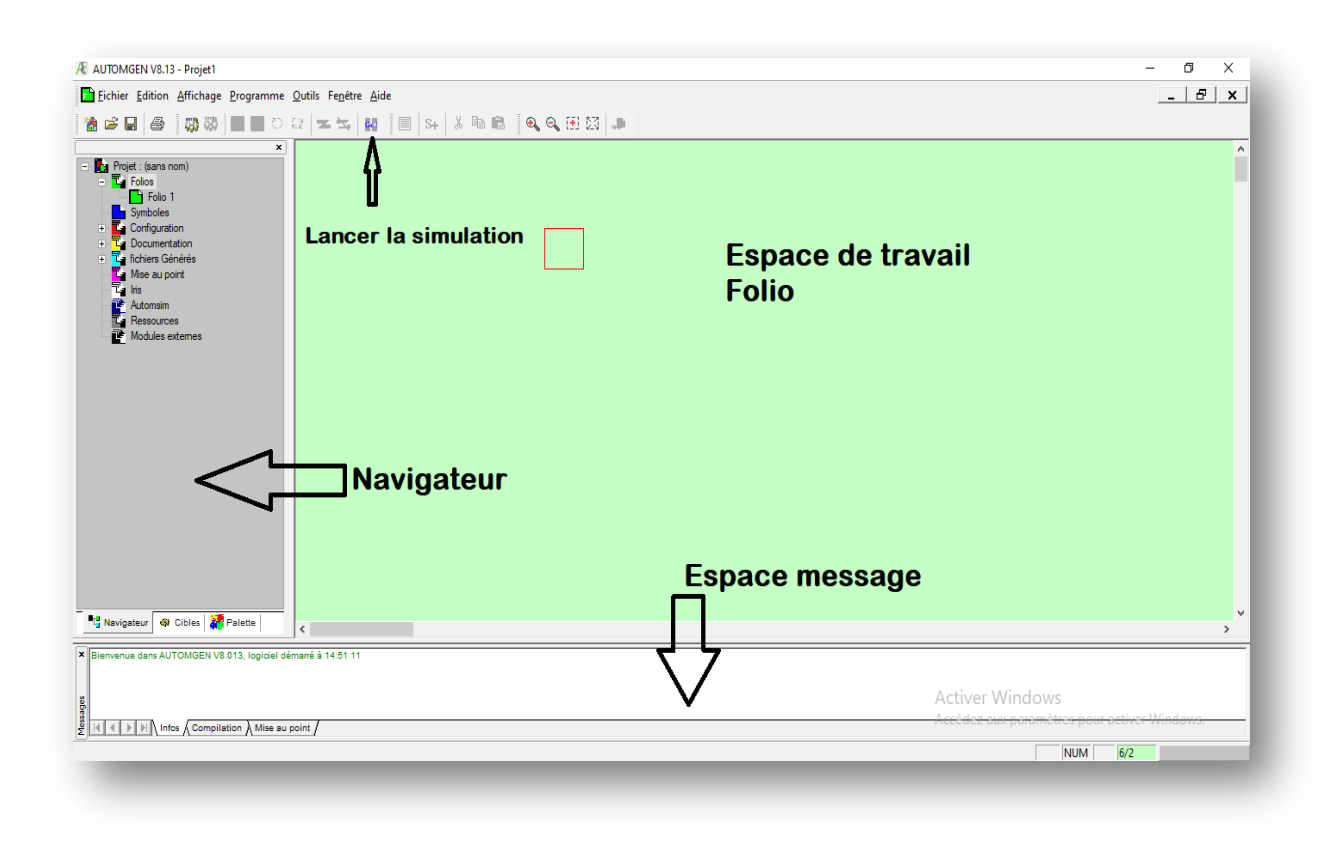

*Figure : II.56-Fenêtre principale du logiciel Automgen*

# **II.6.Conclusion**

 Dans ce chapitre nous avons fait une étude théorique de notre projet. Tout d"abord nous avons présenté la carte Arduino qui constitue le cœur de notre réalisation ainsi que les différents composants électroniques que nous avons utilisé. Ces composants sont ensuite classé en deux parties, capteurs et actionneurs, en expliquant leurs principes de fonctionnement et en donnant leur caractéristiques et le branchement avec la carte Arduino Mega2560.

 Nous avons enfin, présenté les logiciels adoptés dans ce travail à savoir IDE Arduino, Proteus et Automgen.

 Les informations acquises dans ce chapitre seront pris en compte dans la réalisation pratique du distributeur automatique qui sera expliquée dans le prochain chapitre.

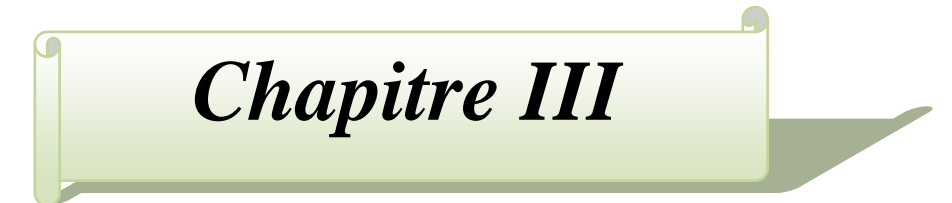

# **Conception et réalisation pratique**

# **III.1.Introduction**

 Après avoir exposé quelques généralités sur la machine à distribution et présenter les deux parties théoriques pour la réalisation de notre projet à savoir parties matériels et logiciels, nous allons enfin aborder la réalisation pratique du distributeur automatique.

 Cependant, en ingénierie, la méthode d'analyse et de la conception d'un procédé reste une étape préliminaire qui doit être effectuée en premier lieu avant d'entamer la pratique. Cette phase de conception sert à répertorier les résultats attendus, en termes de fonctionnalités, de performance, de robustesse, de maintenance et de sécurité.

Au cours de ce chapitre nous allons donc :

- Mentionner les objectifs du projet, ses besoins fonctionnels et non fonctionnels ainsi que les fonctionnalités offertes par le système.

- Tester les différents composants en effectuant leurs branchements avec la carte Arduino Mega 2560 Rev3.

- Expliquer les différents blocs du code Arduino correspondant au fonctionnement de la machine à distribution.

- Concevoir une carte électronique imprimée spécialement pour notre projet en utilisant le logiciel Proteus.

- Expliquer les différentes étapes de la fabrication de la maquette du distributeur.

- Installer le circuit imprimé, l'Arduino, les capteurs et les actionneurs dans la maquette et réaliser les différents branchements

- Vérifier enfin les performances de ce projet en effectuant des tests.

# **III.2. Analyse des besoins du système**

 Cette partie va servir à poser les bases du recueil des besoins de notre distributeur automatique.

 Afin de pouvoir clarifier les besoins des utilisateurs de notre machine, nous allons définir les acteurs du système ainsi que les besoins fonctionnels et les besoins non fonctionnels. Ces trois paramètres seront détaillés dans le but de développer un système cohérent et complet. Cette partie est jugée très importante puisque elle permet de recenser les fonctionnalités du système de distribution.

#### **III.2.1. Identifier les acteurs**

 Un acteur représente une personne, un matériel ou un logiciel qui interagit directement avec le système en question.

**L'utilisateur:** c'est le premier acteur**.** 

Dans ce cas l'utilisateur varie selon l'emplacement du distributeur. Si ce dernier est exposé dans un lieu public, il peut être utilisé par n'importe quelle personne. Par contre, si le distributeur est placé dans une entreprise ou dans un établissement scolaire, l'utilisateur devient donc une personne ayant un lien avec les enceintes citées (employé, client, élève,etc.).

#### **Le programmateur:**

Le distributeur automatique fonctionne grâce à une interface de programmation mise en œuvre par le concepteur de la machine. Ce concepteur présente le deuxième acteur du système puisqu'il possède tous les droits d'accès pour interagir avec le processus de fonctionnement en cas d'une modification ou d'une amélioration du système.

#### **III.2.2. Besoins fonctionnels et besoins non fonctionnels**

#### **III.2.2.1. Besoins fonctionnels**

 Dans cette section, nous représentons l'ensemble des besoins fonctionnels auxquels devrait répondre notre distributeur automatique.

 Le système proposé concernant la conception de notre machine se résume en quatre actions majeures :

- **Validation du paiement** à l'aide d'un détecteur de proximité.
- **Décharge du produit sélectionné** grâce à des boutons interconnectés aux cases contenant les produits.
- **Récupération du produit** grâce à une trajectoire défini du chariot.
- **Initialiser le système** à chaque fin de boucle pour éviter le blocage du processus.

# **III.2.2.2. Besoins non fonctionnels**

 Dans notre système, on a défini les besoins fonctionnels qui sont indispensables pour le bon fonctionnement de notre processus. Il existe d'autres besoins non fonctionnels qui sont exprimés en matière de performance et de puissance. Dans notre projet nous pouvons citer :

- Performance et rapidité de la délivrance du produit
- Utilisation simple
- Interface qui donne envie aux clients d'utiliser le distributeur
- Maintenabilité (facilité d'analyse et de modification)

# **III.3.Principe de fonctionnement du distributeur automatique**

 Pour pouvoir faire la conception et la réalisation d'un système. Il est indispensable de bien étudier son principe de fonctionnement, et de pouvoir comprendre le lien entre les composants électroniques et les étapes du processus.

 Dans notre cas, nous commencerons d'abord par mentionner les principales étapes qui assureront au distributeur automatique de remplir sa fonction d'usage. Puis, on enchainera par la création d'un diagramme et d'un Grafcet. Cela permettra de faciliter la compréhension du système afin d'avoir une idée claire et précise sur le principe de fonctionnement de la machine à distribution.

#### **III.3.1. Principales étapes du processus de fonctionnement du distributeur**

 Le distributeur automatique que nous avons réalisé comporte deux étagères horizontales (voir Figure III.61) et chaque étagère contient deux cases équipées de spirales. Ces dernières servent à tenir les produits et tournent pour les libérer quand un achat est effectué à l'aide d'un capteurs de proximités. Une fois libéré par les spirales, le produit tombe dans un chariot qui le transporte jusqu'au réceptacle, le client peut donc récupérer le produit commandé.

 Nous pouvons résumer donc les différentes étapes qui caractérisent le fonctionnement du distributeur selon les points suivants:

- Allumage du distributeur automatique
- Validation des conditions initiales
- Détection d'une pièce âpres l'avoir insérer
- Appui sur un bouton afin de sélectionner un produit
- Déplacement du chariot vers la case contenant le produit commandé
- Décharge du produit correspondant à la sélection à l'intérieur du chariot
- Récupération du produit après retour du chariot
- Initialisation du système

#### **III.3.2. Diagramme et Grafcet correspondants au processus**

 Pour mieux comprendre le principe de fonctionnement du distributeur automatique, nous avons procédé par une schématisation des étapes du processus.

Pour cela, nous allons réalisé un Grafcet, donné par Figure III.1, permettant d'expliquer avec détails, chaque étape mentionné lors de la partie précédente. Le Grafcet a été déterminé en utilisant le logiciel Automgen8.

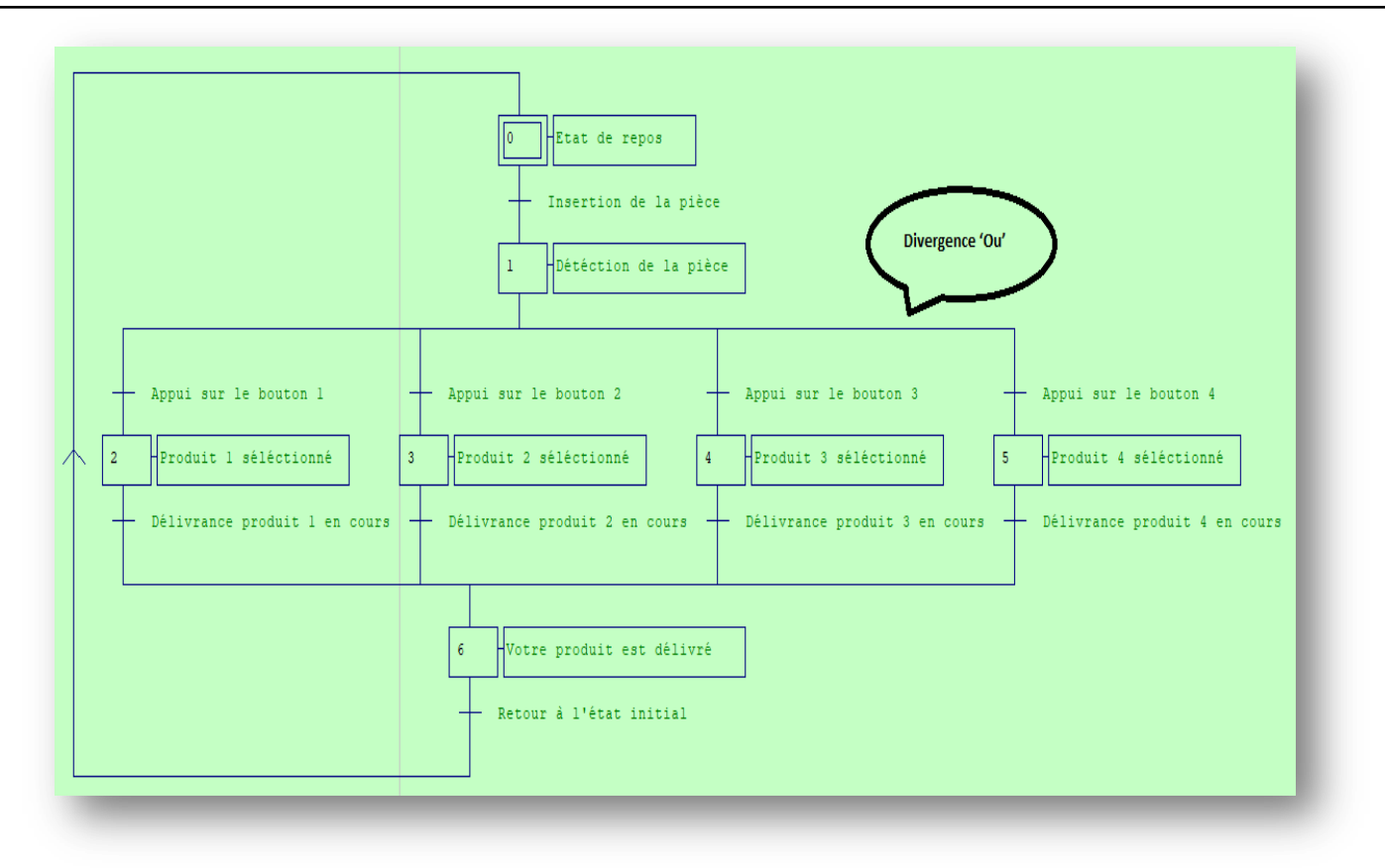

*Figure III.1: Grafcet du distributeur sous le logiciel Automgen8*

 Nous avons réalisé aussi un diagramme d'activité simple contenant les différentes actions et transitions du système (voir Figure III.2).

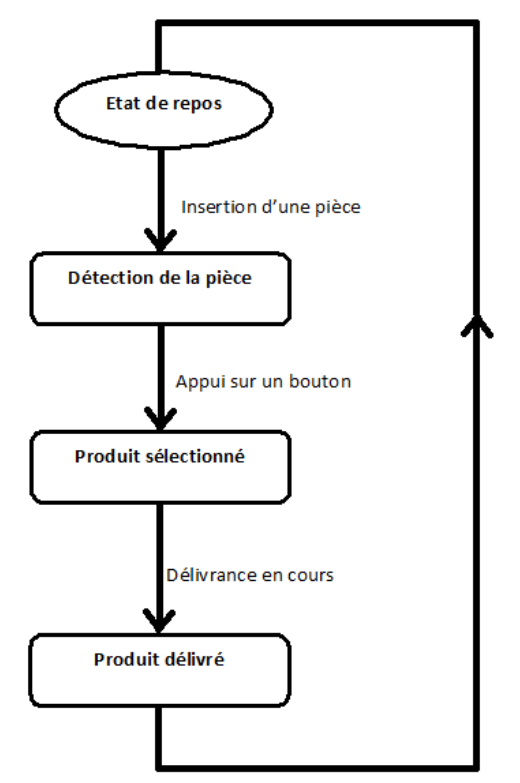

*Figure III.2: Diagramme d'activité du distributeur*

# **III.4. Programme de fonctionnement du distributeur**

 Dans cette partie nous allons présenter le programme, qui pilote le fonctionnement du distributeur, écrit et téléverser sur la carte Arduino Mega REV3 2560. Pour cela nous allons procéder étape par étape et chaque étape est liée à un sous programme correspondant.

 Il est important de préciser que nous avons procédé par une programmation en bloc, c'està-dire que nous avons écrit, en premier lieu, un programme pour chaque composant. Puis, nous avons fait l'assemblage de tous les blocs pour obtenir le programme intégral correspondant au distributeur.

Les étapes et les sous programmes sont expliqués et détaillés dans les parties qui suivent.

#### **III.4.1. Allumage du distributeur automatique**

 Une fois la prise branché, le distributeur automatique est alimenté par une tension de 12V ce qui provoque l'allumage du système. C'est la première étape.

 Les composants concernés dans cette étape, sont l'afficheur LCD et la carte SD. Nous avons donc programmé le message ''Insérer une pièce'' pour qu'il soit affiché sur le LCD et lu par l'amplificateur sur la boucle sans fin 'loop'. Les programmes correspondants à cette étape sont les suivants:

#### **Programme de déclaration de l'afficheur LCD**

```
#include <LiquidCrystal.h> // inclure la bibliothèque LCD
LiquidCrystal 1cd(27, 26, 25, 24, 23, 22); // Pins LCD: (rs, enable, d4, d5, d6, d7)
void setup() {
 lcd.begin(16, 2); // Initialise l'interface avec l'écran LCD, et spécifie les dimensions (largeur et hauteur) de l'affichage
-1
```
**Programme de déclaration du module SD**

```
#include <pcmConfig.h>
#include <pcmRF.h>
*include \sim \sim#include <SD.h>
#include <TMRpcm.h>
TMRpcm tmrpcm:
int vol:
int music:
void setup() {
  \texttt{tmrgcm.speakerPin} = 11; //Le speaker est comécté au pin 11.}Serial.begin(9600); //Initialiser le serial port.
  if (!SD.begin(53))\mathbf{f}Serial.println("SD fail");
    return; //Retour.
  \overline{\mathbf{1}}tmmncm.setVolume(vol):tmrpcm.play("music.wav");
```
La déclaration du module SD se fait en passant par les mêmes étapes que celles du LCD.

# **Programme d'affichage et de lecture du message ''Insérer une pièce''**

 Le message lu par la carte SD est enregistré sous un fichier WAV et sous un nom précis. Il est important de préciser que le fichier sonore est sauvegardé à partir d'un synthétiseur vocal en ligne.

```
void loop() { }// Afficher "Insérer une pièce" sur LCD
 lcd. clear();
 lcd.setCursor(0, 0);
 lcd.print ("Insérer une pièce!");
 //Lire "Insérer une pièce" par le speaker
  tmrpcm.setVolume(2);
turncm. play('20.way");
```
*Remarque* : l'inclusion des bibliothèques et la déclaration des variables ne se fait qu'une seule fois.

#### **III.4.2.Insertion de la pièce**

 La deuxième étape est d'insérer une pièce. Cette dernière est détectée par un capteur de proximité IR. Aucune bibliothèque de capteur IR n'est disponible sur l'IDE Arduino, Donc ce composant doit être déclaré dans la partie correspondante selon les programmes suivants:

**Déclaration du capteur de proximité IR***:* il est considéré comme entrée

#define coinDetector 9

**Configuration du capteur de proximité IR**

pinMode(coinDetector, INPUT);

**Détection de la pièce par le capteur IR**

```
// Attendre que la pièce soit détéctée
while (true) \{if (digitalRead(coinDetector) == LOW) {
    break;
  \mathcal{F}\mathbf{R}
```
# **III.4.3. Choix du produit**

 Le choix du produit se fait grâce à quatre boutons, déclarés sur la partie correspondante selon les programmes suivants:

```
 Déclaration des boutons
                           #define buttonl 13
                           #define button2 12
                           #define button3 11
                           #define button4 10
                           int buttonPressed:
```
**Configuration des boutons**: qui sont considérés comme entrées

pinMode(buttonl, INPUT PULLUP); pinMode(button2, INPUT PULLUP); pinMode(button3, INPUT PULLUP); pinMode(button4, INPUT PULLUP);

**Affichage et lecture d'un message pour sélectionner le produit**

Une fois la pièce détectée, le message '**'Sélectionnez votre produit en appuyant sur le bouton 1, 2,3 ou 4**'' est affiché sur le LCD et lu par l'intermédiaire du speaker.

```
// Attendre que la pièce soit détéctée
 while (true) {
   if (digitalRead(coinDetector) == LOW) {
      break;
    \mathbf{1}\mathbf{R}delay(10);lcd. clear();
 lcd.setCursor(0, 0);
 lcd.print("Selectionnez votre produit en appuyant sur le bouton");
 lcd.setCursor(0, 1);1cd.print(" 1, 2, 3 ou 4");
 tmrpcm.setVolume(2);
turncm.play("21.wav");
```
#### **III.4.4. Récupération du produit.**

 Une fois l'un des quatre boutons est appuyé, le chariot se déplace jusqu'à la case du produit choisi grâce à un ou deux moteurs pas à pas.

 Le premier moteur permet au chariot de se déplacer verticalement soit de bas en haut ou de haut vers le bas. Quant au deuxième permet le déplacement du chariot horizontalement soit de gauche à droite ou le contraire. La direction et le pas des moteurs sont définis sur la partie déclarative selon les programmes suivants:

**Déclaration de la direction et le pas des moteurs**

```
#define dirPinVertical 0
#define stepPinVertical 1
#define dirPinHorizontal 2
#define stepPinHorizontal 3
```
 **Configuration de la direction et le pas des moteurs:** qui sont considérés comme sortie.

```
pinMode(dirPinVertical, OUTPUT);
pinMode(stepPinVertical, OUTPUT);
pinMode(dirPinHorizontal, OUTPUT);
pinMode(stepPinHorizontal, OUTPUT);
```
 **Création des blocs personnalisés**: pour les quatre déplacements possibles des moteurs.

```
// == Fonctions personnalisées ==
void moveUp (int steps) {
 digitalWrite(dirPinVertical, LOW);
 for (int x = 0; x < steps; x^{++}) (
   digitalWrite(stepPinVertical, HIGH);
   delayMicroseconds(300);
   digitalWrite(stepPinVertical, LOW);
    delayMicroseconds (300);
  \mathbf{I}\mathbf{1}void moveDown (int steps) {
 digitalWrite(dirPinVertical, HIGH);
 for (int x = 0; x < steps; x^{++}) {
   digitalWrite(stepPinVertical, HIGH);
   delayMicroseconds(300);
   digitalWrite(stepPinVertical, LOW);
    delayMicroseconds (300);
  J
ł
void moveLeft (int steps) {
  digitalWrite(dirPinHorizontal, HIGH);
  for (int x = 0; x < steps; x^{++}) {
    digitalWrite(stepPinHorizontal, HIGH);
    delayMicroseconds (300);
    digitalWrite(stepPinHorizontal, LOW);
    delayMicroseconds (300);
  j,
\ddot{\ }void moveRight (int steps) {
  digitalWrite(dirPinHorizontal, LOW);
  for (int x = 0; x < steps; x^{++}) {
    digitalWrite(stepPinHorizontal, HIGH);
    delayMicroseconds(300);
    digitalWrite(stepPinHorizontal, LOW);
    delayMicroseconds(300);
  ĵ
ł
```
 **Déclaration des servomoteurs:** Quand le chariot se déplace jusqu'à la case contenant le produit commandé, un servomoteur à rotation continu accompli un tour complet pour que le produit tombe à l'intérieur du chariot. Le servomoteur est défini grâce à la bibliothèque suivante:

```
#include <Servo.h>
Servo servol, servo2, servo3, servo4;
servol.attach(4);
servo2. attach(5);
servo3. attach(6);
servo4.attach(7);
```
 **Choix d'un produit:** Il faut préciser que tout au cours des étapes correspondantes à la récupération du produit le message '**'Votre produit est en cours de distribution''** est affiché sur le LCD et lu par le speaker. Le sous programme correspondant à la récupération du produit est le suivant:

```
// Attendre que le bouton soit appuyé
while (true) {
  if (digithub, and (button1) == LOW) {
    buttonPressed = 1;
    break;
  \mathbf{F}if (diqitalRead(button2) == LOW) {
    buttonPressed = 2;
    break;
  \mathcal{V}if (diqitalRead(button3) == Low) {
    buttonPressed = 3;break;
  \mathbf{r}if (diqitalRead(button4) == Low) {
    buttonPressed = 4;break;
  \mathbf{r}<sup>1</sup>
```
**Affichage et lecture du message ''Votre produit est en cours de distribution''**

```
// Afficher et lire "votre produit est en cours de distribution"
 lcd. clear();
  lcd.setCursor(0, 0);
  lcd.print("votre produit est en cours de distribution");
  tmrpcm.setVolume(2);
tmrpcm.play("22.wav");
```
#### **Déplacement du chariot et déchargement de l'élément sélectionné**

```
// En fonction du bouton enfoncé, déplacez le chariot vers cette position et déchargez l'élément sélectionné
switch (buttonPressed) {
  case 1:
   // Déplacer le chariot vers la case l
   moveUp (4900) ; // Déplacement vers le haut de 4900 pas
   delay(200);
   moveLeft(1700); // Déplacement vers la gauche de 1700 pas
   delay(300);
   // Tourner l'hélice, décharger le produit sélectionné
   servol.writeMicroseconds(2000); // faire pivoter
   delay(950);
   servol.writeMicroseconds(1500); // arrêter
   delav(500);
   // Remettre le conteneur en position de départ
   moveRight(1700);
   delay(200);
   moveDown(4900);break;
```
#### case 2:

```
// Déplacer le chariot vers la case 2
moveUp(4900);delay(200);
// Tourner l'hélice, décharger le produit sélectionné
servo2.writeMicroseconds(2000); // faire pivoter
delay(950);
servo2.writeMicroseconds(1500); // arrêter
delay(500);moveDown(4900);break;
case 3:
// Déplacer le chariot vers la case 3
moveUp(2200);
delay(200);
moveLeft(1700);
delay(300);
// Tourner l'hélice, décharger le produit sélectionné
servo3.writeMicroseconds(2000); // faire pivoter
delay(950);
servo3.writeMicroseconds(1500); // arrêter
delay(500);// Remettre le conteneur en position de départ
moveRight(1700);
   delav(200):
   moveDown(2200);break;
   case 4:
   // Déplacer le chariot vers la case 4
   moveUp(2200); // Déplacement vertical de 2200 pas
   delay(200);
   // Tourner l'hélice, décharger le produit sélectionné
   servo4.writeMicroseconds(2000); // faire pivoter
   delav(950):
   servo4.writeMicroseconds(1500); // arrêter
   delay(500);
   moveDown(2200);
   break;
\mathbf{R}
```
#### **III.4.5. Définir l'état initial**

 Une fois le produit déchargé dans le chariot, ce dernier retourne à sa position initiale grâce à des détecteurs de fins de courses définis sur la partie déclarative et considérés comme entrées sur la fonction 'setup'. Les programmes correspondantes à cette étape sont les suivants.

**Déclaration et configuration des micro-switch**

```
#define microSwitchV 15
      #define microSwitchH 14
pinMode(microSwitchV, INPUT PULLUP);
pinMode(microSwitchH, INPUT PULLUP);
```
 **Déplacement du chariot: l**'instruction qui sert à définir l'état initial après la détection des micro switchs est donnée dans la partie configuration comme suit

```
// Position de départ verticale
digitalWrite(dirPinVertical, HIGH); // Définit le moteur pour qu'il se déplace dans une direction particulière
while (true) {
 if (digitalRead(microSwitchV) == LOW) { // Si le micro-interrupteur est enfoncé, déplacez le chariot un peu vers le haut et quittez la boucle while
   moveUp(70);break;
 \mathcal{F}// Déplacer le support vers le haut jusqu'à ce que le micro-interrupteur soit enfoncé
 digitalWrite(stepPinVertical, HIGH);
 delayMicroseconds (300);
 digitalWrite(stepPinVertical, LOW);
 delayMicroseconds(300);
\mathbf{L}// Position de départ horizontale
 digitalWrite(dirPinHorizontal, LOW);
 while (true) {
   if (digitalRead(microSwitchH) == LOW) {
     moveLeft(350);
     break:
   \mathbf{L}digitalWrite(stepPinHorizontal, HIGH);
   delayMicroseconds(300):
   digitalWrite(stepPinHorizontal, LOW);
   delayMicroseconds(300);
 j
```
# **Affichage et lecture du message ''Votre produit est délivré''**

 Il est important de préciser qu'une fois le chariot est à l'état initial, le message '**'Votre produit est délivré**'' est affiché sur le LCD et lu par le speaker. Après un temps déterminé de 2000 ms le premier message '**'Insérer une pièce''** réapparaît de nouveau et le système est donc initialisé.

```
lcd.clear(); // Efface l'affichage
  lcd.setCursor(0, 0);
  lcd.print("'Votre produit est délivré");
  delay(2000);tmrpcm.setVolume(2);
turnrem.play("23.wav");
ł
```
# **III.5. Test de branchement**

 Lors du chapitre II, nous avons évoqué le branchement de chaque composant avec la carte Arduino Mega 2560 Rev3. Nous avons fait aussi des schémas électriques correspondants en utilisant le logiciel Proteus, et cela afin de spécifier les pins de la carte Arduino ainsi que ceux des éléments electroniques qui doivent être branchés.

 Nous avons ensuite, au cours de ce chapitre (voir ci-dessus) réalisé et expliqué le programme du système de distribution automatique par l'intermédiaire du logiciel IDE Arduino.

 En se basant sur ces deux parties pour faire le test de branchement intégral de tous les composants électroniques avec la carte Arduino Mega 2560 Rev3. Pour cela, nous avons utilisé une plaque d'essai, des jumpers ainsi que des fils scoubidou (voir Figure III.3).

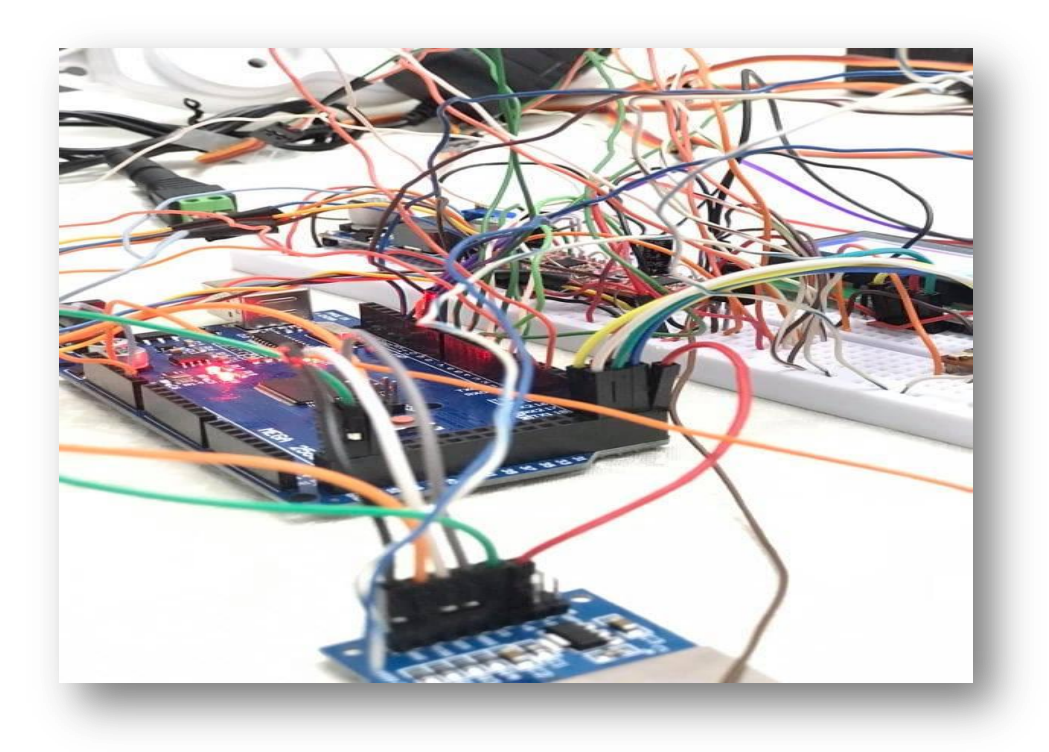

*Figure III.3: Photo réelle du branchement*

 Le résultat des tests s'est avéré satisfaisant et toutes les étapes ont été accomplies correctement, puisque:

- La carte Arduino s'est allumé;
- Le capteur de proximité IR a détecté le mouvement d'un objet;
- Le LCD et l'amplificateur ont affiché et lu les messages au bon moment;
- Les servomoteurs ont pivoté après appui sur les boutons correspondants;
- Les poulies des moteurs ont effectué les pas programmés et qui doivent être réalisé après avoir cliquer sur les détecteurs de fin de courses.

 Nous pouvons dire que le test branchement en utilisant une plaque d'essai a très bien fonctionné. Cependant, et comme le montre Figure III.3, le seul inconvénient est la fragilité du branchement des scoubidous. En effet, le moindre mouvement affecte leur branchage et donc menace le bon fonctionnement du processus. Utiliser une plaque d'essai pour la réalisation finale représente un risque énorme. Pour remédier à ce problème, Nous avons décidé de remplacer la plaque d'essai par un circuit imprimé qui sera détaillé dans le prochain paragraphe.

# **III.6.Circuit imprimé**

 Le circuit imprimé est un support, en général une plaque, permettant de maintenir et de relier un ensemble de composants électroniques entre eux, dans le but de réaliser un circuit électronique complexe. On le désigne aussi par le terme de carte électronique. Cette dernière est composée de trois couches distinctes dont la première est une résine sensible aux rayonnements ultra-violets, la deuxième est une fine couche de cuivre et la troisième est constituée d'une substance isolante à la chaleur.

 Dans ce projet, nous avons conçu notre circuit imprimé en utilisant le logiciel Proteus. Les étapes de la réalisation de cette plaque électronique sont données dans les parties qui suivent.

#### **III.6.1.Créations des composants sur Proteus**

 Le circuit imprimé doit parfaitement correspondre aux dimensions de chaque composant et de la carte Arduino Mega. Pour cela, nous avons crée d'abord tous les éléments électroniques de notre système.

 Afin d'expliquer les étapes à suivre pour la création d'un composant électronique sur Proteus, nous allons prendre comme exemple l'élaboration du driver A4988 qui doit etre comme suit:

 *Etape 1:* On ouvre le logiciel Proteus 8.9 puis on clique sur '*'New Project''* et on nomme le projet '**'Pack-A4988''** (voir Figure III.4).

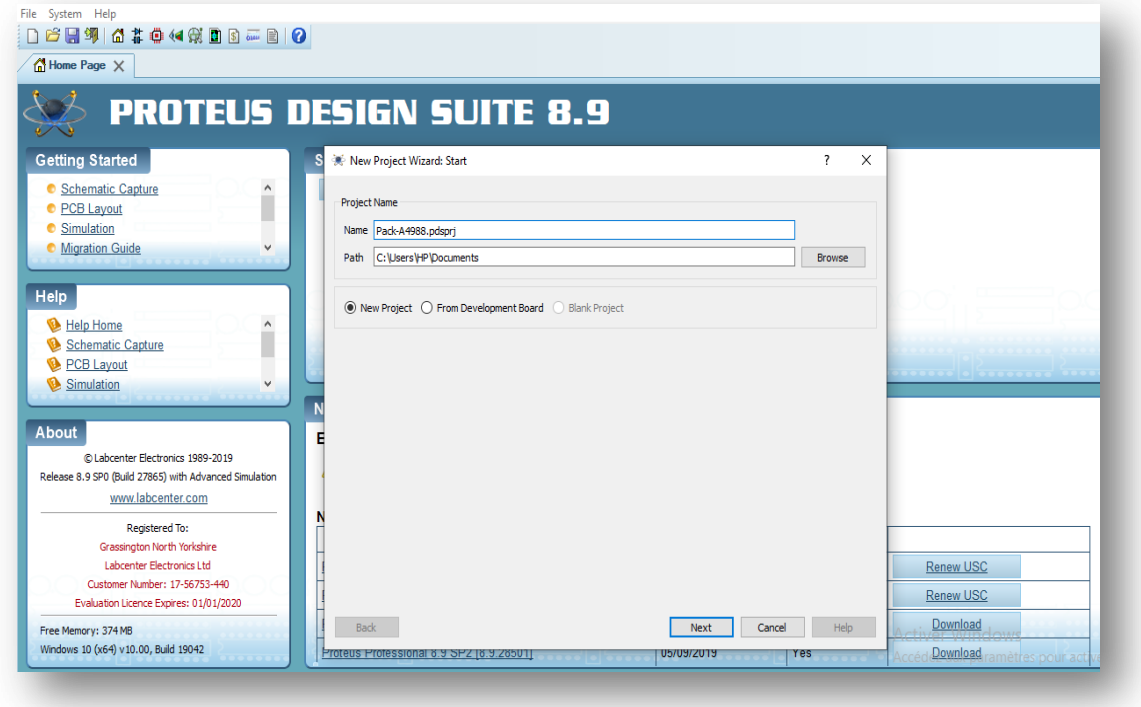

*Figure: III.4: Fenêtre du logiciel Proteus* 

 *Etape 2:* on ouvre la fenêtre ''**ISIS**'' (Schematic capture) du logiciel Proteus pour créer le driver. Ce dernier contient 8 broches de chaque coté, nous ajoutons donc à partir de l'onglet '**'Pick devices''** le package '**'Conn-Sil 8''** qu'on sélectionne deux fois et qu'on place symétriquement grâce à l'option '**'X-Mirror''** (voir Figure III.5 et Figure III.6).

| c                                        | 堂 Pick Devices                                                                                                    | $\overline{\phantom{a}}$<br>$\times$ |
|------------------------------------------|----------------------------------------------------------------------------------------------------|--------------------------------------|
| O<br>Ю                                   | Showing local results: 778<br>Keywords:                                                                                                    | Preview                              |
|                                          | sí<br>Device<br>Library<br>Description                                                                                                    | No Simulator Model                   |
|                                          | BUW49<br><b>BIPOLAR</b><br>High Current NPN Silicon Transistors (80v, 30A)<br>Match whole words?                                                                    |                                      |
|                                          | <b>BY127</b><br><b>DIODE</b><br>Silicon Rectifier. Maximum Recurrent Peak Reverse Voltage 1250V. Maximum Average Fo<br>Show only parts with models?                 |                                      |
| PL<br><b>DEVICES</b><br><b>CONN-SIL8</b> | <b>DIODE</b><br><b>BY T30</b><br>30A Fast Recovery Silicon Rectifier Diode<br>Category:                                                                             |                                      |
|                                          | CONN-H10<br>CONNDVC Generic header block (mixed SIL/DIL packaging)<br>CONN-H12<br>CONNDVC Generic header block (mixed SIL/DIL packaging)                            |                                      |
|                                          | (All Categories)<br>CONN-H15<br>CONNDVC Generic header block (mixed SIL/DIL packaging)<br>Connectors                                                                |                                      |
|                                          | CONN-H16<br>CONNDVC Generic header block (mixed SIL/DIL packaging)<br><b>Diodes</b>                                                                                 | $rac{5}{6}$                          |
|                                          | CONN-H <sub>2</sub><br>CONNDVC Generic header block (mixed SIL/DIL packaging)<br>Microprocessor ICs                                                                 |                                      |
|                                          | CONN-H <sub>20</sub><br>CONNDVC Generic header block (mixed SIL/DIL packaging)<br><b>Operational Amplifiers</b>                                                     |                                      |
|                                          | CONN-H32<br>CONNDVC Generic header block (mixed SIL/DIL packaging)<br><b>Resistors</b>                                                                              |                                      |
|                                          | CONN-H4<br>CONNDVC Generic header block (mixed SIL/DIL packaging)<br><b>Switching Devices</b>                                                                       |                                      |
|                                          | CONN-H5<br>CONNDVC Generic header block (mixed SIL/DIL packaging)<br><b>Transducers</b>                                                                             |                                      |
|                                          | CONN-H6<br>CONNDVC Generic header block (mixed SIL/DIL packaging)<br>Sub-category:                                                                                  | <b>PCB Preview</b>                   |
|                                          | CONN-SIL1<br>CONNDVC 0.1in pitch SIL connector strip<br>(All Sub-categories)<br>CONN-SIL10<br>CONNDVC 0.1in pitch SIL connector strip                               |                                      |
|                                          | <b>Arduino Connectors</b><br>CONN-SIL12 CONNDVC 0.1in pitch SIL connector strip                                                                                     |                                      |
|                                          | Bipolar<br>CONN-SIL18<br>CONNDVC 0.1in pitch SIL connector strip                                                                                                    |                                      |
|                                          | Dual<br>CONN-SIL2<br>CONNDVC 0.1in pitch SIL connector strip                                                                                                    |                                      |
|                                          | Generic<br>CONN-SIL3<br>CONNDVC 0.1in pitch SIL connector strip                                                                                                    |                                      |
|                                          | <b>Header Blocks</b><br>CONN-SIL4<br>CONNDVC 0.1in pitch SIL connector strip<br>JFFT                                                                                |                                      |
|                                          | CONN-SIL5<br>CONNDVC 0.1in pitch SIL connector strip<br>Peripherals                                                                                                 | 0.7in                                |
|                                          | CONN-SIL6<br>CONNDVC 0.1in pitch SIL connector strip<br>Manufacturer:                                                                                               | l O                                  |
|                                          | CONN-SIL7<br>CONNDVC 0.1in pitch SIL connector strip                                                                                                    |                                      |
|                                          | CONN-SIL8<br>CONNDVC 0.1in pitch SIL connector strip<br>$\wedge$<br>(All Manufacturers)<br><b>Fairchild</b><br>CONN-SIL9<br>CONNDVC 0.1in nitch SIL connector strip |                                      |
|                                          | : CONN-SIL8<br>Part Name                                                                                                    |                                      |
|                                          | : C:\Program Files (x86)\Labcenter Electronics\Proteus 8 Professional\Library\CONNDVC.LIB<br><b>Disk Library</b>                                                    |                                      |
|                                          | : Jundi 15 mai 2017 at 12:51:12<br><b>Created On</b><br>vers.<br>: Connectors                                                                                       |                                      |
|                                          | Category<br>Sub-category<br>: SIL                                                                                                    | <b>Actives</b> V<br>CONN-STLB.       |
|                                          | : 0.1in pitch SIL connector strip<br><b>Description</b><br>nponent Search Engine', press to view                                                                    | aramétres po                         |

*Figure III.5: Choix du composant sur ISIS*

|           | J2<br>x              | <b>Edit Properties</b><br>Delete Object | $Ctrl + E$    |  |
|-----------|----------------------|-----------------------------------------|---------------|--|
|           | c                    | <b>Rotate Clockwise</b>                 | --(Pave-Num.) |  |
| 3         | О                    | Rotate Anti-Clockwise                   | +-(Pave-Num.) |  |
| 4         | el                   | Rotate 180 degrees                      |               |  |
| 5         |                      | X-Mirror                                | $Ctrl + M$    |  |
| 6         |                      | <b>Y-Mirror</b>                         |               |  |
| 8         | $\bullet$<br>X       | Cut To Clipboard                        |               |  |
| CONN-SIL8 | eb I<br><b>CONN-</b> | Copy To Clipboard                       |               |  |
|           | 局                    | <b>Goto Child Sheet</b>                 | $Ctrl + C$    |  |

*Figure III.6: Création de la symétrie du bloc* 

 **Etape 3:** On décompose les deux blocs pour enlever les boitiers et les cercles synonyme de pins, puis on supprime leurs désignations. Après cela, on crée un boitier pour assembler les deux packs comme le montre Figure III.7.

|                | <b>Display Datasheet</b><br>$Ctrl + E$ |     |                     |
|----------------|----------------------------------------|-----|---------------------|
|                | Show Package Allocation                |     |                     |
| $\overline{2}$ | Operating Point Info                   | n   | 1<br>$\overline{2}$ |
| $\overline{3}$ | <b>Configure Diagnostics</b>           | 3   | $\overline{3}$      |
|                | 球<br><b>Make Device</b>                | 4   | 4                   |
| $\overline{5}$ | Packaging Tool                         | 5   | 5                   |
| 6              | $\gg$<br>Decompose                     | ි 6 | 6<br>7              |
| 8              |                                        | 8   | 8                   |
|                |                                        |     |                     |
|                | <b>CONN-SIL8</b>                       |     |                     |

*Figure III.7: Décomposition des blocs* 

 **Etape 4:** On continue, en associant chaque numéro au pin correspondant par un double clic sur les broches (voir Figure III.8. (a)), puis on écrit le nom de chaque pin à l'intérieur du boîtier ainsi que le nom du composant (voir Figure III.8. (b)).

| $\mathbf{1}$<br>2<br>$\sqrt{3}$<br>$\overline{4}$<br>$\sqrt{5}$<br>$\sqrt{6}$<br>$\sqrt{7}$<br>$\sqrt{8}$ | # Edit Pin<br>DIR<br>Pin Name:<br>Default Pin Number:<br>☑<br>Draw body?<br>$\Box$<br>Draw name?<br>9<br>$\triangledown$<br>Draw number?<br>$\overline{2}$<br>$\overline{3}$<br>Electrical Type:<br>$\overline{4}$<br>O PS - Passive<br>5<br>$\bigcirc$ IP - Input<br>6<br>O OP - Output<br>O IO - Bidirectional<br>$\overline{7}$<br>$\overline{8}$ | ?<br>$\times$<br>$\vert$ 9<br>Rotate Pin Name?<br>П<br>Rotate Pin Number?<br>◯ TS - Tristate<br>$O$ PU - Pull-up<br>O PD - Pull-down<br>O PP - Power Pin<br>O NC - Not Connected | <b>GND</b><br>$\sqrt{2}$<br><b>NDD</b><br>ĦВ<br>3<br>MА<br>4<br>5<br>2A<br>2B<br>6<br><b>GND</b><br>MМ<br>8 | <b>DIR</b><br>9<br><b>STP</b><br>10<br><b>SLP</b><br>$11^{\circ}$<br><b>RST</b><br>12<br>MS <sub>3</sub><br>13<br>MS <sub>2</sub><br>14<br>MS <sub>1</sub><br>15<br><b>ENB</b><br>16 |
|----------------------------------------------------------------------------------------------------|----------------------------------------------------------------------------------------------------|----------------------------------------------------------------------------------------------------|----------------------------------------------------------------------------------------------------|----------------------------------------------------------------------------------------------------|
|                                                                                                    | <previous< th=""><th>Use the PgUp and PgDn keys to navigate through the pins<br/><b>OK</b><br/>Next&gt;<br/>Cancel</th><th></th><th>DRIVER-A4988</th></previous<>                                                                                                    | Use the PgUp and PgDn keys to navigate through the pins<br><b>OK</b><br>Next><br>Cancel                                                                                          |                                                                                                    | DRIVER-A4988                                                                                                    |
|                                                                                                    | [a]                                                                                                    |                                                                                                    | $\mathbf{b}$                                                                                                |                                                                                                    |

 *Figure III.8: Création finale du composant sur ISIS, (a) Nomination des pins, (b) driver final*

 **Etape 5:** Après avoir fait la réalisation du driver sur ''**ISIS**'' on passe à ''**ARES**'' (PCB layout). La création du composant driver sur ''**ARES**''se fait en suivant les mêmes étapes que celles utilisées pour le créer sur ''ISIS''. On sélectionne donc deux packs de 8 broches et on les décompose (voir Figure III.9).

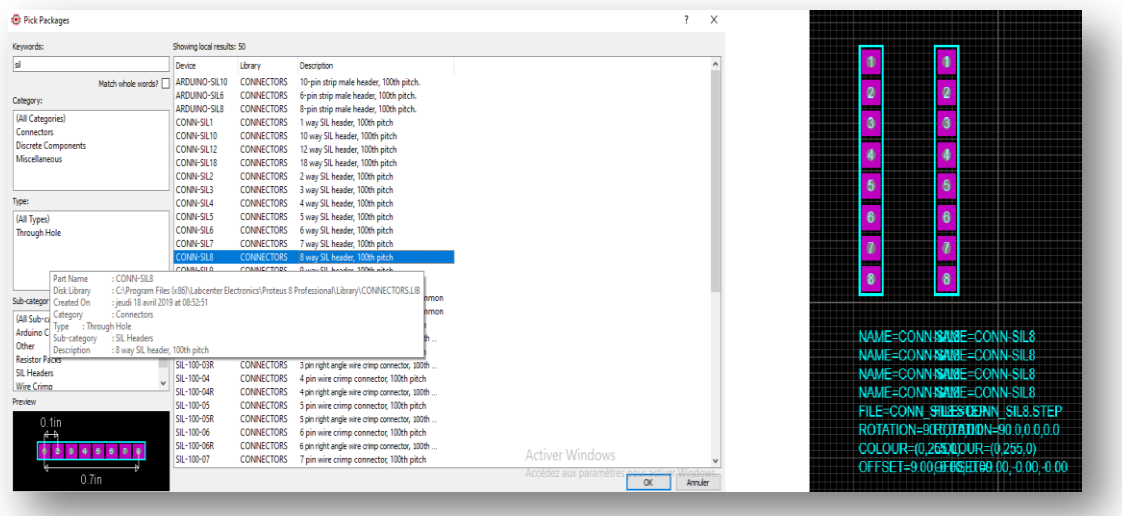

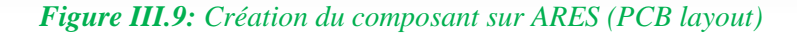

 **Etape 6:** il est important de respecter les dimensions réelles dans ''Ares'', la distance entre le 1<sup>er</sup> et le 8<sup>ème</sup> pin est de 0.7 Inch, celle entre les pins opposés est de 0.3 inch. Il faut donc vérifier les distances entre les pins grâce à l'onglet ''Dimension mode'' comme le montre Figure III.10.

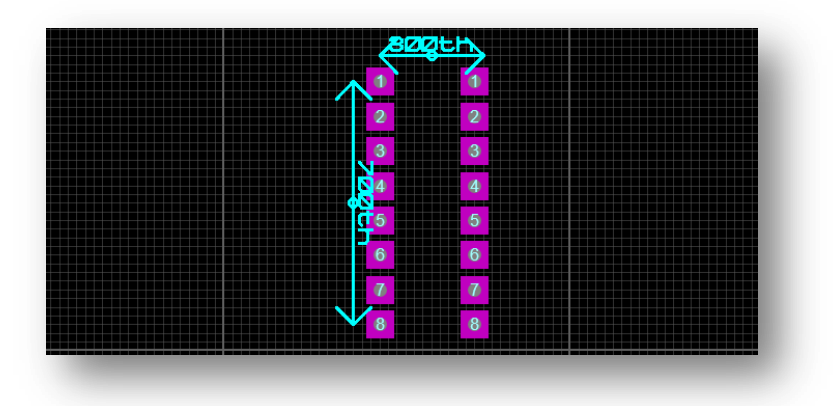

*Figure III.10: Vérification des distances* 

 **Etape 7:** Il est impératif d'associer les mêmes pins sur ''ARES'' que ceux déclarés sur ''ISIS''. Puis, on mentionne les noms correspondants à chaque pin.

| Layers:                        | ML                                            | ŵ      |                  |          | GHD DIR 9<br>$\bullet$       |
|--------------------------------|-----------------------------------------------|--------|------------------|----------|------------------------------|
| Style:                         | S-80-40                                       | w      | ۰                | 10       | $\circ$<br><b>UDD</b><br>. . |
| Relief.                        | Default                                       | $\sim$ | ٠                | 11       | $\bullet$                    |
| Drill Hole:<br>Zone Clearance: | Plated<br>ы<br>(subject to design rules)<br>o | w      |                  | --<br>12 | $\boldsymbol{a}$             |
| Teardrop:                      | Follow global                                 | ÷      |                  | 13       | $\ddot{\mathbf{6}}$          |
| Net:                           | (None)                                        | ŵ.     | 6                | u<br>--  | 6                            |
| Number:                        | 1個                                            |        | $\boldsymbol{q}$ | 15       | GND M91 15<br>$\Phi$         |
| Lock Postion?                  | Cancel<br>OK                                  |        | ø                |          | $\bullet$                    |

*Figure III.11: Création finale du composant sur ARES, (a) Nomination des pins ,(b) Produit final*

 **Etape 8:** le composant final doit être inséré dans la librairie de Proteus. Pour cela, on sélectionne le driver sur ''ARES'' et on clique sur ''Make device'' (voir Figure

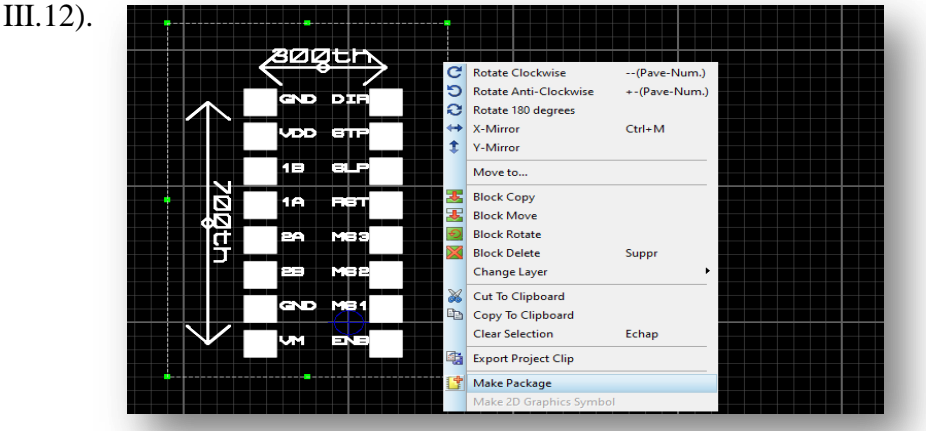

*Figure III.12: Insertion du composant dans la librairie Proteus* 

 **Etape 9:** Sur la fenêtre ''Make Package'', on donne le nom ''PACK-A4988'' à notre driver. On le classe sur une nouvelle catégorie qu'on nommera ''Projet distributeur automatique''. Puis, on le considère comme ''interface'' sur le ''Package\_Type''

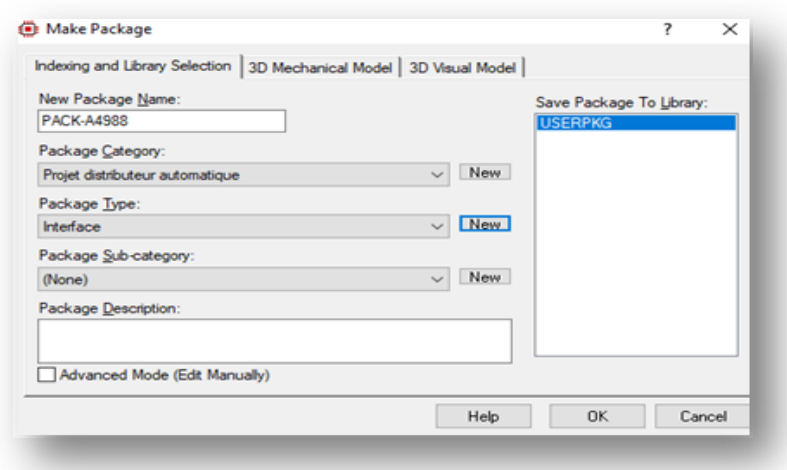

*Figure III.13: Classification dans une nouvelle catégorie*

 **Etape 10:** Une fois les informations sont validées, on retourne à la fenêtre'' ISIS'' pour sélectionner le composant en cliquant sur '**'Make device''** comme suit:

|                |              |                 |                 |   | <b>Clear Selection</b> |
|----------------|--------------|-----------------|-----------------|---|------------------------|
|                | <b>GND</b>   | <b>DIR</b>      | 9               |   | Export Project Clip    |
| $\overline{2}$ | <b>T</b> VDD | <b>STP</b>      | 10              |   |                        |
| 13             | 'nв          | <b>SLP</b>      | 11              |   | Make Device            |
| $\overline{4}$ | 'nА          | <b>RST</b>      | 12              |   | Make Symbol            |
| -5             | PА           | MS <sub>3</sub> | 13              | 磬 | Packaging Tool         |
| 6              | ÞВ           | MS <sub>2</sub> | $\overline{14}$ |   |                        |
|                | <b>GND</b>   | MS <sub>1</sub> | 15              |   |                        |
| ់ 8            | MМ           | <b>ENB</b>      | 16              |   |                        |
| $\sim$         |              | DRIVER-A4988    |                 |   |                        |
|                |              |                 |                 |   |                        |
|                |              |                 |                 |   |                        |
|                |              |                 |                 |   |                        |

*Figure III.14: Création d'un package*

 Sur la fenêtre ''Make device'', on attribue au composant le nom ''PACK-A4988'', soit le même nom qu'on lui a attribué sur ''ARES'', pour qu'il y ait correspondance.

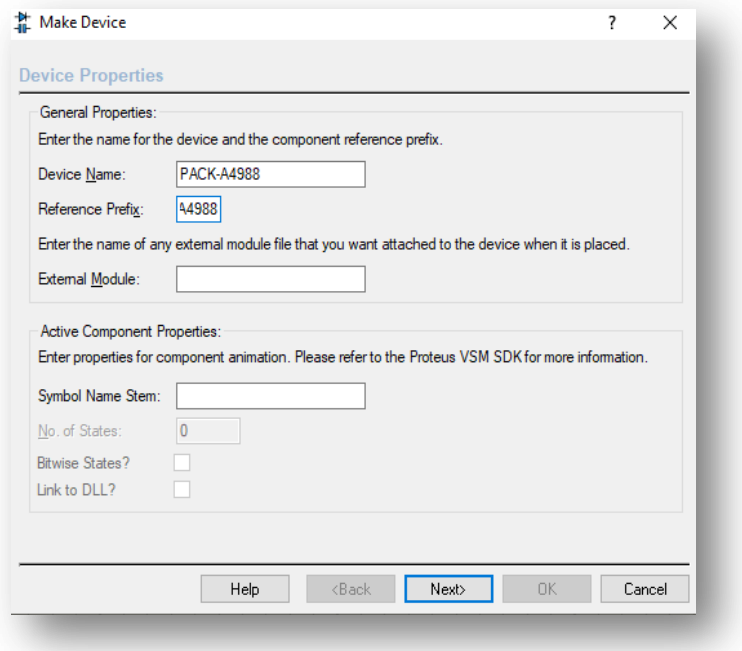

*Figure III.15: Attribution d'un nom au composant* 

 On enchaine, en appuyant sur le bouton ''Next'', puis sur ''Add/Edit''. Ensuite, la fenêtre ''Package device'' apparaît. C'est ici qu'on valide l'utilisation de la librairie ''ARES'' en appuyant sur ''Add''.

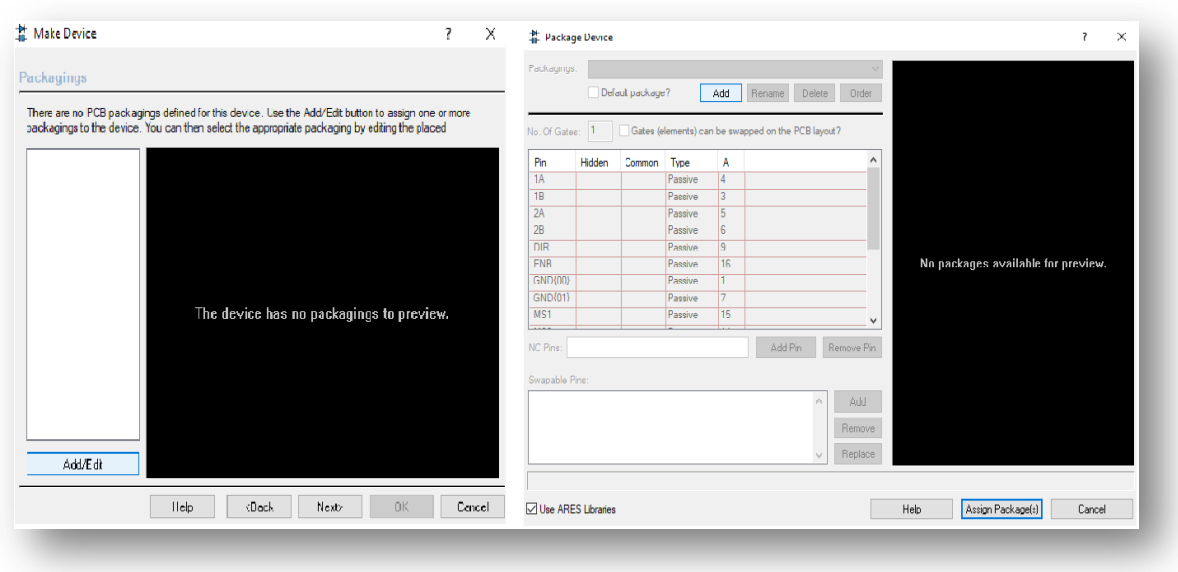

*Figure III.16: Validation de la librairie sur ARES*

 On continue en recherchant notre composant sur la fenêtre ''Pick package'', une fois le composant trouvée on le sélectionne.

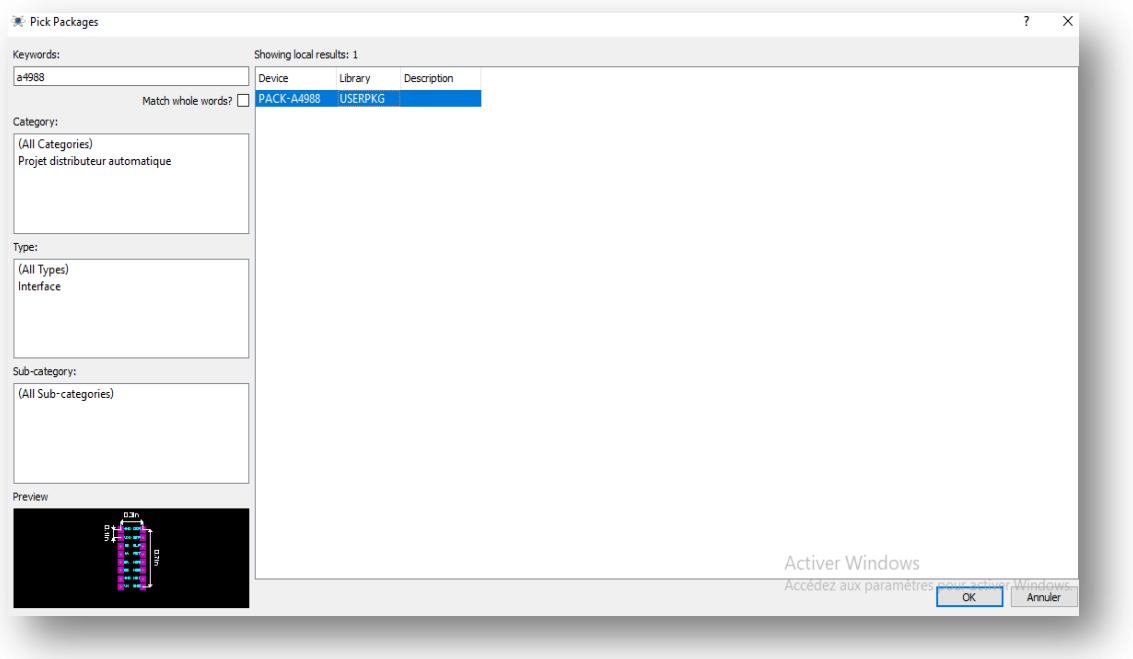

# *Figure III.17: Recherche du nouveau composant.*

 Les détails du composant sélectionné apparaissent sur la fenêtre ''Package device'' suivante:

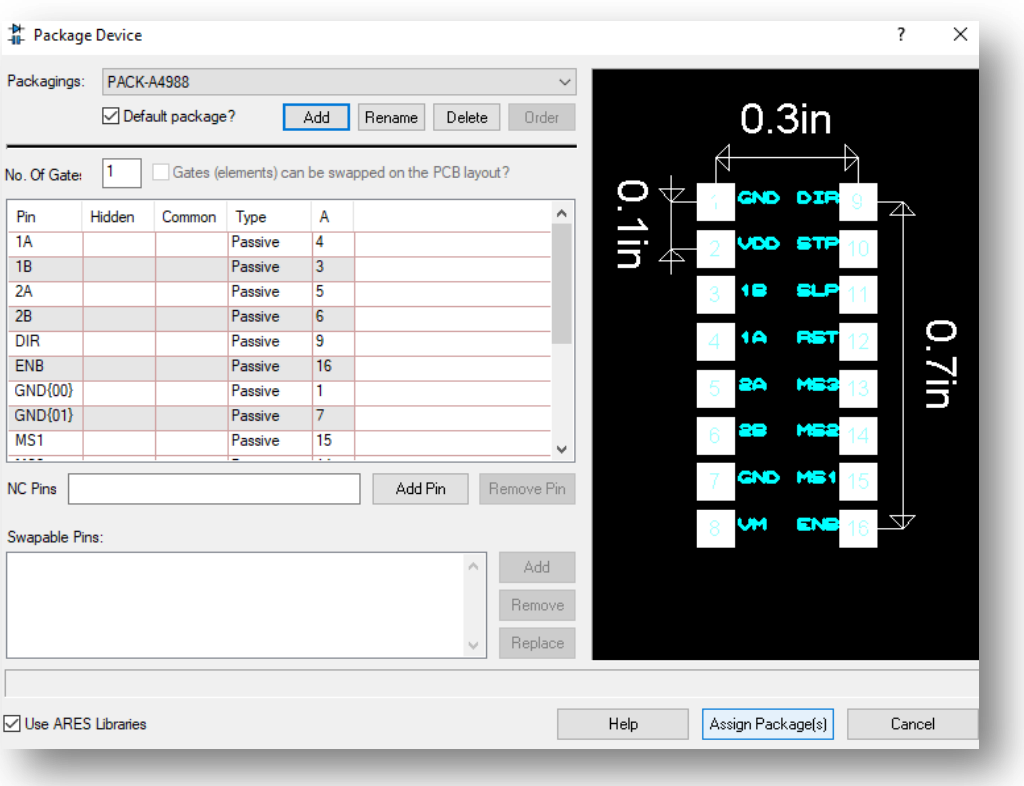

*Figure III.18: Vérification des normes du composant*

 **Etape 11:** la dernière étape de la création d'un composant sur Proteus, est son insertion sur la librairie ''ISIS'' puis l'appui sur le bouton ''OK'' signifiant le sauvegarde de la création de l'élément électronique.

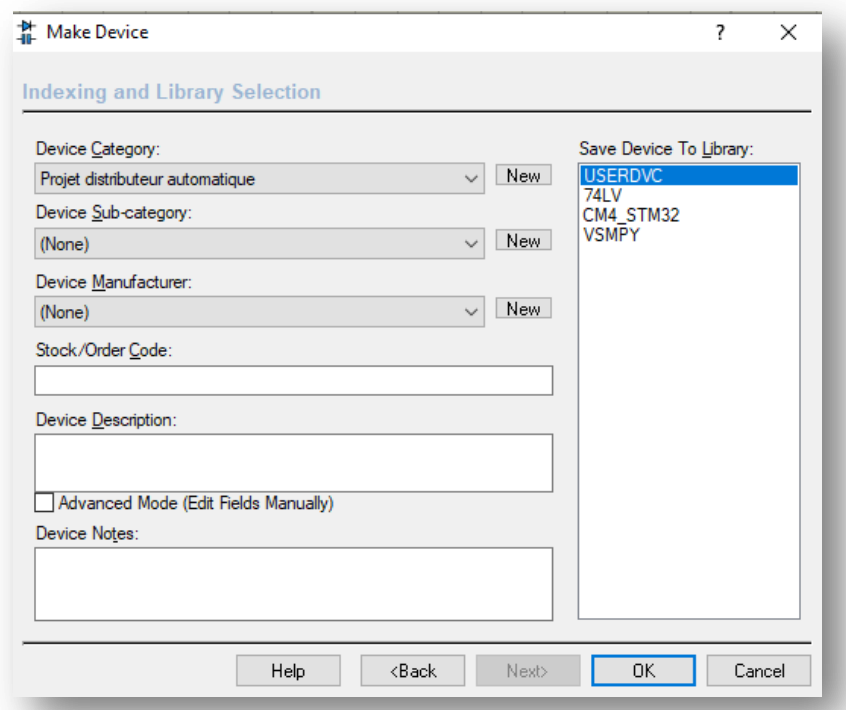

*Figure III.19: Insertion et sauvegarde du composant sur la librairie ''ISIS''*

# **III.6.2. Conception du PCB**

 Une fois tous les composants sont créés, on passe à la conception du PCB sur le logiciel Proteus. Pour cela, on sélectionne d'abords tous les éléments électroniques qu'on a crée et sont stockés dans la librairie ''ISIS'' comme le montre Figure III. 20.

| PIL                    | <b>DEVICES</b> |  |
|------------------------|----------------|--|
| 12V                    |                |  |
| AMPLI                  |                |  |
| ARDUINO MEGA2560REV3   |                |  |
| <b>BOUTON POUSSOIR</b> |                |  |
| CAPTEUR IR             |                |  |
| CONDENSATEUR           |                |  |
| A4988                  |                |  |
| LCD1602                |                |  |
| I M2596                |                |  |
| MICROSWITCH            |                |  |
| NFMA17                 |                |  |
| POTENTIOMETRE          |                |  |
| SD CARD                |                |  |
| Servo Mg               |                |  |
| TRANSISTOR             |                |  |

*Figure III.20: Sélection des composants*

 Après avoir sélectionné l'ensemble des composants, on les situe sur la feuille de création ''ISIS'' puis on procède au branchement de chaque composant avec la carte Arduino. Ce branchement est illustré par Figure III.21.

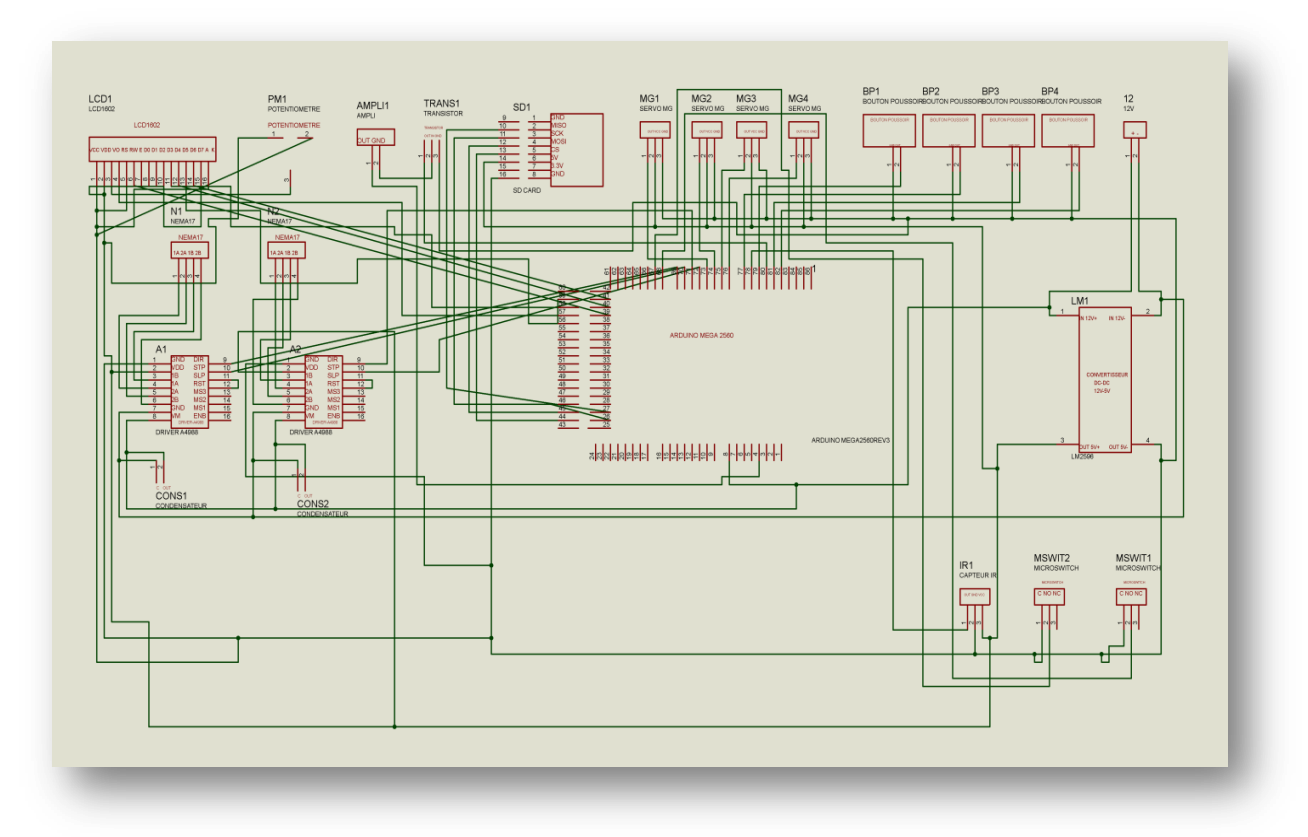

*Figure III.21: Branchement des composants sur ISIS*

 Une fois le branchement terminé sur ''ISIS'', on passe à ''ARES''. Sur la fenêtre ''Components'', on retrouve tous les composants qu'on a placé sur ''ISIS'', ainsi que le nombre de fois que chaque élément électrique a été utilisé comme le montre Figure III. 22.

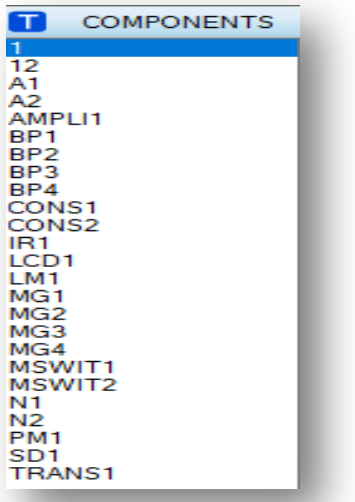

*Figure III.22: Fenêtre ''Componenets''*

 On sélectionne ensuite chaque composant à partir de la fenêtre ''Components'', et on les place méticuleusement sur l'espace de travail de ''ARES''. L'emplacement et la distance entre les composants doit être bien étudié, car le circuit réalisé sur ''ARES'' est celui qui va être imprimé. Il est important aussi de réduire l'espace, pour que la carte ne soit pas grande.

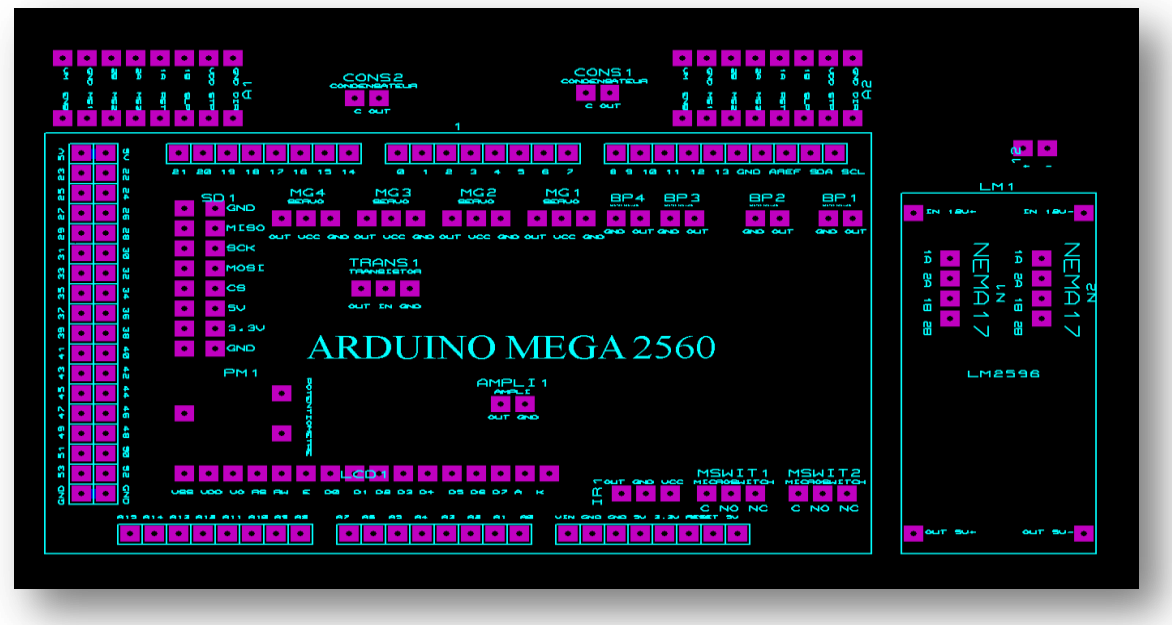

*Figure III.23: Branchement des composants sur ARES*

 Après avoir situer chaque composant sur le PCB, on procède au branchement qui sera effectué automatiquement selon celui réalisé sur ''ISIS''. Pour cela on encadre le circuit grâce à l'onglet ''Board edge'' pour préciser la zone de travail. Puis on définira les diamètres de chaque via et les dimensions de chaque fil sur la fenêtre ''Desing rule manager'' donnée par Figure III. 24.

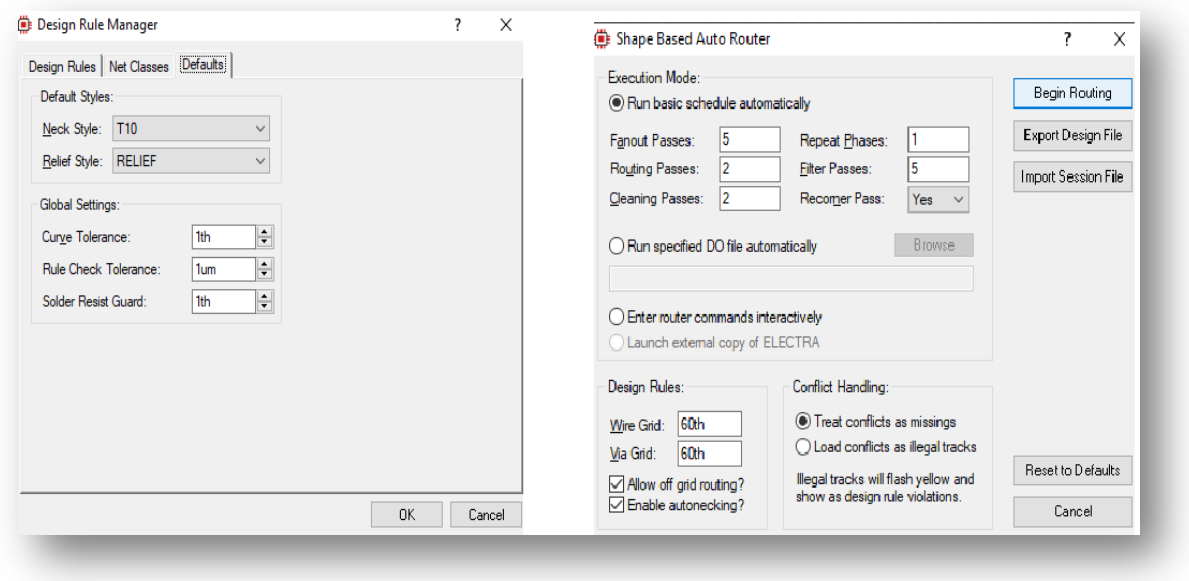

*Figure III.24: Fenêtre ''Desing rule manager''*

 Enfin, on lance le routage automatique, en ouvrant la fenêtre ''Shape based auto router'', puis en appuyant sur le bouton ''Begin routing''. Le résultat du branchement, schématisé par Figure III. 25, est parfait et aucune erreur n'a été déclarée.

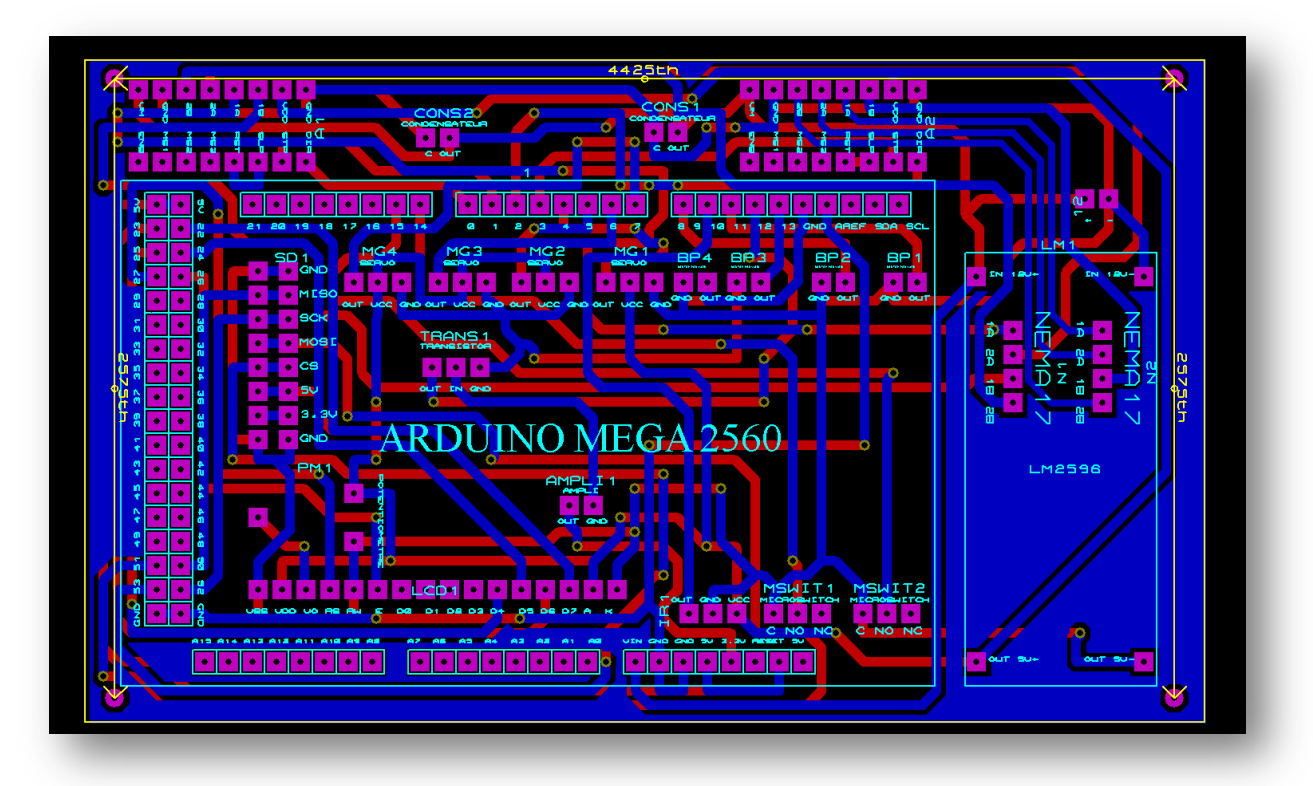

*Figure III.25: Le routage automatique*

# **III.6.3.Carte électronique**

 Une fois le schéma électronique réalisé sur ''ISIS'' et ''ARES''. On peut visualiser la carte électronique sur Proteus en appuyant sur l'onglet ''3D visualizer'' . Et cela, pour avoir un aperçu sur le circuit qui va être imprimé, et pour pouvoir corriger une éventuelle erreur de branchement si elle existe (voir Figure III. 26).

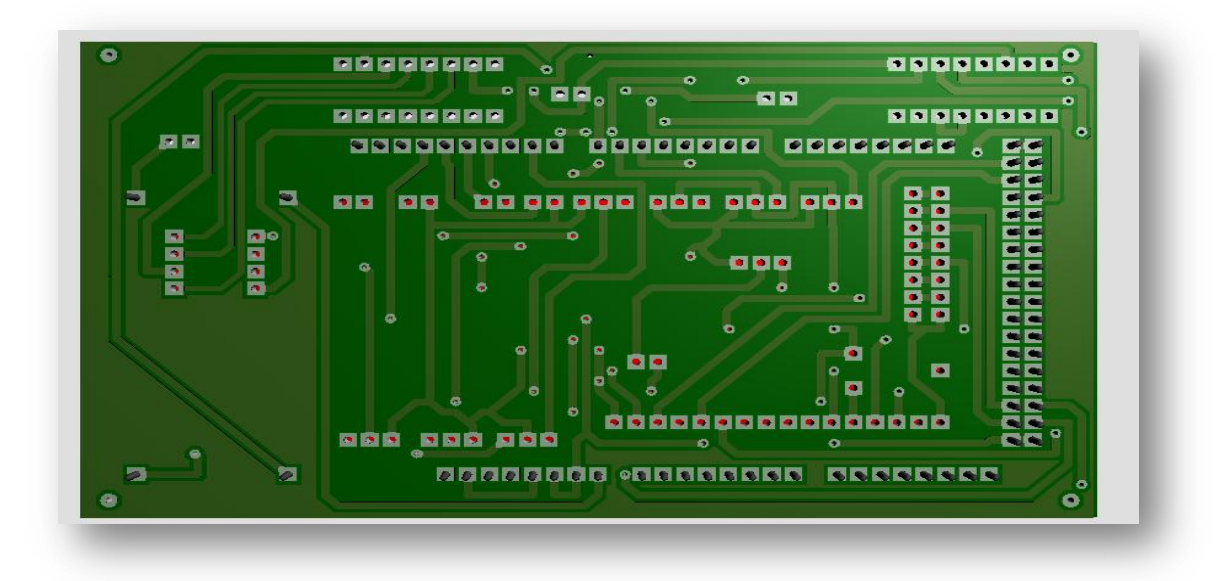

*Figure III.26: Carte électronique en 3D*

 Après avoir fini la conception du schéma électronique dédié au distributeur automatique, on passe à la partie pratique, c'est à dire à l'impression de la carte électronique dans une entreprise spécialisé dans le domaine des circuits imprimés.

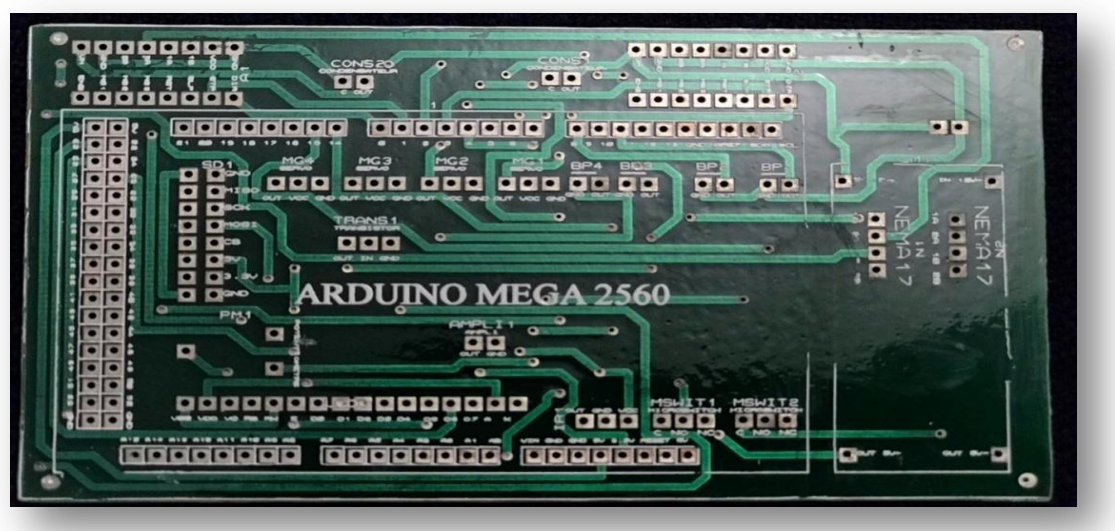

*Figure III.27: La face avant du circuit électronique* 

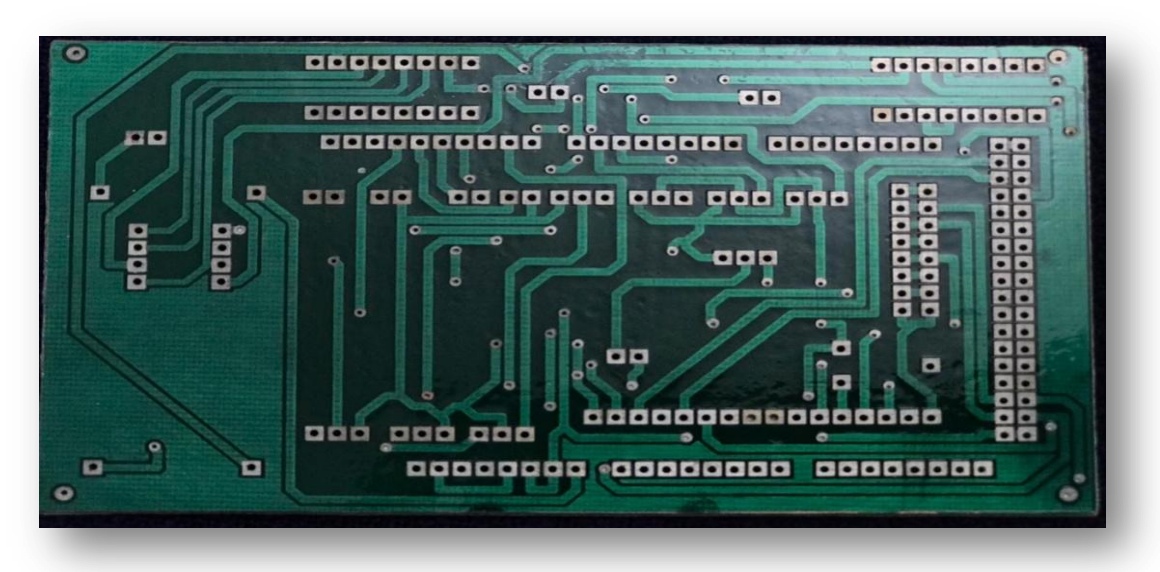

*Figure III.28: La face arrière du circuit électronique* 

Les étapes de l'impression de la plaque en question sont ; la production du typon, l'insolation, la révélation, la gravure, le nettoyage, le perçage, l'étamage et enfin le soudage des composants [13].

 Le circuit imprimé a été conçu en double face (face avant donné par Figure III.27 et face arrière donné par Figure III. 28) à cause du grand nombre de composants et des dimensions de la carte. Le résultat de la réalisation du circuit s'est avéré correct et acceptable.

# **III.7. Construction et mécanisme du distributeur automatique**

 Dans cette partie nous allons entamer la réalisation du distributeur automatique basé sur la carte de programmation Arduino. On va donc expliquer et montrer tout le processus de construction, à partir de la découpe et de l'assemblage du panneau multiplis à la connexion des composants électroniques dans la maquette, tout en évoquant les matériaux utilisés ainsi que les contraintes trouvées.

#### **III.7.1. Matériaux et outils utilisés**

 Pour la fabrication de la maquette du distributeur, nous avons utilisé les matériaux et les outils suivants:

- Une feuille contreplaqué multiplis.
- Deux Planches en bois.
- Des baguettes en aluminium.
- Deux tubes en aluminium.
- Une courroie striée
- Des roulements.
- Un fil métallique
- Un fer plat
- Des vis, écrous et rondelles.
- Une meule électrique et un disque bois.
- Une visseuse.
- Un pistolet à colle.
- Une Perceuse
- Un sert joint
- Un niveau
- Une scie

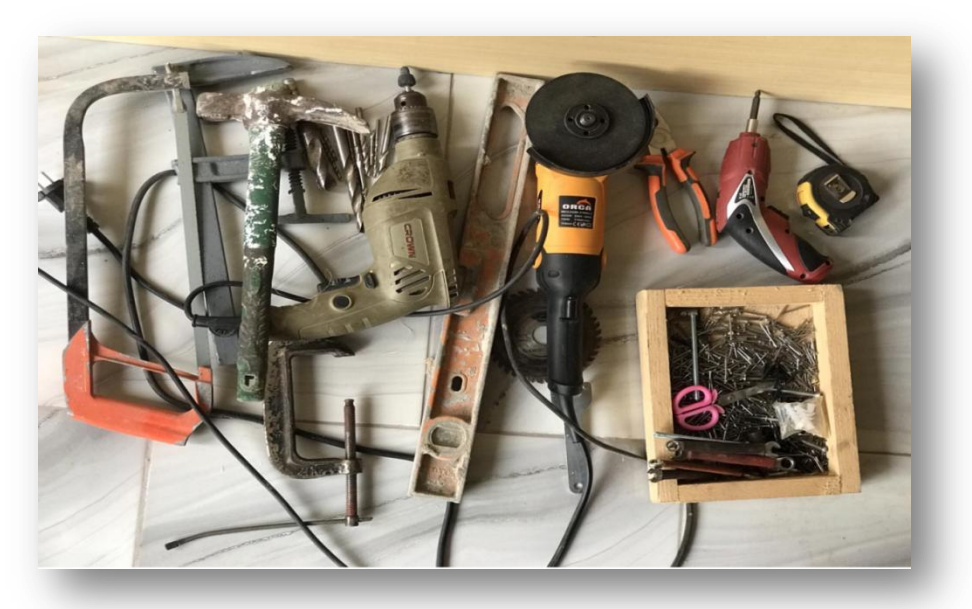

*Figure III.29: Photo réelle des outils utilisés* 

# **III.7.1.1.Contraintes**

 L'une des grandes difficultés rencontrées lors de la réalisation du distributeur automatique est l'indisponibilité des courroies à petites dents et de longues tailles ainsi que des poulies identiques à ceux des Nema17. En effet, toutes les courroies dentées correspondantes au pignon se trouvant au dessus de l'axe des moteurs pas à pas, n'ont pas la longueur requise pour assurer le fonctionnement du système. D'autre part, les poulies sont eux aussi indisponibles sur le marché.

 Après mure réflexion, on a pensé à régler ce problème en inversant la dépendance entre la courroie et la poulie. Pour cela, on a commencé par un achat d'une courroie plate striée, donné par Figure III.3, de transmission et de puissance' de 6 dents d'une longueur supérieure à celle requise. Cette courroie a été ensuite coupée méticuleusement en deux grâce à une lame tranchante, obtenant donc deux courroies de 3 dents. Le résultat s'est avéré très satisfaisant, puisque grâce a cette méthode on a obtenu une courroie verticale et une autre horizontale aux normes souhaitées.

 Il est important de préciser qu'on a choisi ce type de courroie pour ses multiples avantages. Effectivement, cette dernière est très silencieuse et est utilisée pour assurer une grande vitesse (80 à 100 m/s).

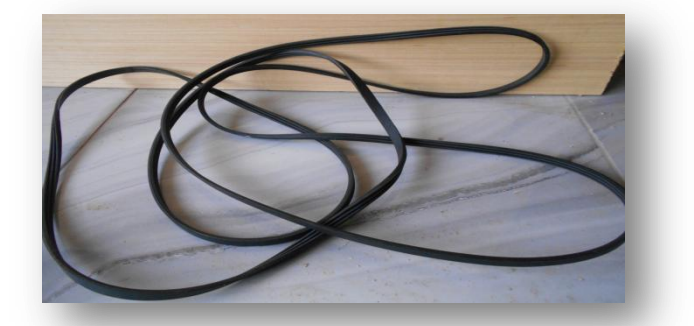

*Figure III.30: Photo réelle de la courroie plate striée*

 Comme on l'a déjà précisé, il est impossible de trouver sur le marché des poulies correspondantes aux courroies. Pour cela, on a pensé à les fabriquer chez un tourneur. Ce dernier, a d'abord enlevé les pignons des deux moteurs pas à pas grâce a une machine de fraisage. Il a ensuite pris les dimensions des courroies pour que les diamètres des quatre poulies qu'il les a réalisées soient adaptés (voir Figure III.31).

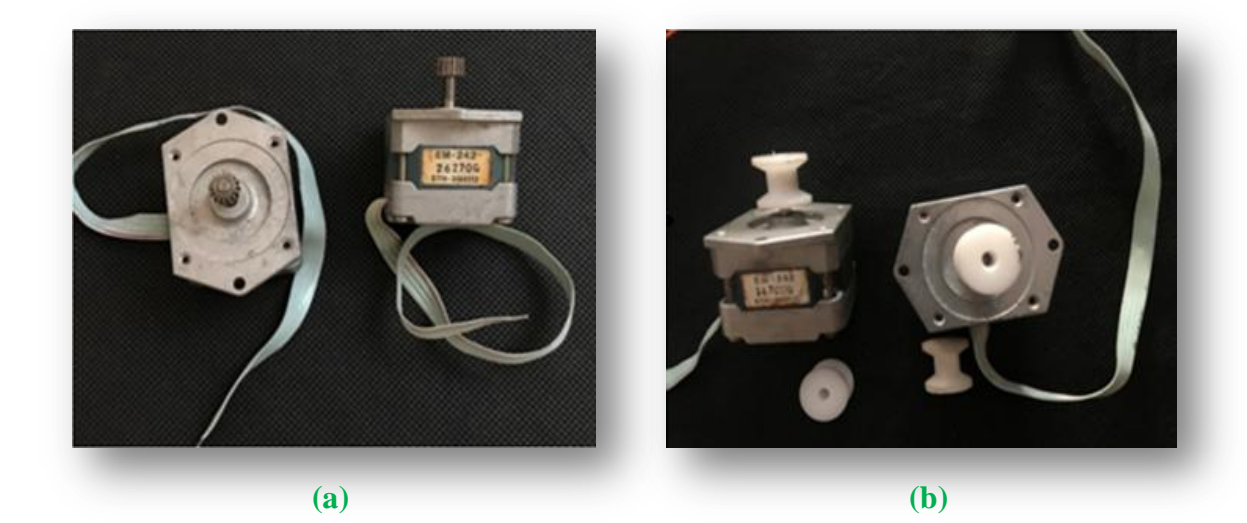

*Figure III.31: Photo réelle du changement de poulie, (a) Avant modification, (b) Après modification*

# **III.7.2. Découpe et assemblage de la feuille multiplis**

# **III.7.2.1. Pourquoi la feuille multiplis?**

 On a choisi ce type de contreplaqué, donné par Figure III.31, car il est disponible en grandes dimensions, solide, assez facile à travailler et décoratif après finition. Le contreplaqué multiplis sert à tous les travaux de menuiserie courante. Il peut être scié, percé et assemblé. Il tient bien les clous et les vis.

 Après avoir fait des calculs de mesures approximatifs, on a acheté un panneau multiplis de 8mm d'épaisseur et de 250cm\*150cm de dimension.

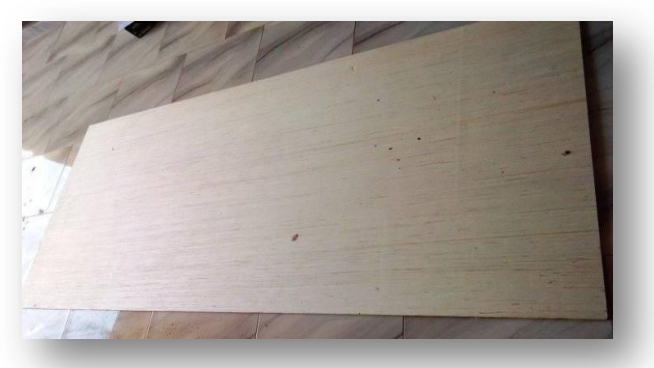

*Figure III.32: Photo réelle de la feuille multiplis*

## **III.7.2.2. Découpe de la feuille multiplis**

 Le découpage de la feuille multiplis a été fait avec l'aide d'un menuisier en utilisant une meuleuse électrique et un disque en bois. Il est important de préciser que cette machine est dangereuse, il faut donc etre prudent lors de son utilisation.

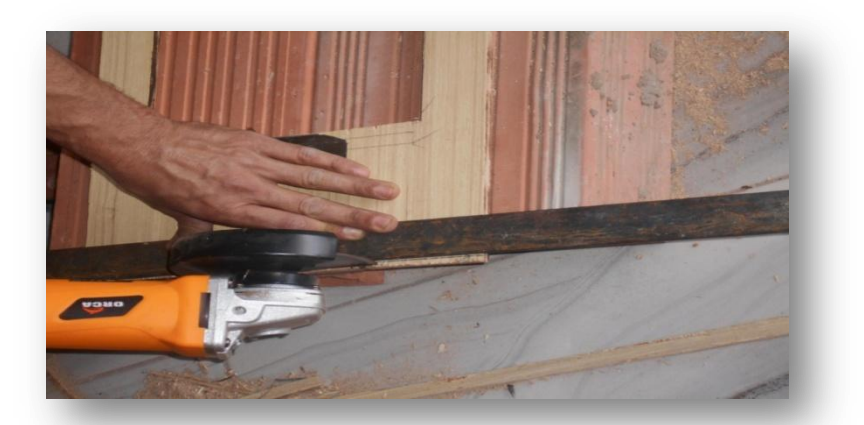

*Figure III.33: Photo réelle de la découpe de la feuille multiplis*

 On a commencé par faire le découpage du multiplis en 6 morceaux (voir Figure III.34), de dimension 45cm\*45cm chacune. Ces morceaux formeront la carcasse de notre distributeur automatique. L'un de ces morceau représente la facade du distributeur, il sera taillé en dernier.

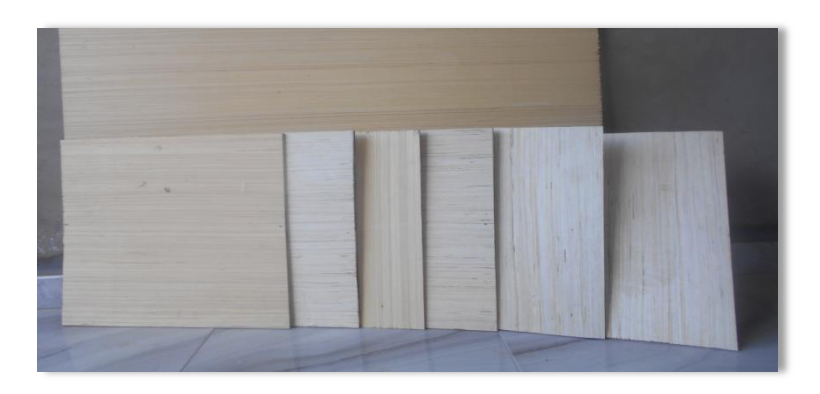

*Figure III.34: Photo réelle des morceaux de carcasse*

 Une tranche de multiplis de dimensions 45cm\*30cm a été taillé. Un autre morceau de dimensions 20cm\*20cm est ôté de cette tranche créant un vide significatif de vitrine pour les 4 produits (voir Figure III.35).

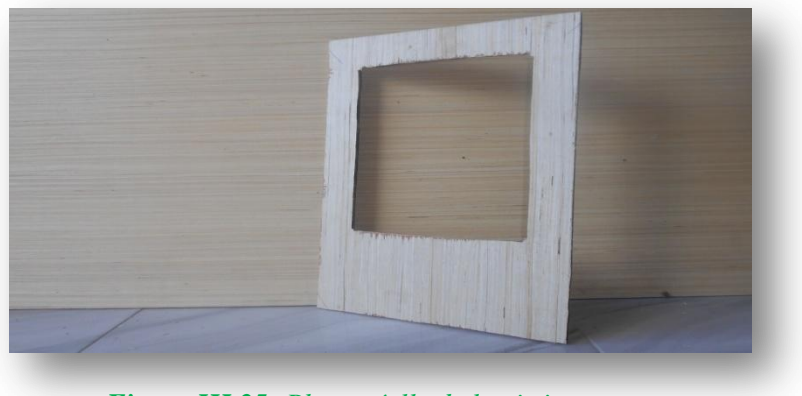

*Figure III.35: Photo réelle de la vitrine* 

 Les 4 Produits sont placés dans 4 cases. Pour réaliser ces cases on a découpé 8 petits morceaux de 20cm\*20cm. Les 4 cases sont placés sur deux étagères de dimensions 20cm\*45cm (voir Figure III.36).

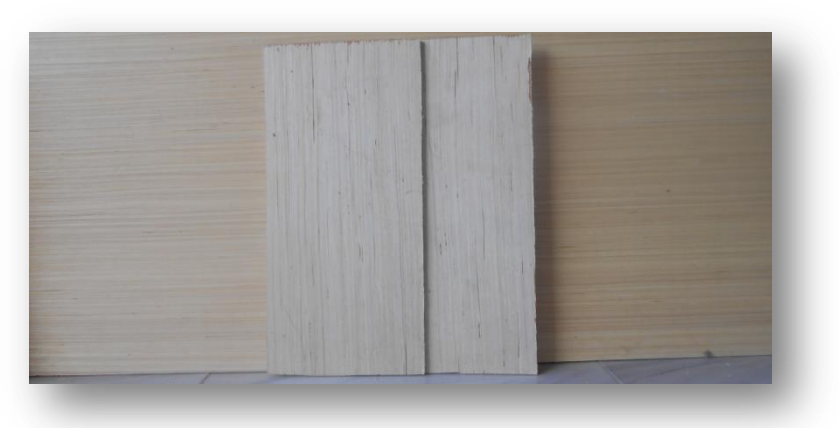

*Figure III.36: Photo réelle des étagères*

.

# **III.7.2.3. Assemblage**

Après avoir effectué le découpage des pièces, on passe à la partie assemblage.

 Les morceaux de la carcasse sont assemblés grâce à des baguettes en aluminium. Ces baguettes sont taillés pour reliés deux pièces de la carcasse ou pour être utilisé comme support (voir Figure III.37).

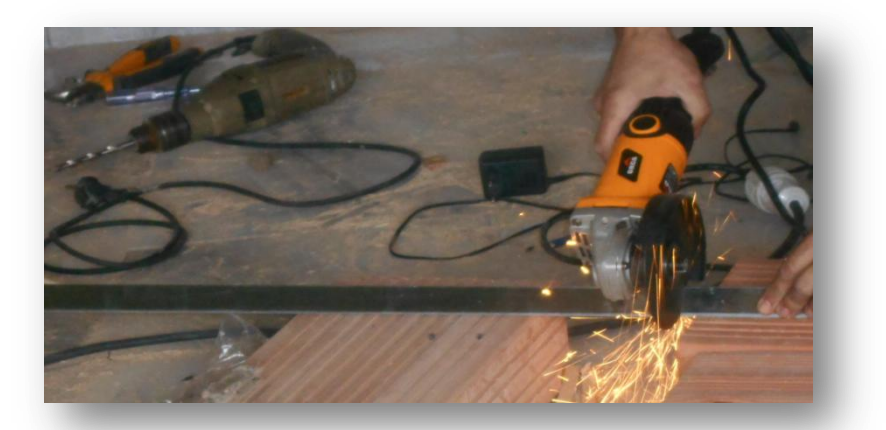

*Figure III.37 : Photo réelle du découpe d'une baguette en aluminium* 

 Les baguettes sont fixées par des vis pour serrer les pièces assemblées grâce à une visseuse électrique sans fil (voir Figure III.38).

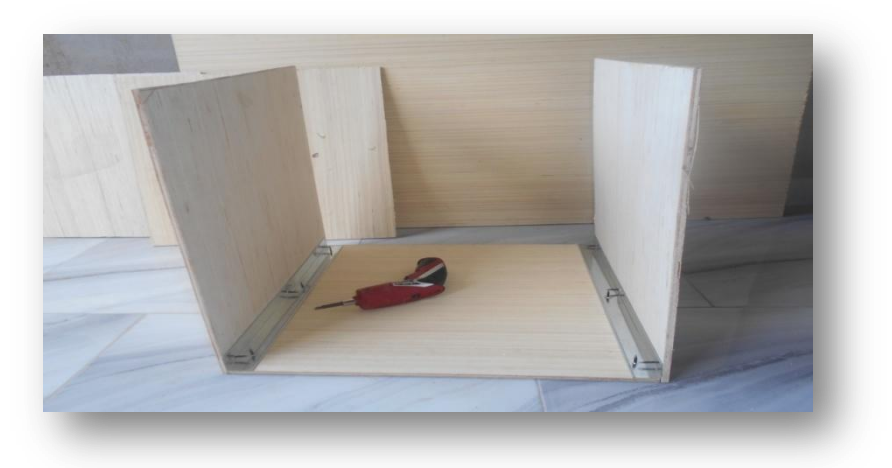

*Figure III.38: Photo réelle de la fixation des pièces* 

 Une fois ces pièces de la carcasse sont assemblées, on place la vitrine, les étagères ainsi que les cases ou on va mettre les produit (voir Figure III.39).

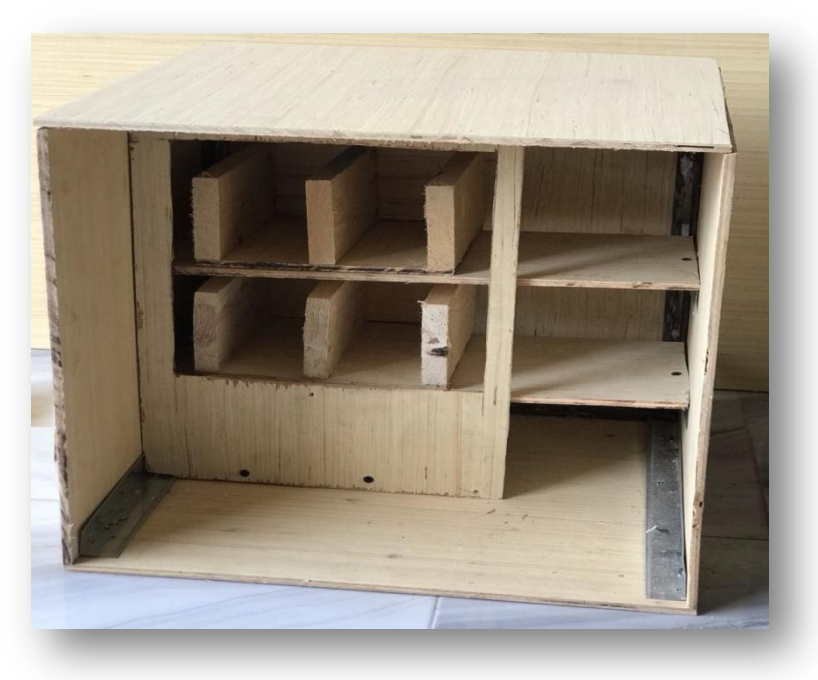

*Figure III.39: Photo réelle de l'assemblage* 

# **III.7.3. Mécanisme des rails pour le chariot**

 À ce stade de la réalisation, on va entamer la fabrication du système de rail pour le déplacement du chariot. Pour cela, on a utilisé des tubes en aluminium donnés par Figure III.40. Le diamètre des trois tubes pour le rail horizontal est de 17 mm qu'on coupe avec la meuleuse électrique pour avoir une longueur de 31cm, tandis que pour le rail vertical le diamètre des trois tubes est de 18 mm et la longueur est de 44 cm.

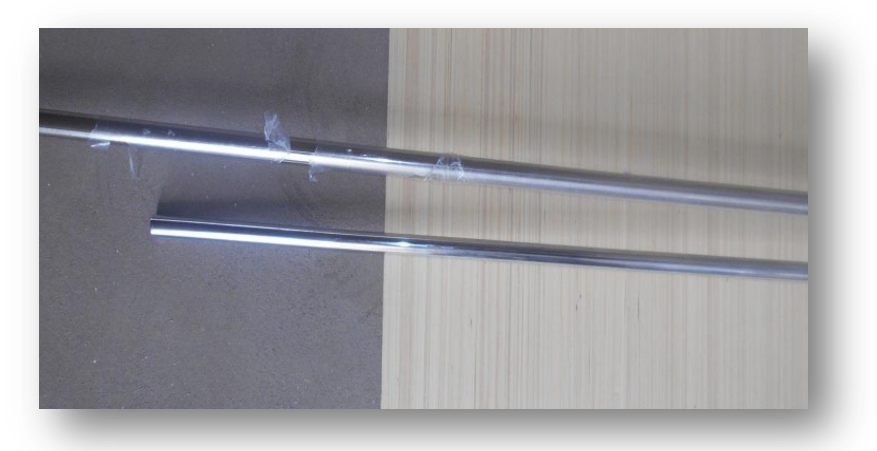

*Figure III.40: Photo réelle des tubes avant le découpage*

 Sur des planches de bois massif de 20 mm d'épaisseur, on a fait des trous compatibles aux diamètres des tubes à l'aide d'une perceuse où on les a fixés, comme le montre Figure III.41.

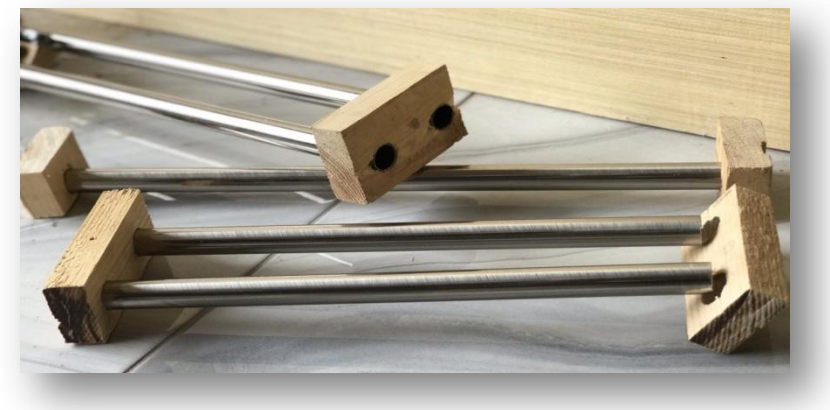

*Figure III.41: Photo réelle des rails* 

 Afin de fabriquer les curseurs qui permettront au chariot de glisser sur le tube et donc se déplacer, on a utilisé une planche de bois de dimensions 18mm\*18 mm sur laquelle on a fait des trous de 8 mm de diamètre.

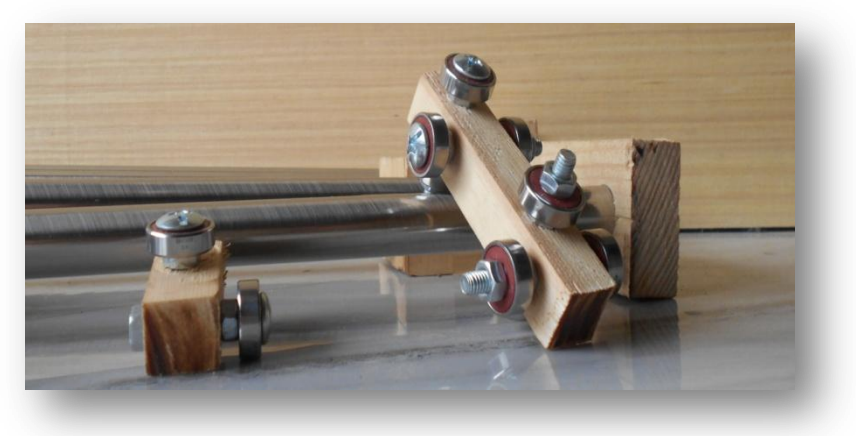

*Figure III.42: Photo réelle des curseurs*

 On a inséré ensuite des tiges filetées de 8 mm dans ces trous et à l'aide de rondelles et d'écrous, on a sécurisé des roulements de 20 mm. Quant au curseur horizontal, on a utilisé la même méthode avec le même diamètre extérieur.

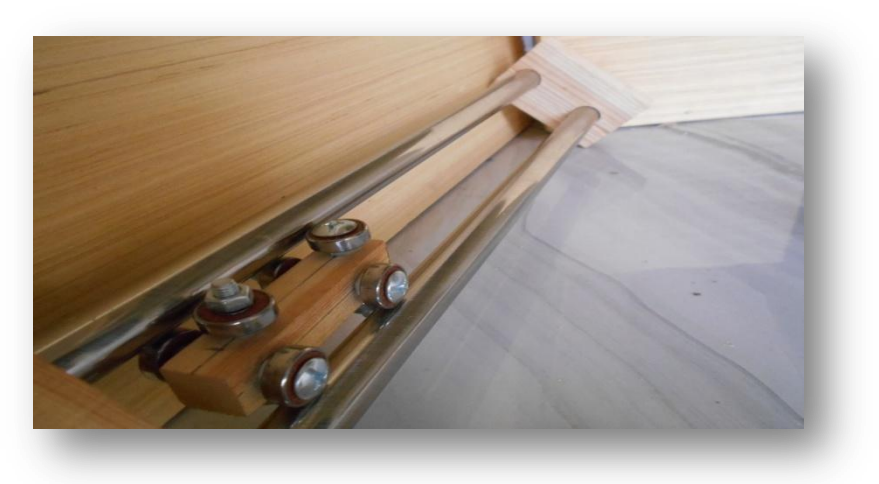

*Figure III.43: Photo réelle du système de rail*
Afin de confirmer si les dimensions du curseur sont adaptées à celles de l'espace entre les rails, on l'a inséré entre ces derniers et on a remarqué qu'il y a un jeu entre certains roulements et les deux tubes, ce qui montre Figure III.43.

 Pour régler ce problème on a dû réduire l'espace entre les deux rails, pour cela on a procédé par faire des trous au niveau des tubes de façon perpendiculaire à l'aide d'une perceuse (voir Figure III.44).

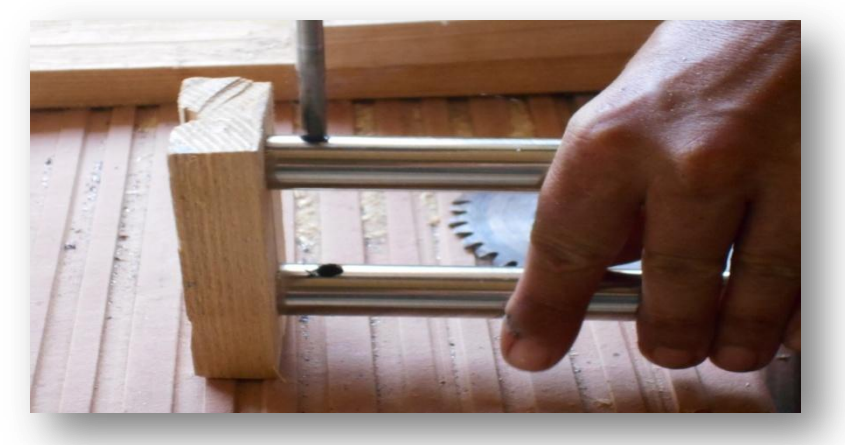

*Figure III.44: Photo réelle du perçage des tubes* 

 Après avoir fait des trous et vérifier qu'ils sont au même niveau, on a fixé les deux rails de tubes plus près l'un de l'autre, et cela grâce à une tige filetée. Après cela, les curseurs n'étaient plus desserrés et ils fonctionnaient correctement.

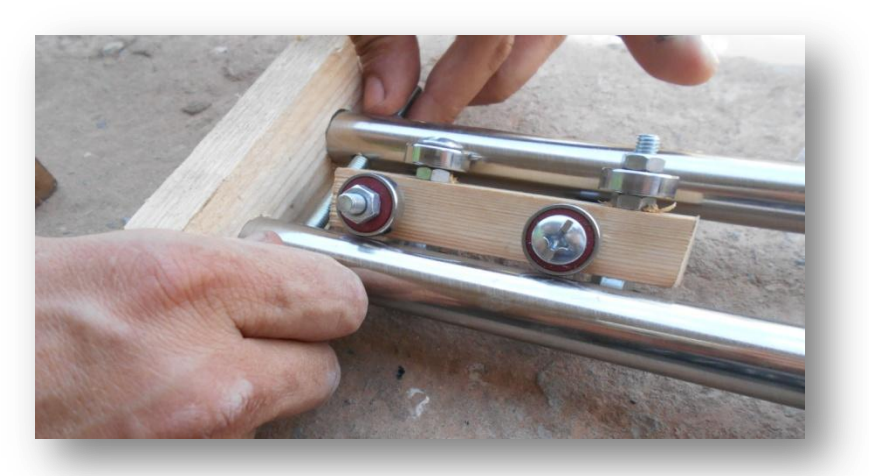

*Figure III.45: Photo réelle d'ajustement des rails* 

 Nous avons ajouté ensuite un boulon de 5 mm sur le côté gauche des rails, sur lequel on va fixer une poulie pour la courroie de distribution horizontale, ainsi que deux autres roulements qui glisseront sur le rail vertical gauche (voir Figure III.46).

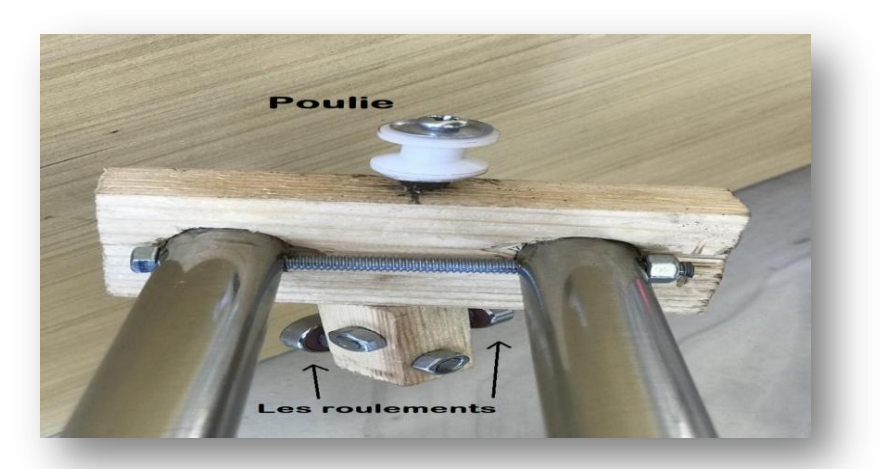

*Figure: III.46: Photo réelle de la fixation de la poulie et des roulements* 

 De l'autre côté droit du rail, on doit attacher le moteur pas à pas pour qu'il assure le mouvement horizontal. Pour cela, on a d'abord fixé le Nema17 sur une tôle. Cette dernière a été percée pour faire un trou correspondant à l'axe du moteur et deux autres trous pour que le Nema 17 soit fixé (voir Figure III.47).

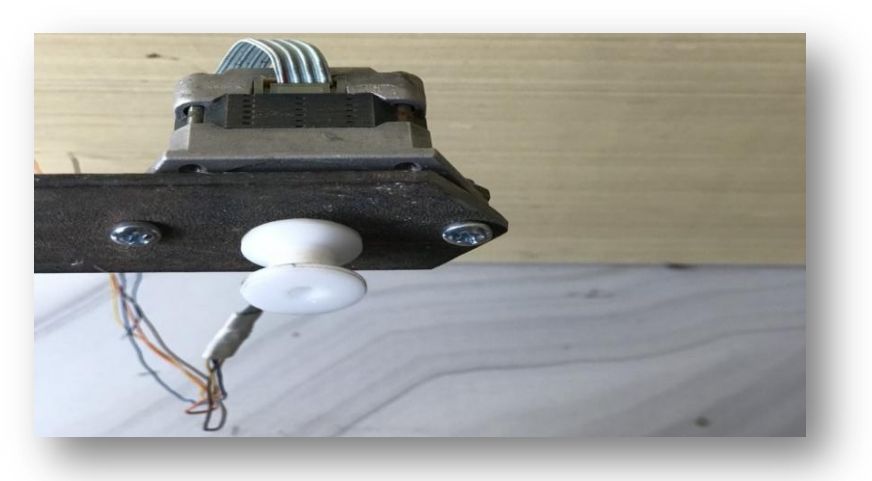

*Figure III.47: Photo réelle du support du moteur horizontal* 

 Après avoir attaché le moteur pas a pas sur la tôle, on a fixé tout cet assemblage sur le curseur vertical à l'aide d'une colle à bois et d'un seul vis en utilisant une visseuse sans fil.

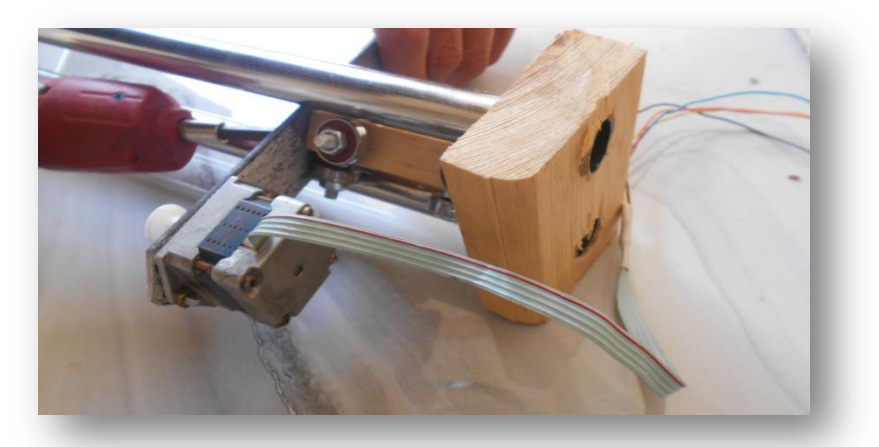

*Figure III.48: Photo réelle de la fixation du moteur sur le curseur vertical* 

 Une fois les deux rails réalisés, on a inséré le système vertical et horizontal à l'aide des vis, des boulons et des supports solides conçus à partir d'une tôle comme le montre Figure III.49.

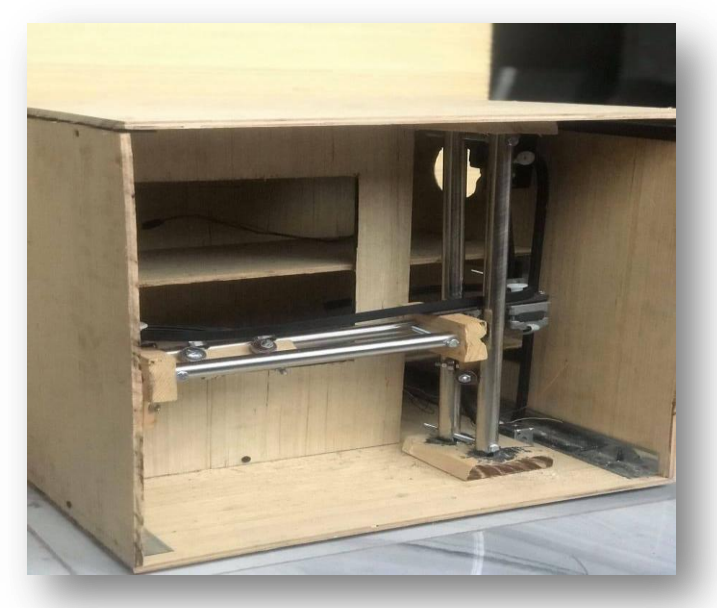

*Figure III.49: Photo réelle d'insertion des systèmes des rails* 

 Afin de pouvoir fabriquer le chariot avec des dimensions précises, on a effectué plusieurs mesures pour savoir la distance exacte entre la vitrine et la porte avant ainsi que celle entre les cases contenant les produits et l'espace vide.

 Il est nécessaire de préciser que le chariot a été conçu par des morceaux de bois récupéré chez un menuisier (voir Figure III. 50).

 Les deux pièces de côtés du chariot ont été fabriquées de telle sorte que le curseur soit compatible avec eux lors de l'assemblage.

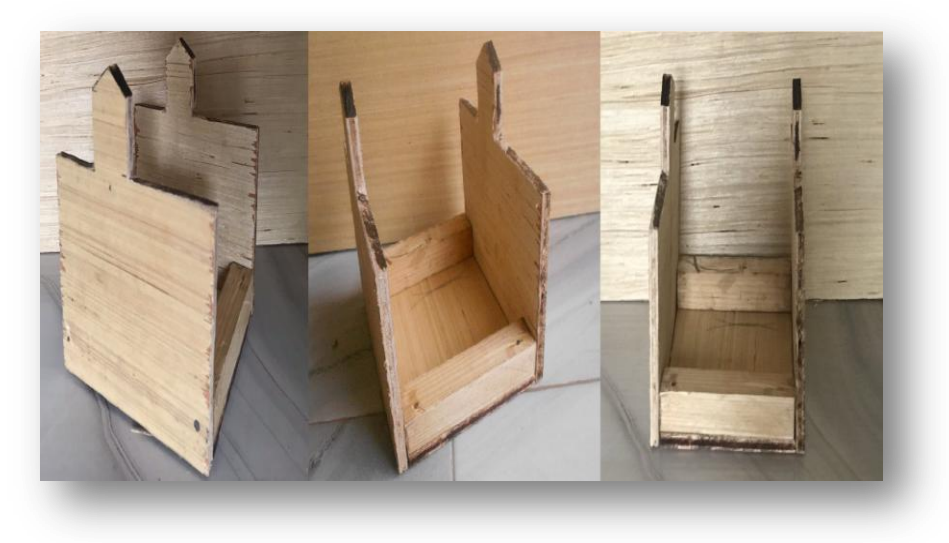

*Figure III.50: Photo réelle du chariot* 

On a assemblé ensuite le chariot et le curseur horizontal en utilisant une colle à bois et des vis. On a procédé ensuite à l'assemblage du système de rails (voir Figure III.51).

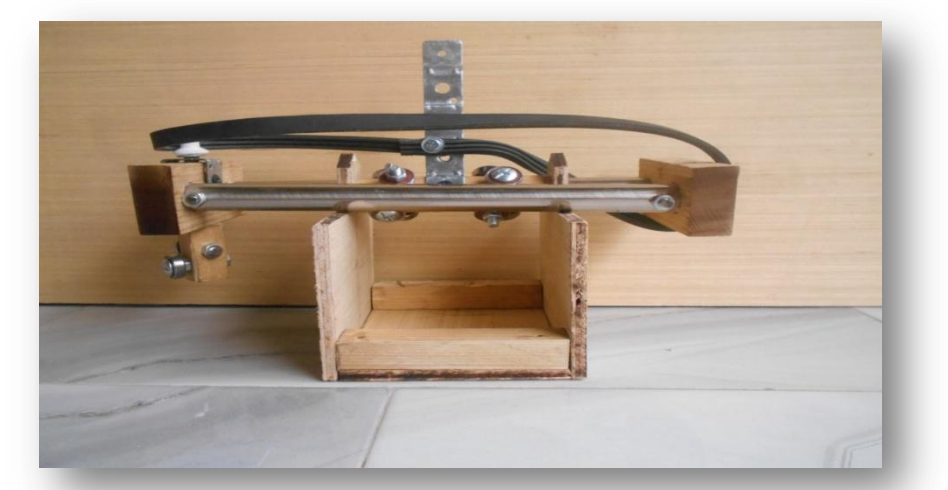

*Figure III.51: Photo réelle de l'assemblage du chariot et le système des rails horizontal*

 Puis, on a inséré l'assemblage entre les rails verticaux et on les a également fixés en place. On a continué avec l'installation de la courroie de distribution horizontale et verticale. Pour cela, on a mesuré la longueur dont on a besoin, on l'a coupée à la bonne taille et on l'a fixée au curseur à l'aide d'une attache à boulon. En ce qui concerne le curseur vertical, on a fixé le moteur pas à pas sur le dessous de la machine à l'aide d'un morceau de multiplis et de quelques boulons. En haut, on a attaché la poulie et de la même manière installé la courroie de distribution (voir Figure III.52) .

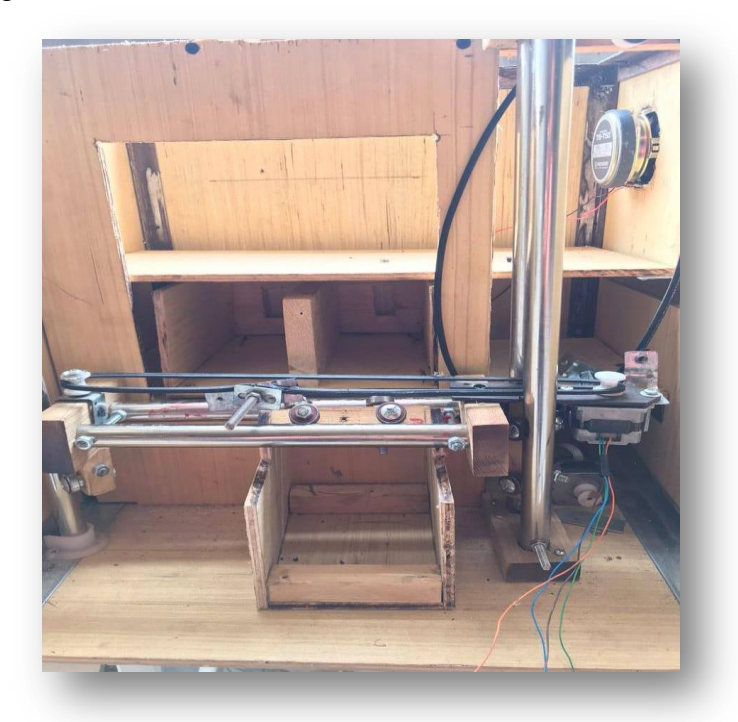

*Figure III.52: Photo réelle de l'installation des courroies* 

 La courroie du rail vertical a été finalement remplacée par une tige filetée trapézoïdale avec un accouplement entre le moteur et la tige (voir Figure III.53). Ce changement a eu lieu, car la courroie n'était pas aussi solide afin de pouvoir soulever le système horizontal.

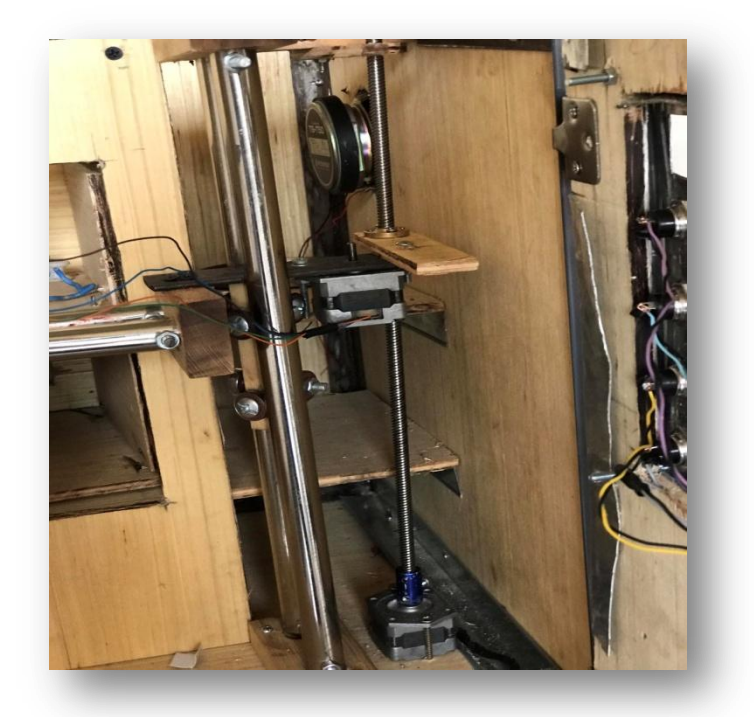

*Figure III.53: Photo réelle de la tige filetée trapézoïdale* 

#### **III.7.4. Déchargement des produits**

 Après avoir fabriqué le système de rail. On est passé au système de déchargement des produits. Pour cela, on a fabriqué quatre ressorts à partir d'un fil métallique de 3 mm en l'enroulant autour d'une bombe de peinture de 5 cm de diamètre comme le montre Figure III.54.

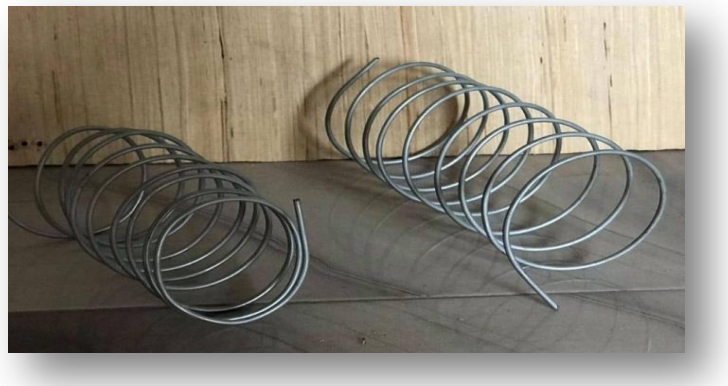

*Figure III.54: Photo réelle des ressorts*

 Après cela, on a fait des petites cases correspondantes aux quatre servomoteurs. Pour, enfin les accrochés aux quatre ressorts.

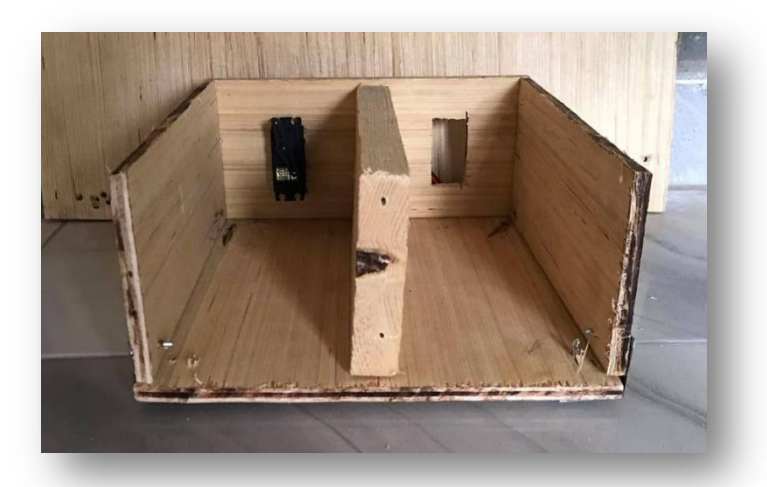

*Figure III.55: Photo réelle des cases avec les places des servomoteurs*

#### **III.7.5. Façade**

 Après avoir terminé avec le mécanisme à l'intérieur de notre distributeur. On a procédé à la fabrication du panneau avant qui représente la façade de la machine à distribution, et qui doit être attirant pour donner un coté plus esthétique au distributeur. Pour cela on a fait d'abord des ouvertures sur la plaque de bois (voir Figure III.56). La plus grande représente la vitrine, celle de droite sera dédiée à l'afficheur et aux boutons. Quant à celle qui se trouve en bas, elle a été conçu pour récupérer le produit du chariot.

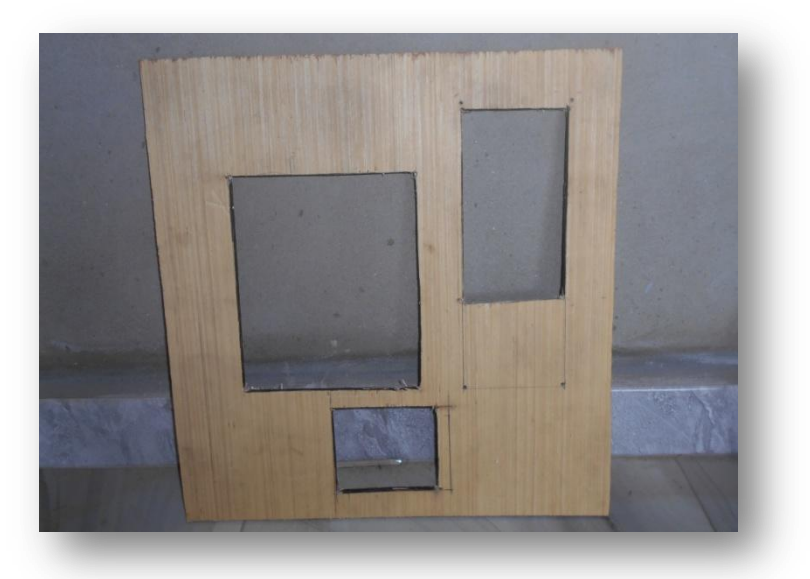

*Figure III.56: Photo réelle de la façade* 

 On a fabriqué ensuite une plaque en aluminium donné par Figure III.57, puis on a fait des trous pour les quatre boutons, l'afficheur LCD, ainsi qu'une petite ouverture pour pouvoir insérer les pièces.

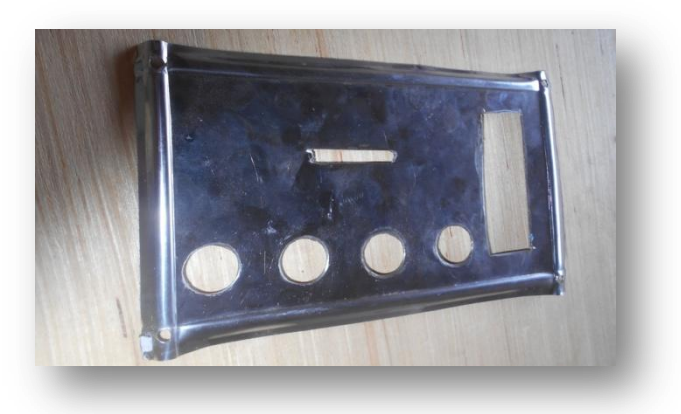

*Figure III.57: Photo réelle de la plaque de commande*

 Enfin, nous avons fixé la plaque en aluminium par quatre vis. Puis, on a accroché le panneau avant à l'aide de deux paumelles qu'on a placé sur le coté droit.

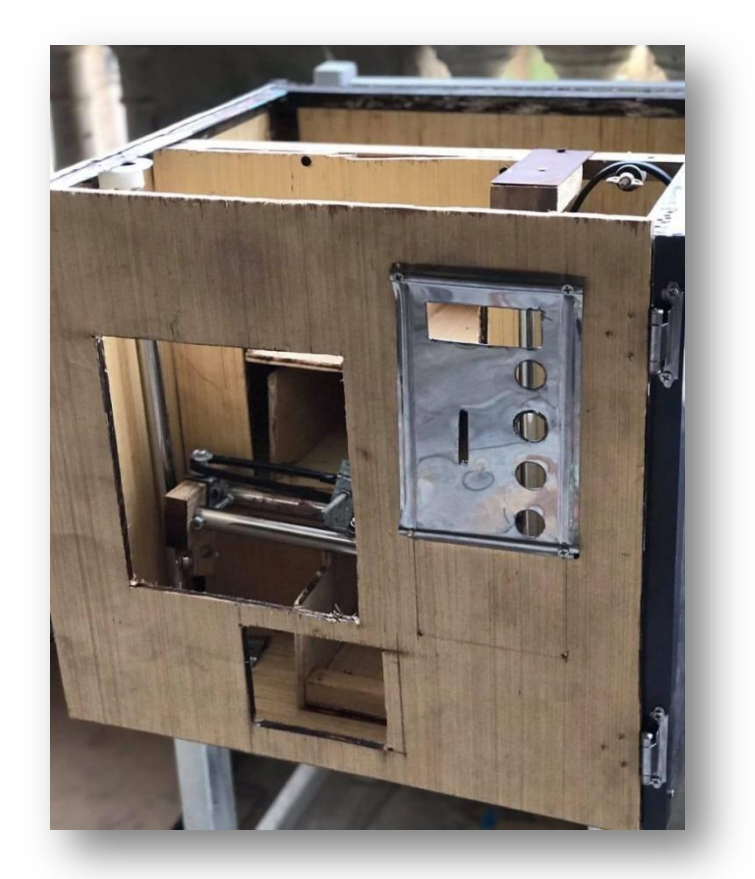

*Figure III.58: Photo réelle d'installation de la façade*

## **III.8. Réalisation finale**

 Une fois la maquette réalisé on a couvert le distributeur par des plaques en aluminium. On a ensuite fixé des cornières aux bordures de ces plaques (voir Figure III.59).

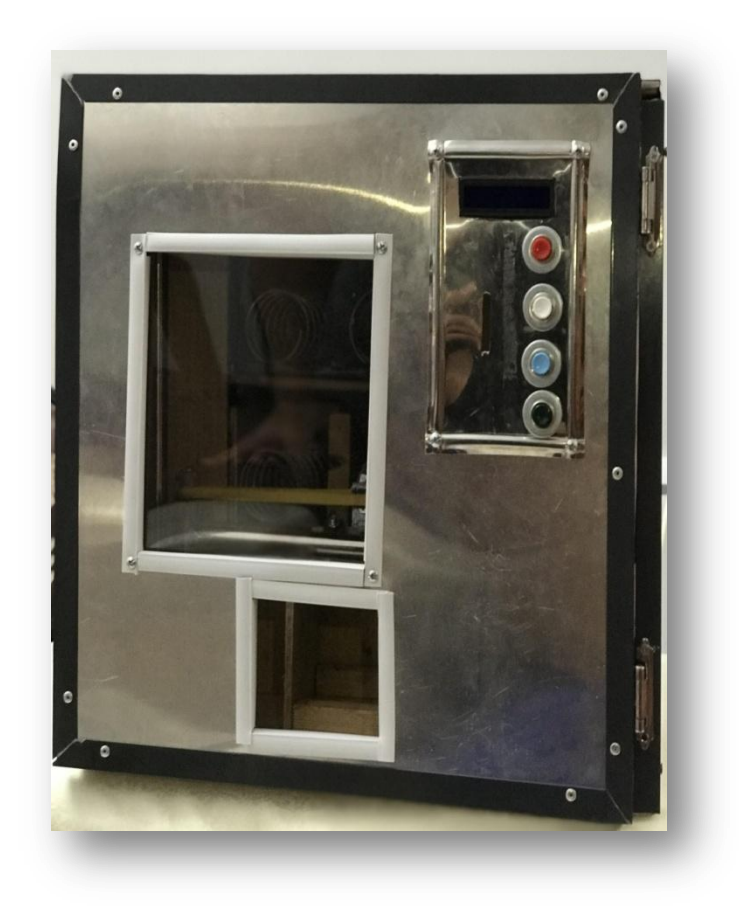

*Figure III.59: Photo réelle du distributeur éteint*

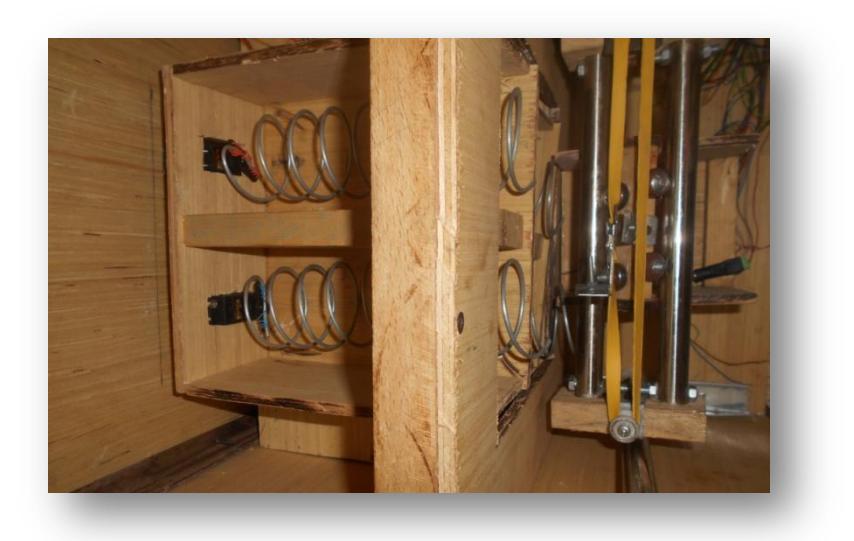

*Figure III.60: Photo réelle du distributeur vue de dessus*

 On a enchainé par accrocher des LEDs pour illuminer les cases des produits et on a enfin accroché un panneau de plexiglas correspondant à l'ouverture de la vitrine (voir Figure III.61)

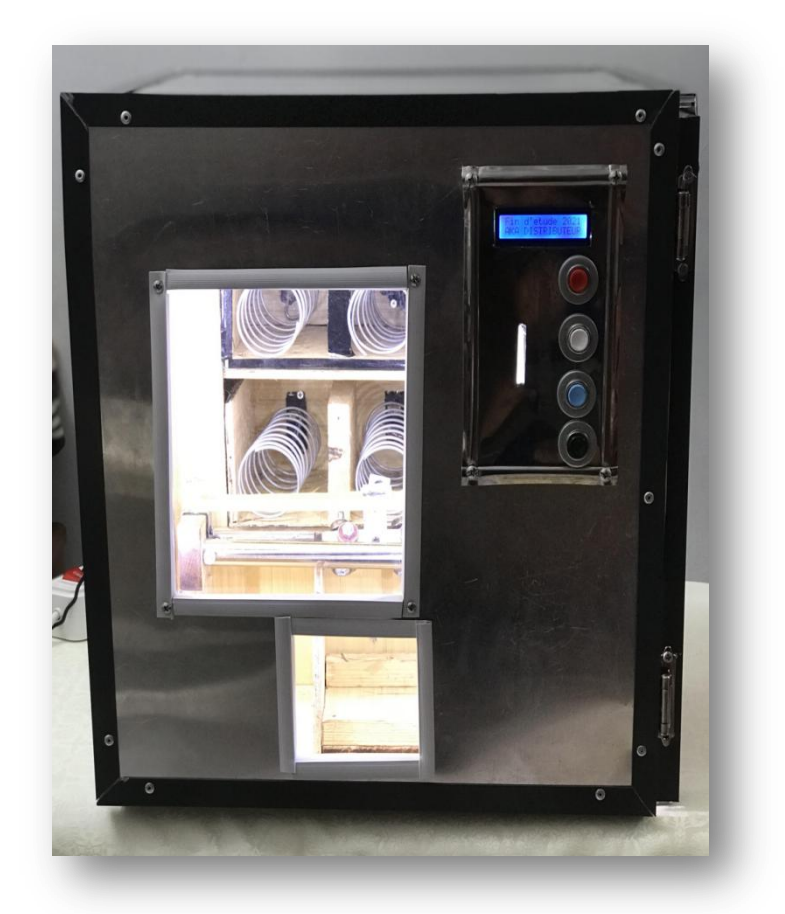

*Figure III.61: Photo réelle du distributeur allumé*

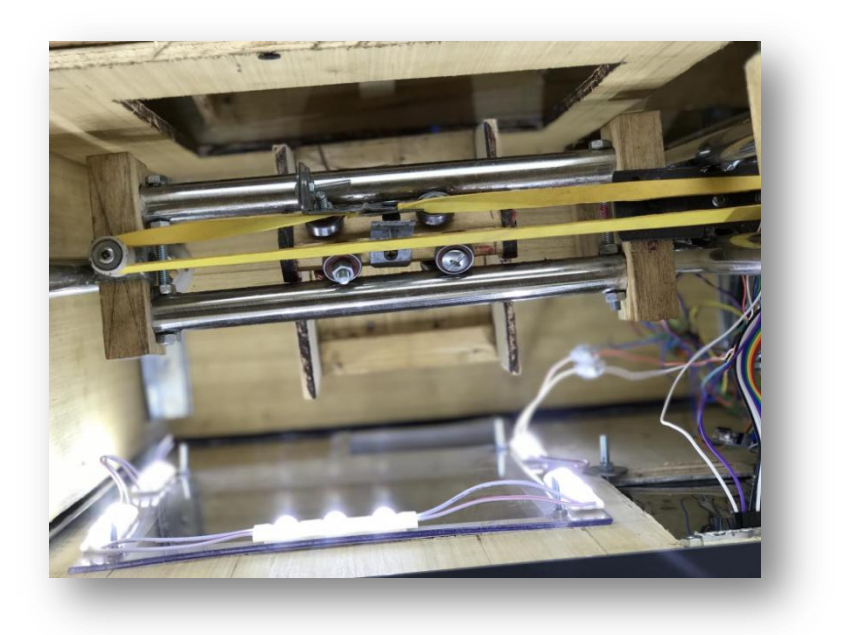

*Figure III.62: Photo réelle des LED à l'intérieur du distributeur*

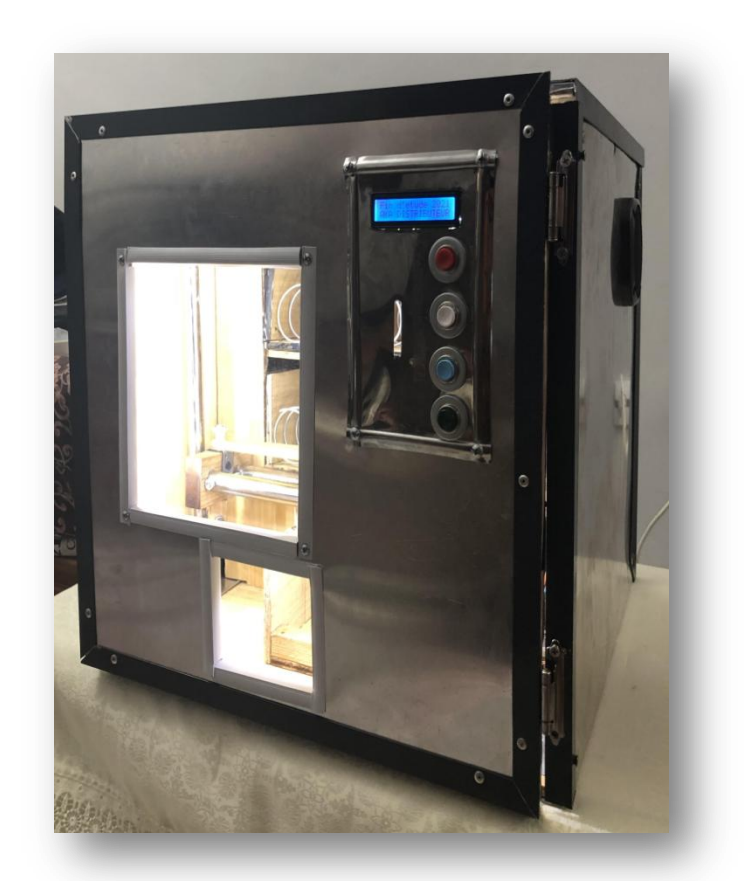

*Figure III.63: Photo réelle du distributeur allumé sous un autre angle*

 A l'intérieur de la machine à distribution, on a placé nos composants électroniques et la carte Arduino et on les a bronchés au circuit imprimé qu'on a réalisé. Nous exposons par la suite quelques photos représentatives.

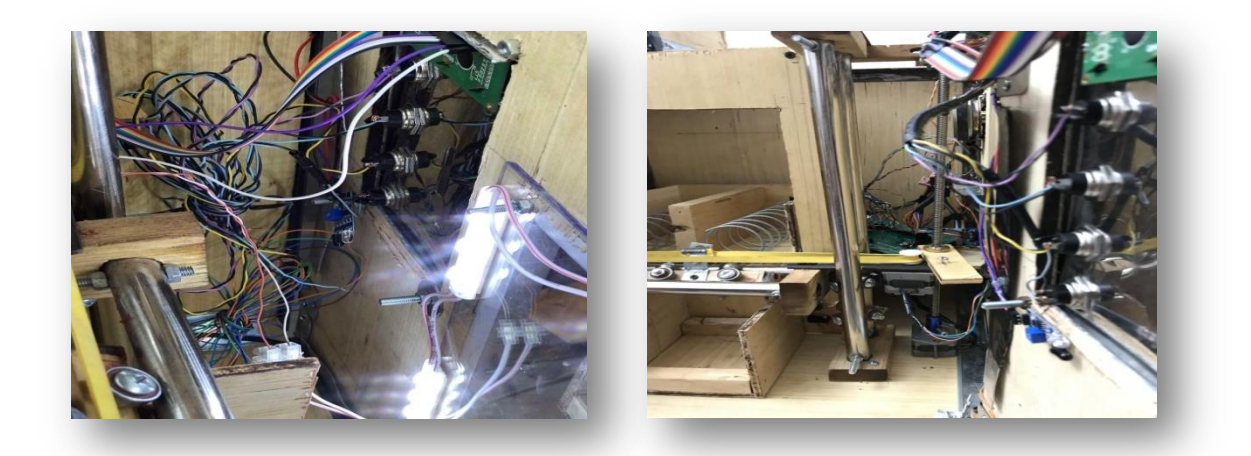

*Figure III.64: Photos réelles des composants à l'intérieur du distributeur sous différents angles.*

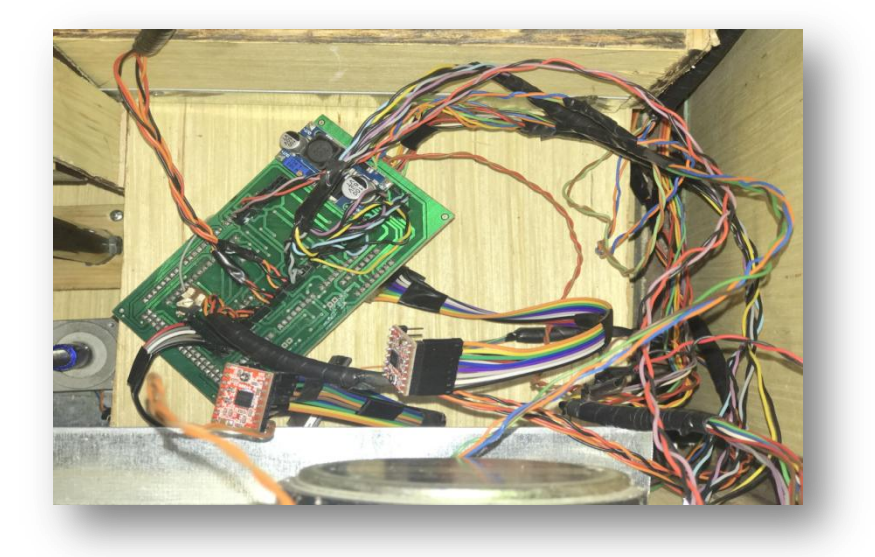

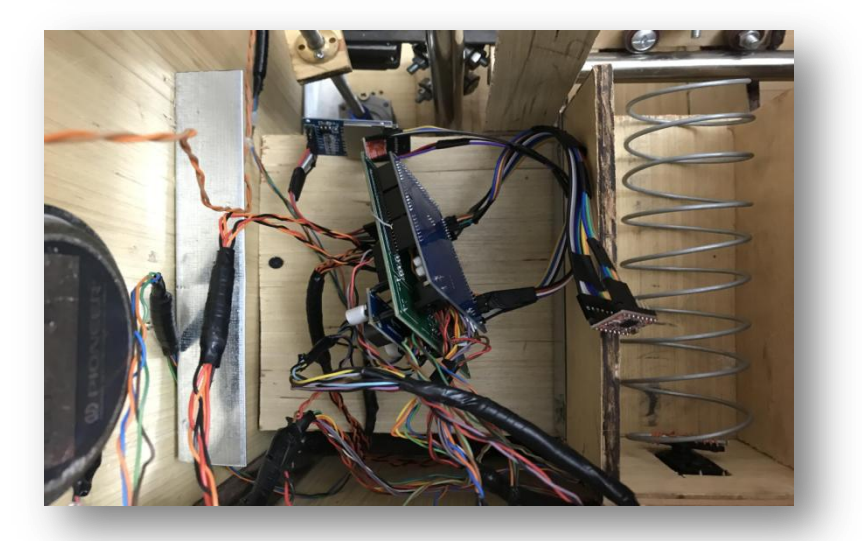

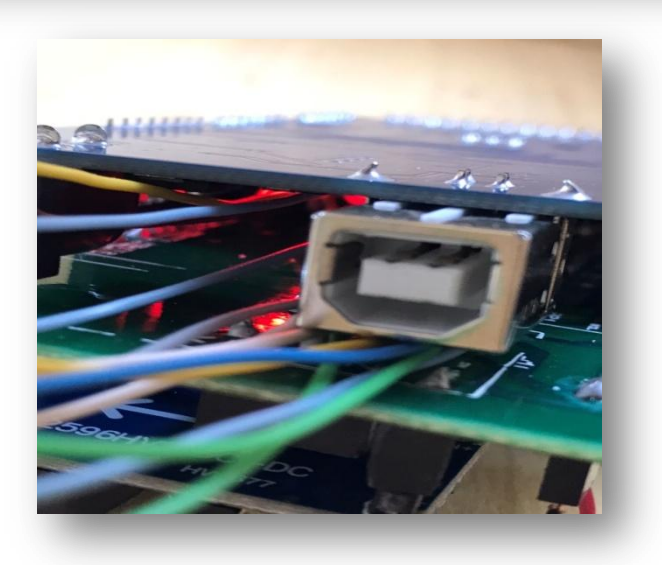

*Figure : III.65: Photos réelles du branchement du circuit imprimé avec la carte Arduino et des composants sous différents angles.*

### **III.9. Conclusion**

 Dans ce chapitre nous avons élaboré une feuille de route pour la conception de notre distributeur automatique. Pour cela, nous avons commencé par faire une analyse de nos besoins ainsi qu'un diagramme explicatif qui a pour but de nous clarifier le principe de fonctionnement du distributeur.

 Puis, nous avons exposé toutes les étapes à suivre afin de réaliser notre machine en commençant par la fabrication de la maquette, en expliquant ensuite le câblage de multiples circuits jusqu'à la mise en marche du distributeur. Nous avons argumenté ces étapes en présentant des photos réelles prises lors de la fabrication de cette machine.

 Les tests réalisés sur notre distributeur aboutissent à des résultats adéquats. Cela montre que le cahier des charges que nous avons proposé est atteint.

 Lors de la partie pratique, nous avons été confrontés à de multiples contraintes et imprévus dûs à l'indisponibilité du matériel et de certains composants sur le marché. De ce fait, le mécanisme du distributeur a été modifié à maintes reprises.

# *Conclusion générale et*

## *perspectives*

## *Conclusion et perspectives*

 Depuis maintenant plusieurs années, les distributeurs automatiques sont devenus de plus en plus présents dans nos vies quotidiennes. Ces derniers améliorent le mode de vie et assurent la disponibilité de différents produits tout au long de la journée et à n'importe quel lieu. En effet, les machines à distribution automatique se sont diversifiées et permettent de gagner un temps précieux aux clients.

 Dans ce cadre, nous avons fabriqué un distributeur automatique doté d'un mécanisme complexe réalisé en se basant sur la carte Arduino Mega 2560 Rev3 qui représente le cerveau de notre réalisation.

 La réalisation matérielle et logicielle de ce projet suivie d'une phase de validation et de tests ont donné des résultats attendus et satisfont notre cahier des charges.

 Nous sommes unanimes pour dire que ce projet nous a permis de nous amuser grâce à la manipulation de nouveaux matériels et logiciels, tout en acquérant de meilleures connaissances dans plusieurs domaines, à savoir: l'électronique en manipulant Arduino et les différents composants et en créant une carte électronique, l'informatique ainsi que l'automatique en utilisant plusieurs logiciels et en développant des programmes.

 Ce projet nous a fait découvrir aussi un secteur que nous ne connaissions pas vraiment et qui nous a intéressé de plus en plus au fur et à mesure que nous approfondissions nos recherches. Cela nous a permis de recueillir des informations techniques et des explications nécessaires à la compréhension du principe de fonctionnement de certaine technologie.

 Il est certain que notre projet est loin d'être terminé. Comme perspectives, nous souhaitons l'améliorer et l'enrichir avec des technologies encore plus modernes et lui apporter plus de fonctionnalités pour qu'on puisse l'exposer au grand public; parmi les expectatives pour notre projet nous citons :

- Agrandir le distributeur et multiplier les cases pour avoir un maximum de produits.

- Ajouter un système monnayeur. Ce dernier assurera la reconnaissance des pièces et le rendement de la monnaie.

-Doter le distributeur d'un système qui permettra de conserver les produits à une certaine température.

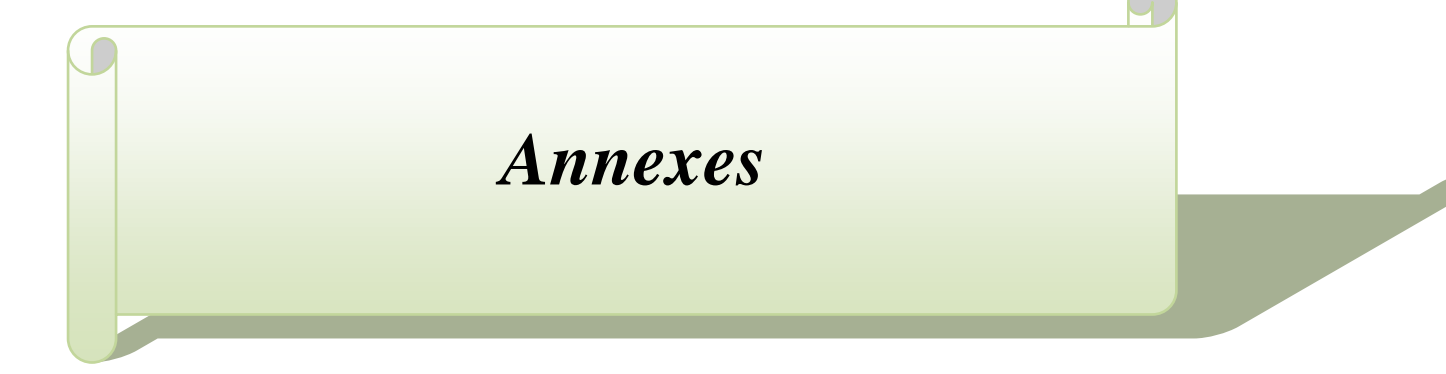

## **Annexe A**

## **Microcontrôleur ATMEGA2560-16AU**

 La puce utilisée dans l'Arduino Mega 2560 est le microcontrôleur ATMega2560 qui est un microcontrôleur ATMEl de la famille AVR 8 bits et de hautes performances et faible consommation, ce microcontrôleur dispose de:

- **FLASH :** 256 Kb pour stoker le code.
- **SRAM :** 8Kb.
- **EEPROM :** 4Kb (qui peuvent être lus et écrits avec la bibliothèque EEPROM).
- **Digital I/O :** 11 Ports Port A (PA7...PA0), Port B (PB7...PB0), Port C (PC7...PC0), Port D (PD7...PD0), Port E (PE7...PE0), Port F (PF7...PF0), Port G (PG5...PG0), Port H (PH7...PH0), Port J (PJ7...PJ0), Port K (PK7...PK0), Port L (PL7...PL0) donc 86 broches en tout d'E/S.
- **Gestion des interruptions** : 2 (interrup 0), 3 (interrup 1), 18 (interrup 5), 19 (interrup 4), 20 (interrup 3), et 21 (interrup 2).
- **Série:** émission/réception série des données série TTL via les broches 0 (RX) et 1 (TX), 19 (RX) et 18 (TX), 17 (RX) et 16 (TX), 15 (RX) et 14 (TX).
- **PWM :** 2 à 13 et 44 à 46. Fournit une sortie PWM 8 bits.
- **SPI :** 50 (MISO), 51 (MOSI), 52 (SCK), 53 (CS). Ces broches prennent en charge la communication SPI à l'aide de la bibliothèque SPI.
- **LED :** Il y a une LED intégrée connectée à la broche numérique 13.
- **Gestion de bus I2C (TWI** Two Wire Interface) **:** 20 (SDA) et 21 (SCL). Prise en charge de la communication TWI à l'aide de la bibliothèque Wire.
- **AREF :** Tension de référence pour les entrées analogiques.
- **Reset :** réinitialiser le microcontrôleur.

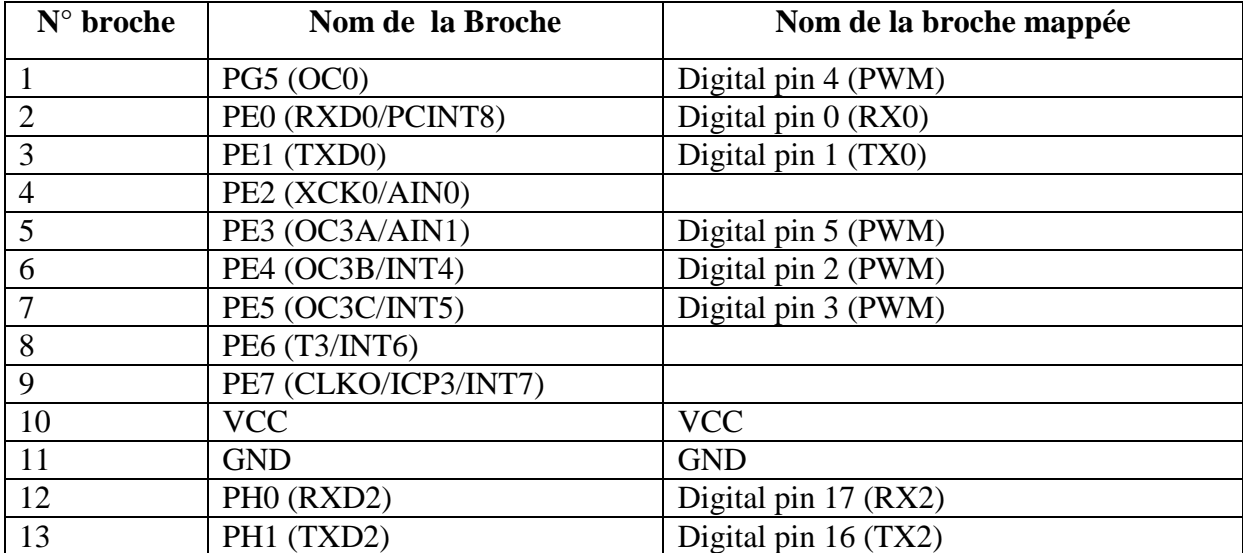

#### **Tableau. A Des broches Arduino Mega 2560**

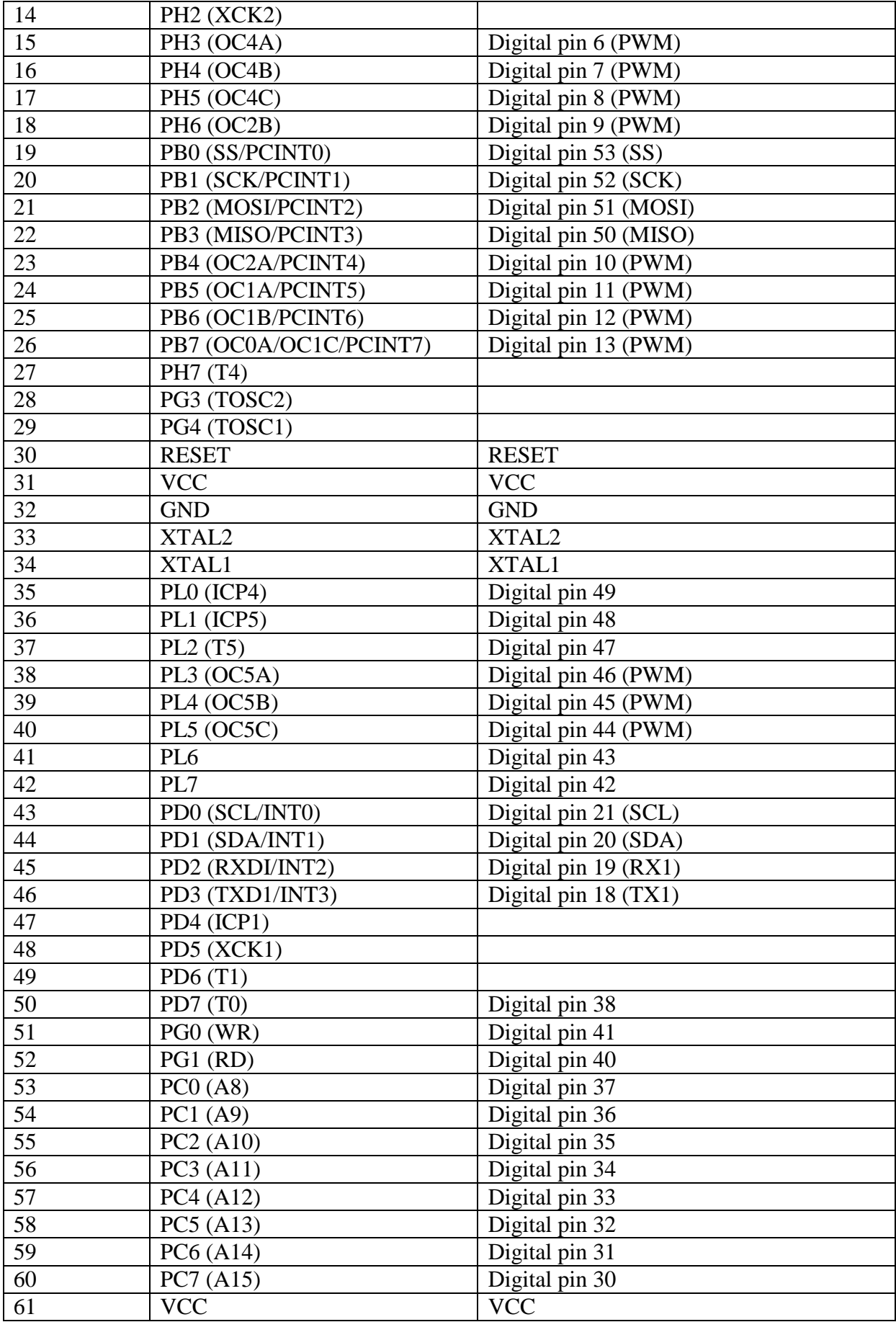

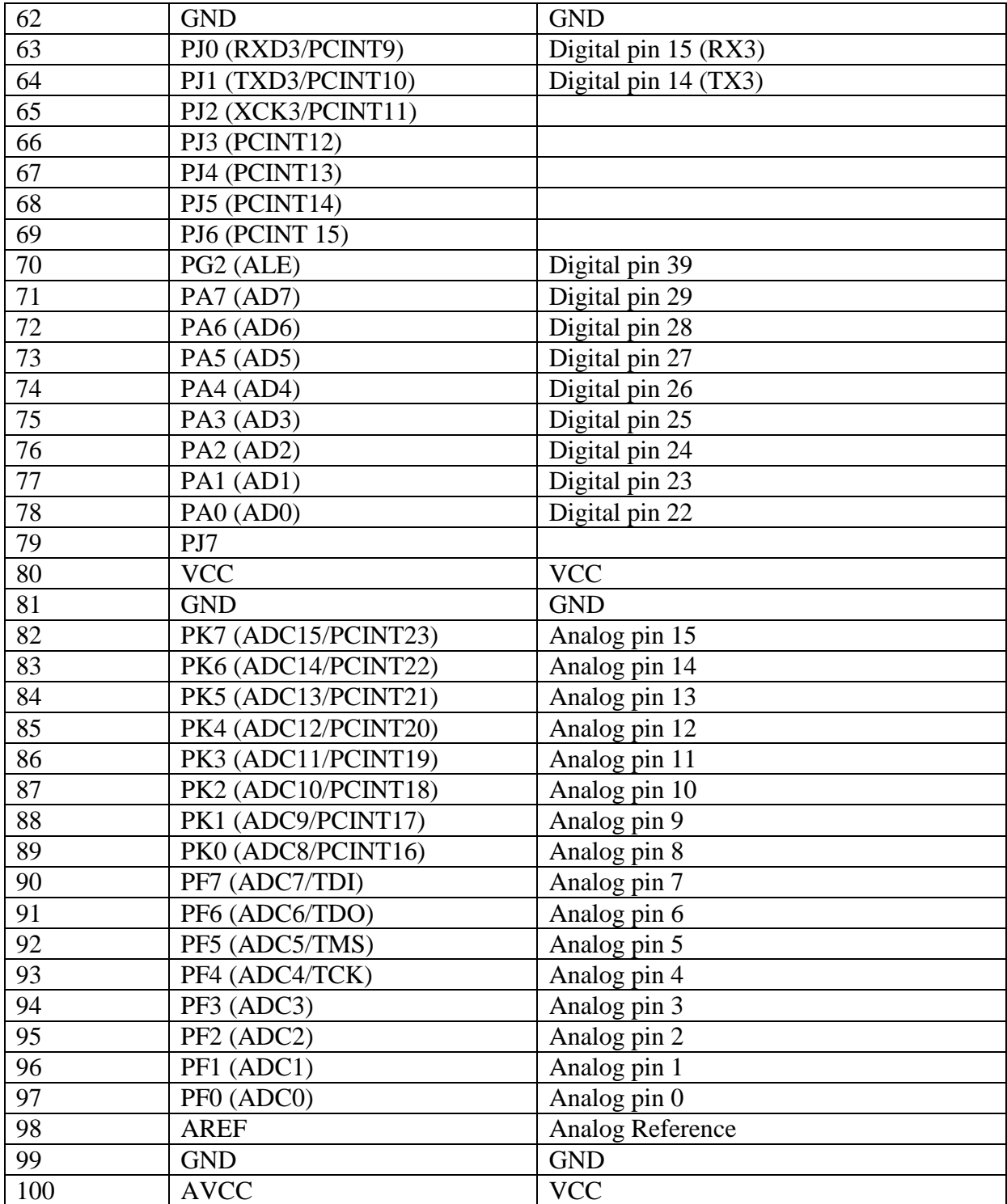

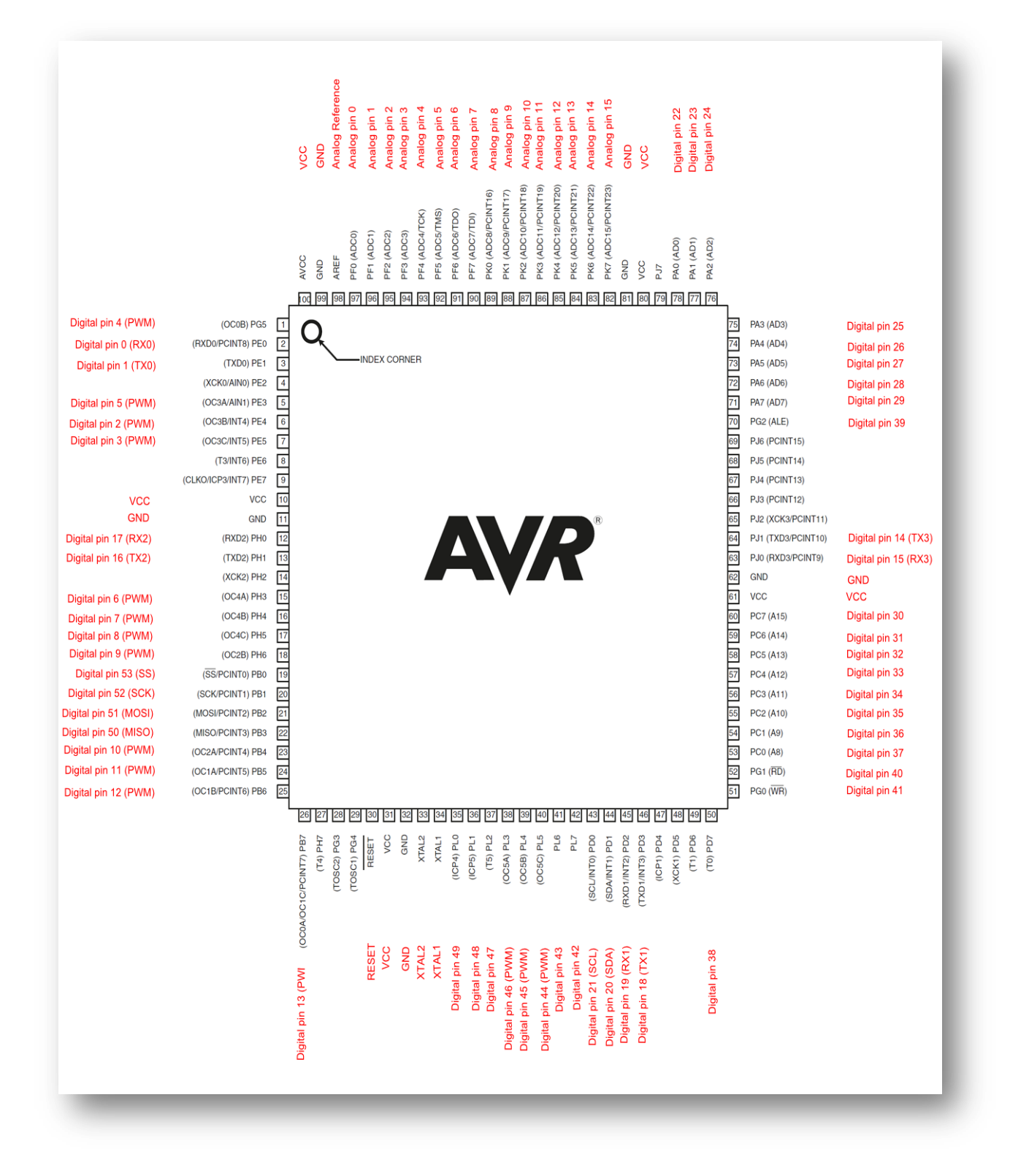

*Figure A : Schéma des broches Arduino Mega 2560*

## **Annexe B**

## **Schéma électronique de la carte Arduino Mega 2560**

Schéma simplifié de la carte Arduino Mega 2560dont les broches du microcontrôleur sont reliées à des connecteurs selon le schéma ci-dessous.

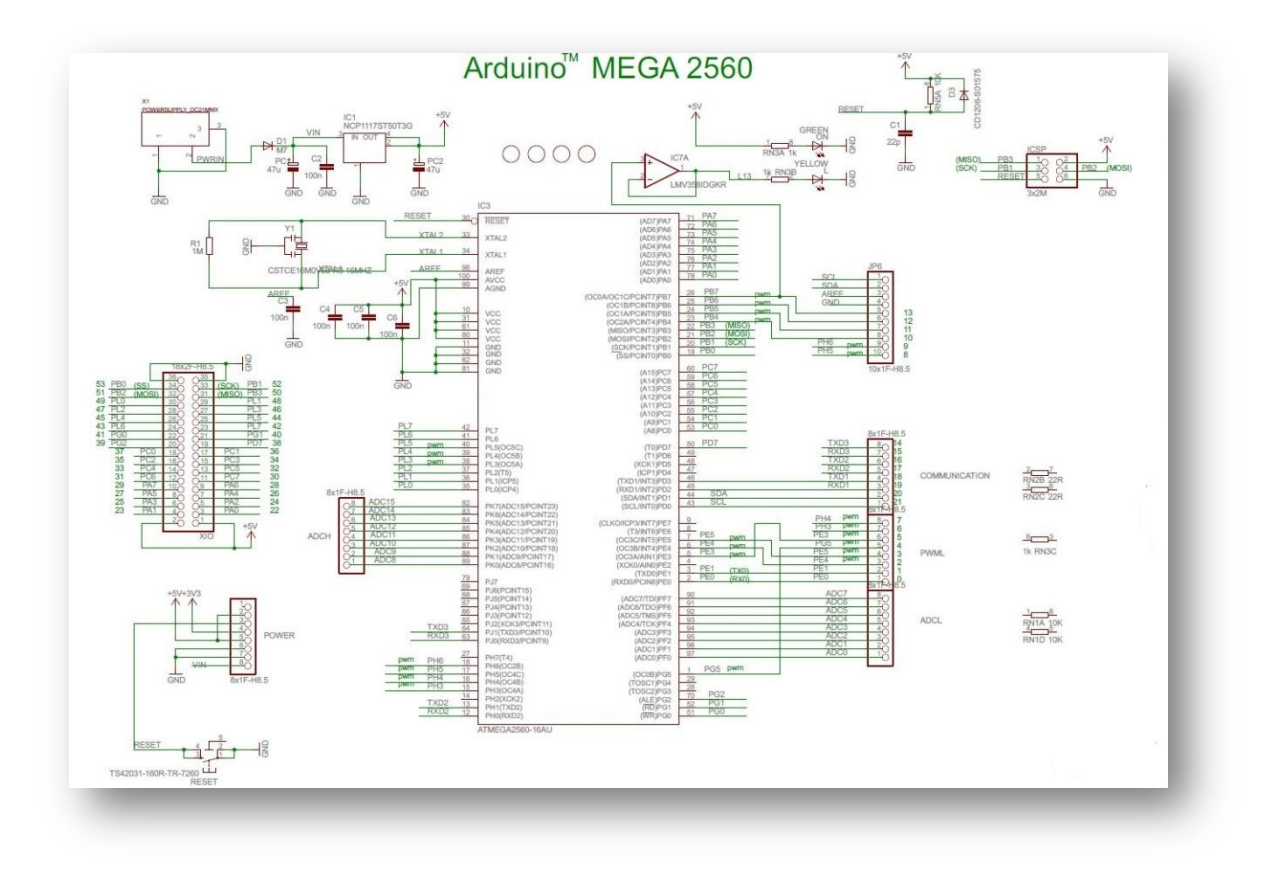

*Figure B.1: Schéma simplifié de l'Arduino Mega 2560* 

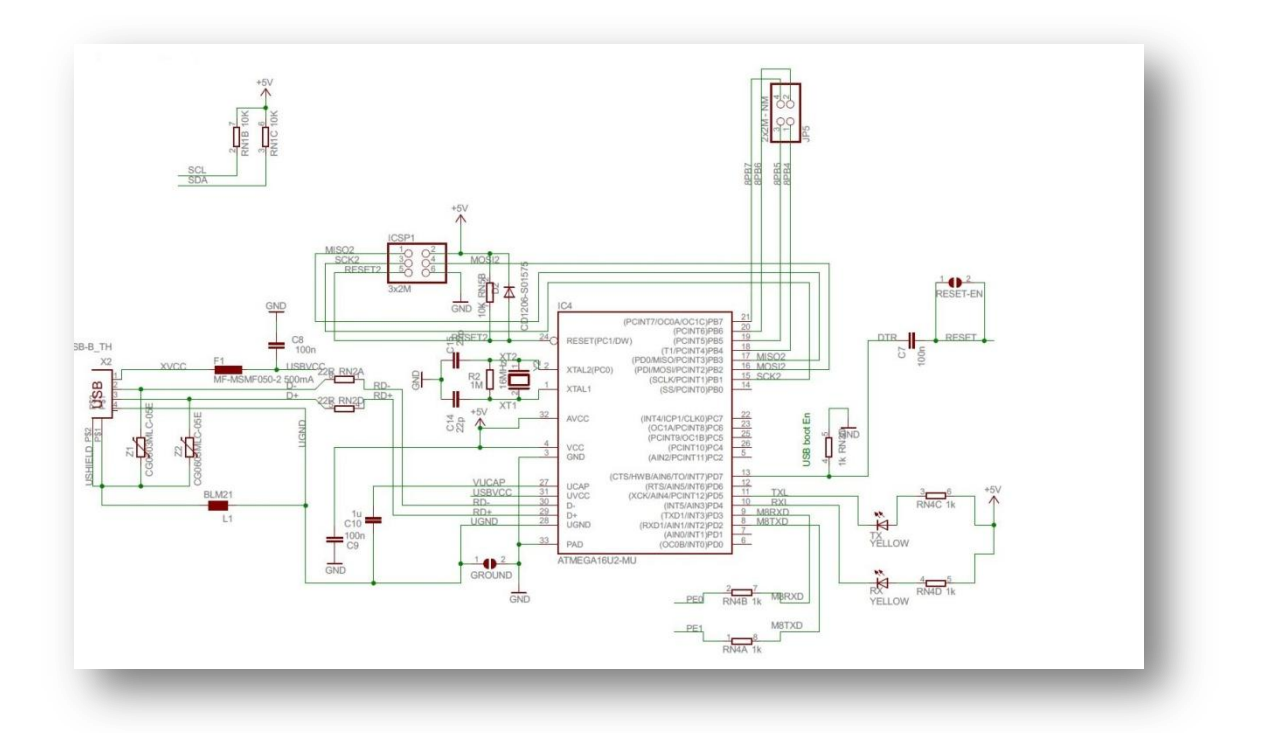

*Figure B.2: Schéma simplifié de l'Arduino Mega 2560* 

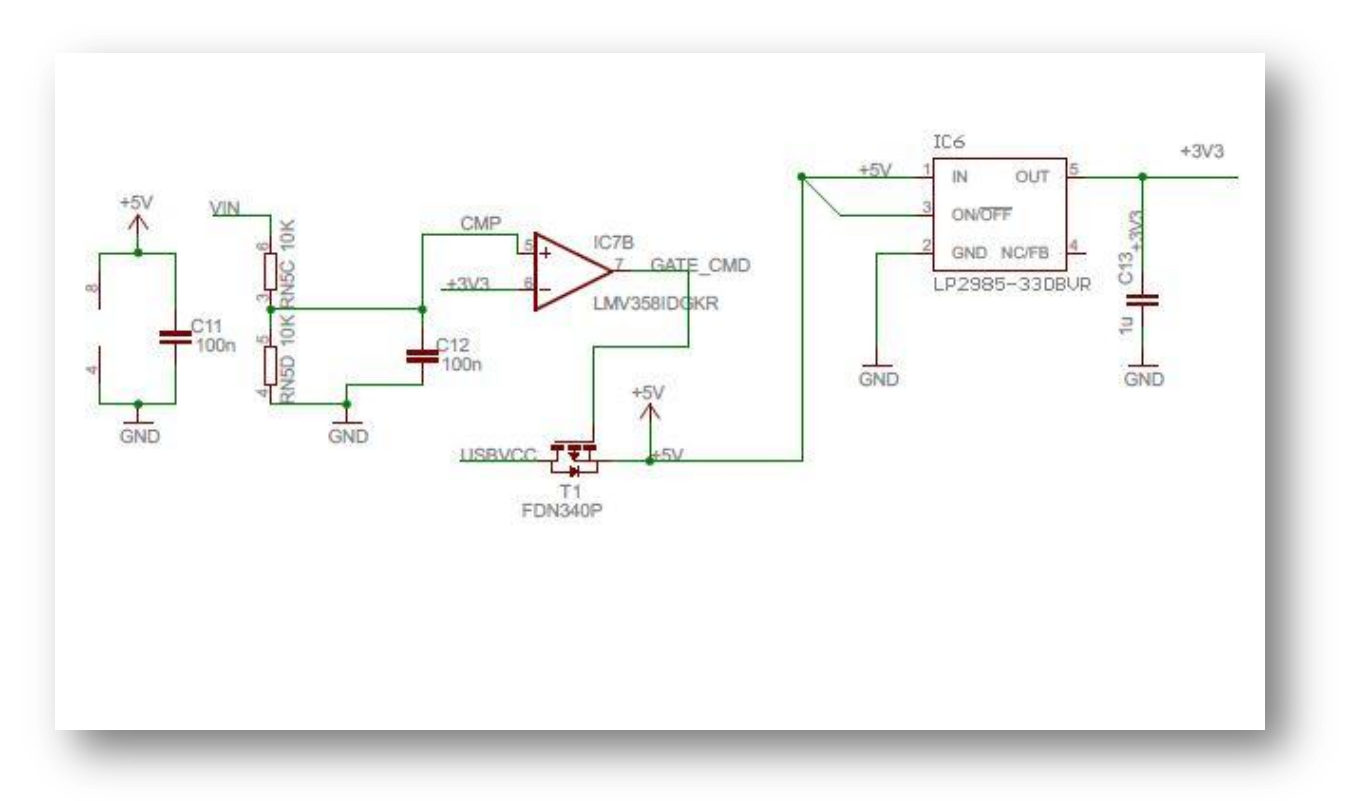

*Figure B.3: Schéma simplifié de l'Arduino Mega 2560* 

## **Bibliographie**

**[1]** A. Bitard, L. Figuier, ''Distributeurs automatique des liquides (système Schloesing et Degremont)", in La Science illustrée, pp. 154-155, 1892.

**[2]** B. Bertrand,;Glossaire illustré du marketing; pression publicitaire, 2011.

**[3]** P. Tandakha N'Diaye, "Conception d'un entrepôt frigorifique fonctionnant avec de l'energie solaire photovoltaique", Projet de fin d'études pour obtenir un diplôme d'ingénieur de conception'', Université Cheikh Anta Diop de Dakar, Ecole Supérieur Polytechnique, département génie électromécanique, 2006

**[4]** J.N Montagné, Centre de Ressources Art Sensitif, novembre 2006

**[5]** W. Benlahcen, "Un éclairage redondant", mémoire de fin d'études pour d'ingénieur d'état en Instrumentation, Université Batna, 2007.

**[6]** H. Hamouchi " Conception et réalisation d'une centrale embarquée de la domotique, Smart Home", Mémoire de master 2, Université Mohammed V École Normale Supérieure d'Enseignement Technique, Rabat, 2015.

**[7]** N. Mechalaine, "Etude et réalisation d'un système intelligent pour la commande d'éclairage publique", mémoire de master 2, Université Oum El Bouaghi, Juin 2018.

**[8]** F. Bouabdelli et H. Senouci, "Détecteur de distance à infrarouge", mémoire de master, Université Abou Bakr Belkaïd de Tlemcen, Juin 2018.

**[9]** M. Iamrache et N.Bentoumi, "Etude et réalisation d'un bras robotique", mémoire de fin d'étude de master professionnel en électronique industriel, Université Mouloud Mammeri De Tizi-Ouzou, 2017.

**[10]** I. Boudjedir, "Un système embarqué pour la détection des gaz dangereux à base d'une carte Arduino", mémoire de fin d'étude pour Master", Université Oum El Bouaghi, 2017.

**[11]** M. Coulibaly, "Détection du complexe QRS par la Méthode de Laguna", Mémoire de l'obtention du diplôme de master, Université Badji Mokhtar Annaba, 2019.

**[12]** M. L Dilimi, "Contribution à la modélisation des systèmes automatisés par un outil graphique, Mémoire de Master 2 ", Université Ferhat Abbas Setif, Juin 2014.

**[13]** A. Rahim et S. Yekkour, "Etude et essai de réalisation d'une alimentation sinusoïdale variable en fréquence et en tension", Mémoire de Fin d'Etudes de Master professionnel en Electrotechnique industrielle, Université Mouloud Mammeri de Tizi-Ouzou, , Juillet 2016.

#### **Sites Internet**

https://www.arduino.cc/ www.alldatasheet.fr /